# POLY-COMPUTER 880

 $\ddot{\phantom{a}}$ 

Bedienhandbuch 11 545 1.01

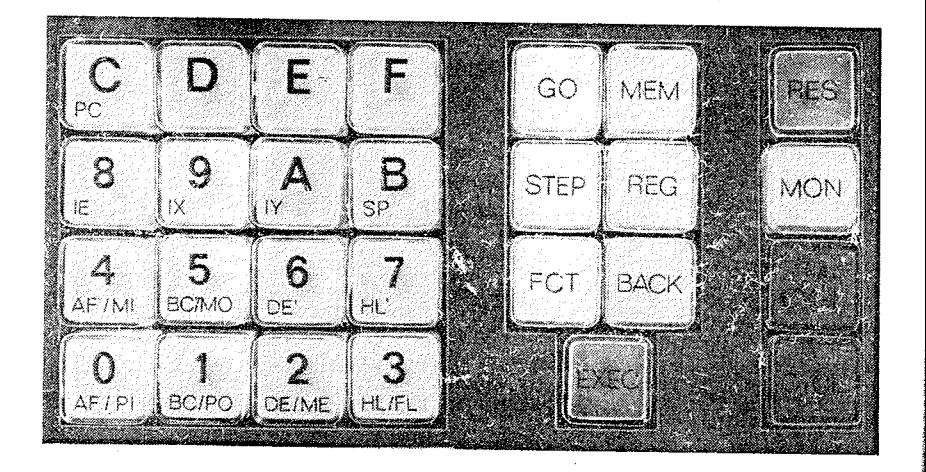

 $D - 0984 - 11545$ 

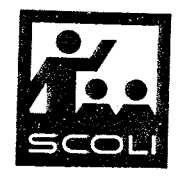

VEB KOMBINAT POLYTECHNIK UND PRAZISIONSGERATE KARL-MARX-STADT

# Inhaltsverzeichnis

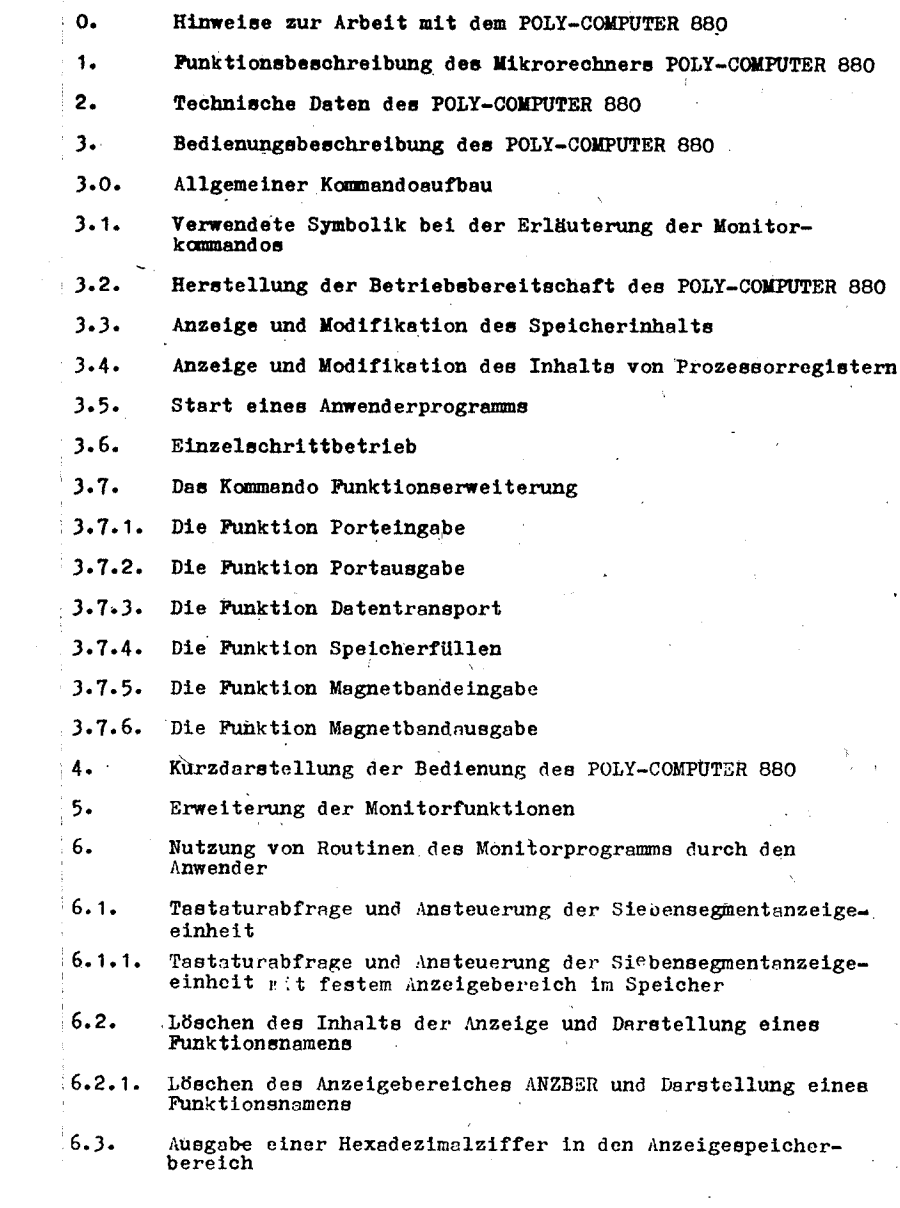

Æ,

Autorenkollektiv:

Dipl.-Ing. Steffen Burkhardt<br>Dipl.-Ing. Uwe Hübner<br>Dip.-Ing. Andreas Troll

- 
- 6.4. Die Siebensegmentkodetabelle
- Empfang eines Datenrahmens vom Magnetbandanschluß  $6.5.$
- Senden eines Datenrahmens über den Magnetbandanschluß  $6.6.$
- $6.7.$ Adreßreferenzen der beschriebenen Monitorunterprogramme und Speicherbereiche
- $7.$ Das Magnetbandaufzeichnungsverfahren im POLY-COMPUTER 880
- '7.1. Elektrische und konstruktive Schnittstellen
- $7.2.$ Aufzeichnungskode
- $7.3.$ Aufzeichnungsformat
- $7.4.$ Aufzeichnungsgeschwindigkeit
- $B -$ Die Nutzung des Fernschreibanschlusses im POLY-COMPUTER 880
- 9. Struktur des Monitorprogramms
- $10.$ Anschlußbedingungen der externen Steckverbinder
- 10.1. Externer Systemsteckverbinder
- 10.2. Externer Peripheriesteckverbinder
- $11.$ Prüfprogramme für den POLY-COMPUTER 880
- $12.$ Adressen im POLY-COMPUTER 880
- Anschlußenordnung der Siebensegmentanzeigeelemente und der  $13.$ Tastatur
- Verwendung von Unterbrechungen durch den Anwender  $14.$ POLY-COMPUTER 880

## Anhangi

- I. Das Monitorprogramm des POLY-COMPUTER 880
- II. Die Schaltung des POLY-COMPUTER 880

O. Hinweise zur Arbeit mit dem POLY-COMPUTER 880

- 1. Der Steckverbinder zwischen Netzteil und Leiterplatte 1 sollte nur in spannungslosem Zustand abgezogen bzw. aufgesteckt werden. Dabei ist auf die richtige Lage zu achten, da ansonsten die Schaltkreise des POLY-<br>COMPUTERS 880 durch falsche Betriebsspannungen zerstört werden können.
- 2. An den exterenen Steckverbindern sind unbedingt die Anschaltbedingungen (Punkt 10) einzuhalten. Insbesondere sind Kurzschlüsse zwischen den einzelnen Kontakten (teilweise Betriebsspannungen) zu vermeiden.
- 3. Die Netzteile sind zwar prinzipiell kurzschlußfest. trotzdem sollten längere Kurzschlüsse der Betriebsspannungen (> 1 Minute) vermieden werden, da das zu thermisch bedingten Zerstörungen der Leistungstransistoren in den Regelstrecken führen kann.

Schlüsse zwischen den Betriebsspannungen sind zu vermeiden.

- 4. Es sind nur Magnetbandgeräte mit Potentialtrennung vom 220 V-Netz einzusetzen (keine Allstromgeräte). Der Eingangspegel am Magnetbandanschluß darf + 5V nicht überschreiten.
- 5. Am Fernschreibanschluß ist ein erdfreier Ein- bzw. Ausgang erforderlich, da sich der Anschluß des POLY-COMPUTER auf dem Betriebespannungspotential von + 26V befindet. Der Fernschreibanschluß ist nicht dauerkurzschlußfest.
- 6. Die Lüftungsschlitze im Gehäuse sind beim Betrieb stets frei zu halten. Ansonsten sind Zerstörungen durch thermische Überlastungen nicht auszuschließen.
- 7. Die Tastatur des POLY-COMPUTER 880 wird direkt von der Leiterplatte 1 getragen. Aus diesem Grund sind größere mechanische Belastungen der Tasten zu vermeiden. Das ist insbesondere bei Betrieb oder Transport des Rechners außerhalb des Koffers zu beachten.

1. Funktionsbeschreibung des Mikrorechners POLY-COLPUTFR 880

Der POLY-COMPUTER 880 basiert auf Mikrorechnerschaltkreisen der 2. Leistungsklasse aus dur Produktion des VIB Kombinat Wikroelektronik Erfurt (U880 D. U 855 D. U 857 D).

Er stellt ein leistungsfähiges derät zum Kennenlernen des Aufbaus und der Funktionsweise von Mikrorechnern dar. Darüber hinaus kann er als einfacher Steuerrechner in Mikrorechneranwendungen eingesetzt werden.

Der POLY-COMPUTER 880 besteht aus 2 mechanisch und elektrisch miteinander verbundenen Leiterplatten, dem Netzteil und dem Jehäuse. Der Rechner ist in einem Koffer untergebracht. Dadurch ist eine einfache Aufbewahrung und ein geschützter Transport möglich. Beim Betrieb kann der Rechner im Koffer. verbleiben. Jede beliebige Betriebslage ist zulässig.

Die Stromversorgung erfolgt über eine Schutzkontaktsteckdose des 220 V-Netzes (49-61Hz, etwa 0,5A).

Der eingebaute Netzteil liefert elektronisch stabilisierte Versorgungsspannungen von +5V (bis zu 3A) und +26V (bis zu 100mA). Die Netzteilausgänge sind kurzschlußfest.

Die Dimensionierung erfolgte so, daß noch Stromreserven für den Anschluß externer Baugruppen vorhanden sind.

Vom Hersteller des POLY-COMPUTER 880 kann eine weitere Netzteilleiterplatte bezogen und in das Gerät eingebaut werden. Dadurch stehen zusätzlich die Spannungen +12V und -5V elektronisch stabilisiert zur Verfügung. Der Einsatz dieser Zusatzbaugruppe ermöglicht die Verwendung von EPROM's U 555 C.

Als CPU enthält der POLY-COMPUTER 880 den Schaltkreis U 880 D - 00D. Diese Version ist funktionell voll kompatibel zum U 880 D. Lediglich die maximal zulässige Taktfrequenz beträgt 1 MHz und alle Verzögerungszeiten bzw. Voreinstellzeiten haben den 2,5 fachen Wert von denen des U 880 D. Diese Aussage gilt analog auch für die anderen Schaltkreise der Version OOD.

Im POLY-COMPUTER 880 wird dementsprechend eine Taktfrequenz von 921,6 kHz verwendet. Diese wird aus einem Quarzgenerator  $(4, 1, 38)$  mit einer Frequenz von 7,3728 MHz durch Teilung (I 39) abgeleitet.

Der Speicher des POLY-COMPUTER 880 besteht aus 2 K Byte ROM (2x U 505 D) und 1 K Byte statischer RAM (8x U 202 D). Die ROMs enthalten das Systemmonitorprogramm. Dieses gestattet eine komfortable Bedienung des Rechners und ermöglicht die Entwicklung von Anwenderprogrammen. Es benötigt die RAM-Zellen 43A2H - 43FFH zur temporären Datenspeicherung. Der RAM-Bereich 4000H - 43A1H (930 Bytes) steht somit für Anwenderprogramme zur Verfügung. Weiterhin enthält der POLY-COMPUTER 880 zwei freie Steckfassungen für ROMs U 505 D oder für EPROMs U 555 C auf den Adressen 2000H und 3000H. Dort können vom Anwender programmierte EPROMs oder spezielle ROMs mit zusätzlichen Funktionen vom Hersteller des POLY-COMPUTER 880 bezogen und eingesetzt werden. Durch Änderung von Drahtbrücken können die eingesetzten ROMs durch EPROMs vom Typ 2716 oder 2732 ersetzt werden. Über den externen Systemsteckverbinder (siehe Schaltungsunterlagen) ist eine Speichererweiteung von bis zu 32 K Byte auf den Adressen 8000H bis FFFFH möglich. Die Einschränkung des freien Adreßraumes ergibt sich aus der Tatsache. daß im POLY-COMPUTER 880 aus Aufwandsgründen keine vollständige Adreßdekodierung vorgenommen wird.

Als Peripheriebausteine enthält der POLY-COMPUTER 880 die PIOs U 855 D-OOD (12 und 13), den CTC U 857 D (14) sowie Ewei Register D 195 D. Die PIO I2 wird für systeminterne Aufgaben verwendet. Port A liefert die Steuersignale für die Segmenttreiber der Siebensegmentanzeige. Port B wird im Bit - Mode betrieben. Uber Port B erfolgt die Abfrage der Tastatur (3 Bit), die Steuerung des Magnetbandanschlusses (2 Bit), die Steuerung des Fernschreibanschlusses (1 Bit) und die Steuerung der Einzelschrittlogik  $(1 \text{ Bit}).$ 

PIO I3 steht dem Anwender über den externen Peripheriesteckverbinder zur Verfügung. Dazu sind die Datenleitungen und die Steuersignale ASTB und ARDY hereusgeführt.

् जा

BSTB und BRDY sind nicht verdrahtet.

PIO I3 ist auf folgenden Adressen erreichbar:

Kanal A: -Daten  $.84H$ -Steuerung: 85H Kanal B: -Daten  $:86H$ -Steuerung: 87H

Der Kanal O des CTC 14 wird im POLY-COMPUTER 880 zur Erzeugung eines Signals für die Einzelschrittlogik verwendet. Die Kanäle 1 bis 3 stehen dem Anwender zur Verfügung. Die Signale C/TRG 1, C/TRG 2 und ZC/TO 1 sind dazu über den externen Peripheriesteckverbinder herausgeführt. Die Signale ZC/TO 2 und C/TRG 3 sind intern miteinander verbunden.

Die Kanäle des CTC 14 sind auf folgenden Adressen erreichbar:

- Kanal O: 88H
- Kanal 1: 89H
- Kanal 2: 8AH

Kanal  $3:8B$  H.

Die Bausteine PIO I2, PIO I7 und CTC I4 sind intern in einer Unterbrechungsprioritätskette fest verschaltet. Dabei wurde PIO I2 die höchste und CTC I4 die niedrigste Priorität zugeordnet. Eine schnelle Übertragsbildung wurde nicht vorgesehen. Das Signal IEO des CTC 14 ist unter der Bezeichnung IEK am externen Systemsteckverbinder für Erweiterungen verfügbar.

Dabei sind selbstverständlich die Laufzeitbedingungen der Kette zu beachten. Die Ausgänge INT der Bausteine I2, 13, 14 sind mit dem Einzanz INT der CPU verbunden. so daß alle Voraussetzungen für Unterbrechungsbetrieb im Mode 2 gegeben sind. Das Systemmonitorprogramm verwendet das Unterbrechungssystem des POLY-COMPUTER'880 nicht.

Vom Monitorprogramm wird der Interruptmode nicht verändert. und es werden keine Interruptvektoren geladen ( Nach Reset gilt natürlich: IM O und Unterbrechungen gesperrt). Zur Steuerung des Stellentreibers der Siebensegmentanzeigeeinheit werden 2 Schaltkreise vom Typ D 195Deingesetzt. Die verstärkten Stellentreibersignale werden auch zur Abfrage der Tastatur verwendet. Das Systemmonitorprogramm führt deshalb die Ausgabe der Anzeigewerte und die Tastaturabfrage synchron aus.

Die Dimensionierung der Betriebsströme der Segmente der Anzeigeeinheit erfolgte für den Zeitmultiplexbetrieb. Das Multiplexen ist durch ein entsprechendes Programm auszuführen. Da bei Programmfehlern, die ein beliebig langes Einschalten einer Stelle bewirken, die Gefahr der Zerstörung des

betreffenden Anzeigeelementes besteht, ist im POLY-CONPUTER 880 eine Schutzschaltung vorgesehen. die nach einem bestimmten "time out" ein Abschalten der Stellentreiber bewirkt.

Da auch im Ein- und Auszabeadreßbereich keine vollständige Dekodierung der Adresse vorgenommen wird, stehen für Frweiterungen der Peripherie nur noch die Adressen OOH bis 7FH zur Verfügung.

Der Anschluß zusätzlicher Peripheriebaugruppen kann über den externen Systemsteckverbinder erfolgen.

Der POLY-COMPUTER 880 enthält eine Resetschaltung. die sowohl automatisch beim Einschalten (mindestens 0.1s Resetsignal) als auch bei Betätigung der Taste "RESET" -wirkt. Damit ist eine Initialisierung des Rechners möglich.

Der Adreß- und der Steuerbus des Rechners ist durch Treiber (D 100Dbzw. D 104D) gepuffert. Intern stehen sowohl negierte als auch unnegierte Signale zur Verfügung.

Der Datenbus der CPU ist direkt mit den Peripheriebausteinen (PIO I2. PIO I3. CTC I4) verbunden (bidirektionaler Datenbus). Der Anschluß des Speichers (ROM und RAM) erfolgt über Bustreiber. die den Datenbus in einen Ausgabebus und einen Eingabebus aufspalten (unidirektionaler Bus). Die Eingabebustreiber werden dabei derart gesteuert, daß sie jeweils Speicherlesezyklen aktiv sind.

Alle Bussignale werden auf dem Busanalysator mittels Leuchtdioden dargestellt. Eine leuchtende Diode des Adreß- oder Datenbusses zeigt dabei ein Hoch am entsprechenden Pin der CPU an. Eine leuchtende Diode des Steuerbusses zeigt an. daß das entsprechende Signal aktiv ist (Tief).

Alle angezeigten Bussignale (außer BUSRQ und BUSAK) sind am externen Systemsteckverbinder verfügbar. Die genauen Anschlußbedingungen sind Punkt 10 zu entnehmen.

Im Bereich des Busanalysators befindet sich die Leuchtdiode "MCYCL". Ihr Aufleuchten zeigt an, daß die Einzelschrittlogik auf Maschinenzyklusbetrieb programmiert wurde. Ansonsten ist Befehlszyklusbetrieb eingeschaltet.

Der Anschluß eines handelsüblichen Magnetbandgerätes erfolgt über die Steckverbindung S3 mit Hilfe eines normalen Diodenkabels. In der Diodenbuchse sind nur die Stifte 1, 2 und 3 angeschlossen.

Der Anschluß einer Fernschreibmaschine erfolgt über den Steck verbinder S2 als 2- Drahtanschluß. Dazu sind Sender (falls vorhanden) und Empfänger der Fernschreibmaschine in Reihe zu schalten und mit einem Lautsprecherstecker zu verbinden. Der Anschluß der Fernschreibmaschine muß erdfrei sein.

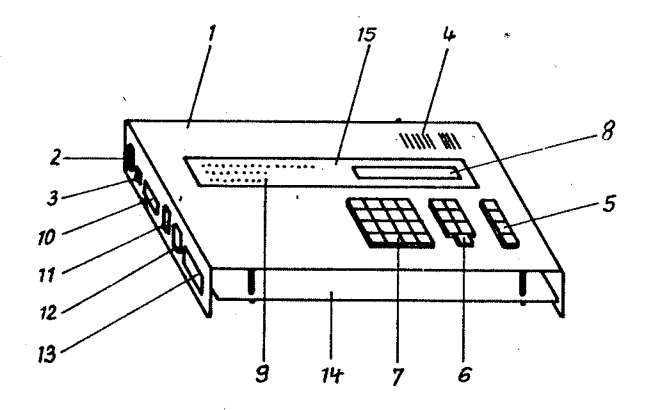

- $1 -$  Gehimne
- 2 Netzsteckdose
- $3 -$  Netzsicherung
- 4 Entlüftungsschlitze
- $5 -$ Logiksteuertasten
- $6 -$ Kommandotasten
- $7 21$ fferntasten
- 8 Siebensegmentanzeigeeinheit
- $9$  Busanalysator
- 10 Externer Systemsteckverbinder
- 11 Pernschreiberanschluß
- 12 Magnetbandgeräteanschluß
- 13 Externer Peripheriesteckverbinder
- $14 Letterplate.1$
- 15 Leiterplatte 2

# Technische Daten des POLY-COMPUTER 880

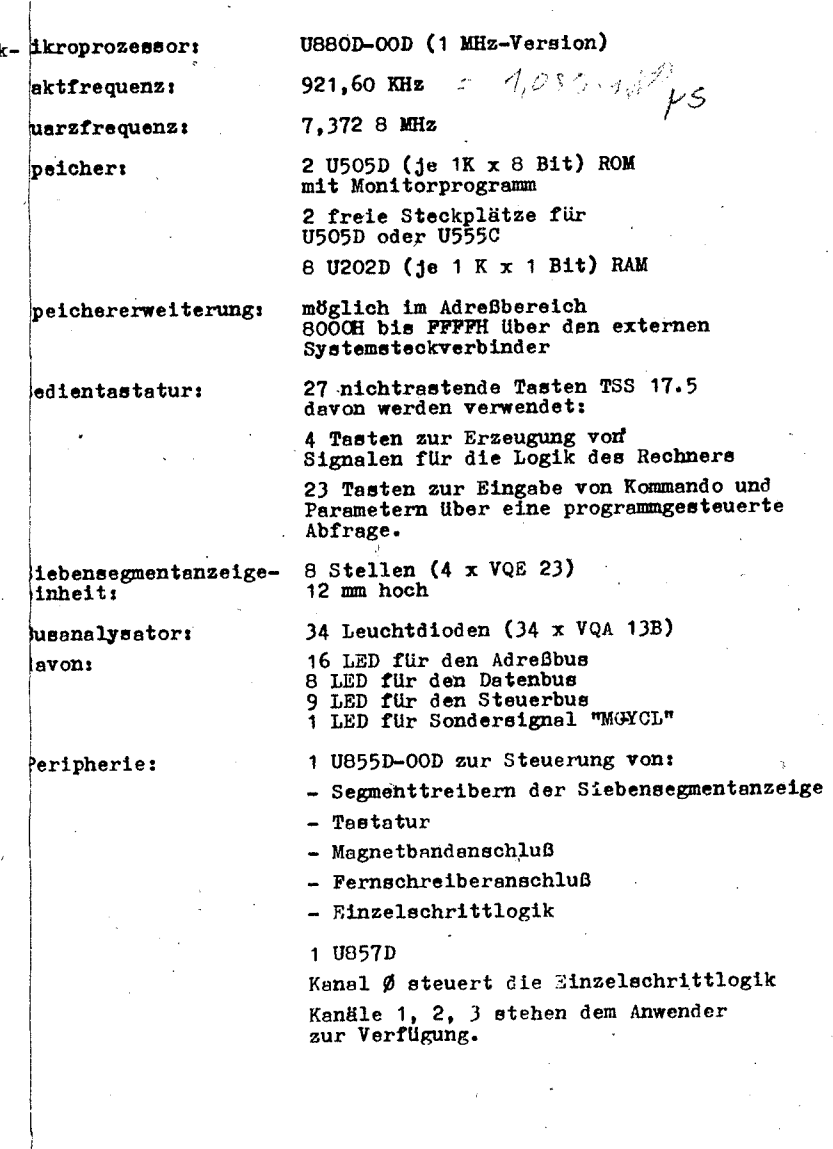

₹.

# $10 -$

1 U8550-000

Die Signale PAØ - PA7 und PBØ - PB7, sowie ASTB und ARDY stehen dem Anwender am externen Peripheriesteckverbinder ungepuffert zur Verfügung. ASTB besitzt einen pull-up Widerstand von 4,7 kOhm.

Peripherieerweiterungen:

möglich im Ein- und Ausgabeadreßraum auf den Adressen OOH bis 7FH über den externen Systemsteckverbinder. Weiterhin sind die Adressen

> 8CH-8FH  $9CH-9FH$ CCH-CFH FCH-FFH

frei verwendbar.

Stromversorgung:

 $S$  pannung: Frequenz: Leistungsaufnahme:

Netzteil:

Strombedarf des POLY-COIPUTER 880:

Stromreserven für Erweiterungen:

Abmessungen:

 $\therefore$  asse:

 $110, 127$  oder 220V + 10%  $49 - 61$  Hz **50VA** 

 $+5V/3A$  $+26V/100m$ 

bis zu  $+5V/1.8A$ +26V/40mA (bei angeschlossenem Fernschreiber)

 $+5V/1, 2A$ <br>+26V/60mA

480mmx380mmx120mm

7<sub>kg</sub>

Bedienungsbeschreibung des POLY-CONPUTER 880  $3.$ 

Die Bedienung des POLY-COMPUTER 880 erfolgt über einen Dialog mit dem ROM-residenten Systemmonitorprogramm  $POLY-$  380 (2K Byte).

Dazu werden Anweisungen an das Monitorprogramm über die Tastatur eingegeben. Die Tastatur besteht aus 16 Ziffernrated (0, 1, 2, 3, 4, 5, 6, 7, 8, 9, 4, B, C, D, E, P),<br>
T Funktionstasten (60, mm, STEP, REG, FCT, BACK und EXEC)<br>
sowie 4 "Hardwaretasten" (RESLT, MOF, Y-CYCL, CYCL). Das Monitorprogramm gibt "itteilungen on den Bediener über die 8-stellige Sieber mentanzeigeeinheit aus. (Im folgenden nur Anzeigeeinheit genannt). Zu "eeigneten Zeitnunkten erhält der Bediener auch Informationen über den Zustand des Rechners vom Busanalysater. der aus 34 Leuchtdioden besteht (Adreß-, Daten- und ,teuerbusanzeige).

Für den Bediener ist es wichtig zu wissen, daß eine Bedienung nur möglich ist, wenn das Monitorprogramm läuft. Der Lauf des Monitorprogramms ist eine Mi-Behandlungsroutine (NMI = nichtmaskierbare Unterbrechnung). Dadurch ist es möglich, den Monitor durch eine NHI-Anforderu g aufzurufen (Rückkehr aus dem Anwenderprogramm). Außerdem besitzt der Monitorprogrammlauf damit Vorrang vor allen anderen Programmen (Anwenderprogrammen). Diese Tatsache wird durch das Leuchten der N41-Anzeige während des Monitorlaufs ausgedrückt. Ein Verlassen des Monitorprogrammes erfolgt nur zum Zwecke des Aufrufes eines Anwenderprogrammes. Diese Zusammenhänge sind in Abbildung 3.1 dargestellt.

Im folgenden enthält Abschnitt 3 eine ausführliche Darstellung der Benutzung und der "irkungsweise der Kommandos des Monitors.

Diese Kommandos sind zur Entwicklung und Testung von Anwenderprogrammen verwendbar.

Punkt 4 enthält eine Kurzdarstellung der implementierten Kommandos.

Im Punkt 5 sind die Vorschriften für eine Erweiterung der aufrufbaren Funktionen zusammengefaßt.

Punkt 6 enthält Hinweise zur Nutzung von Routinen des Monitors im Anwenderprogramm. Das Monitorprogramm ist im Anhang I dargestellt.

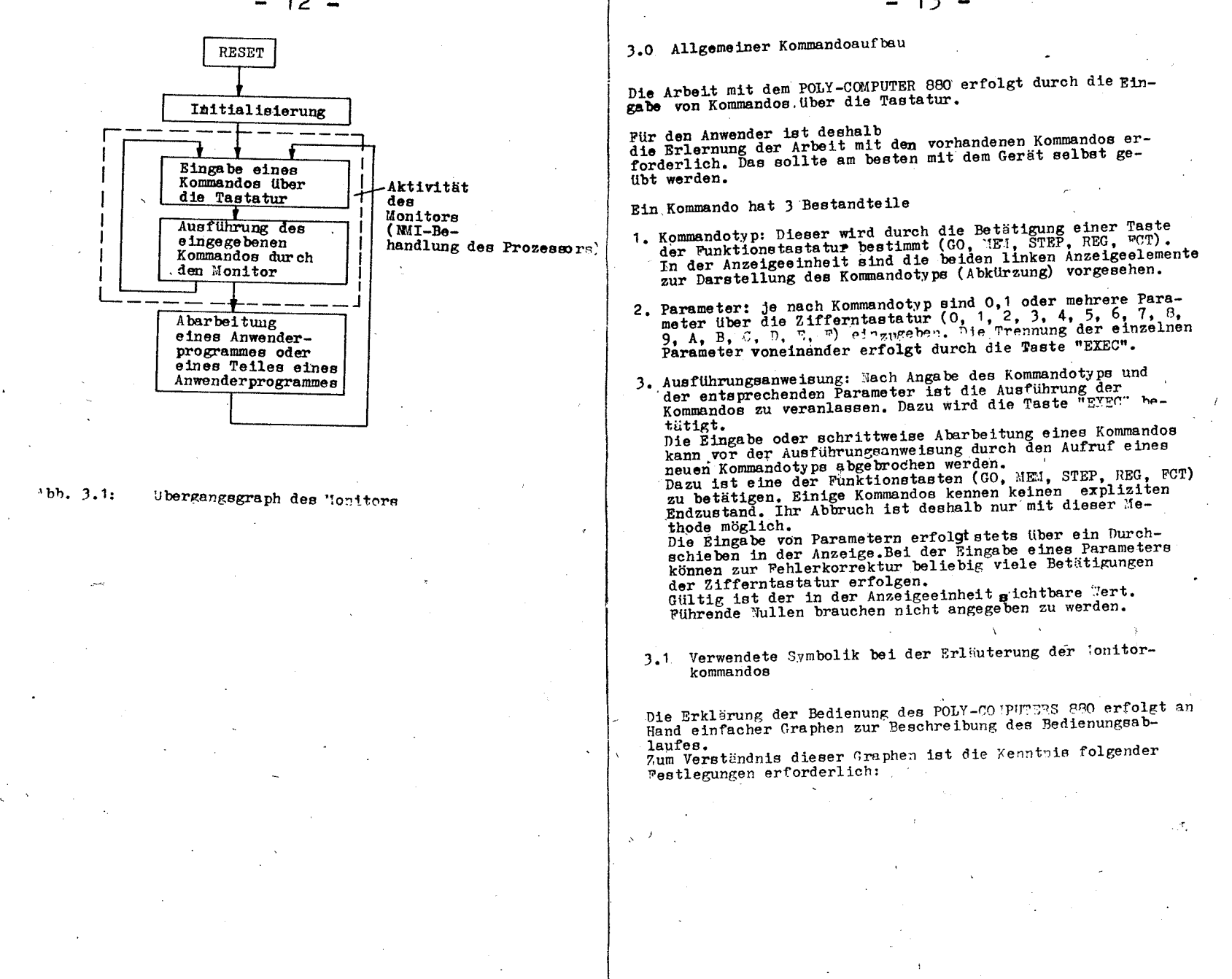

 $-12 -$ 

- $-14$   $-$
- 1. Das Studium des Graphen zur Verfolgung des Bedienungsablaufes beginnt generell beim Symbol

2. Vom Symbol

 $(\text{Start})$ 

 $(\tt Start)$ 

ausgehend erfolgt die Bedienung ausschließlich in Pfeilrichtung. Dabei sind je nach gewünschter Wirkung teilweise alternative Wege möglich.

3. Durch ein Oval: (TASTE)

wird die Betätigung einer Taste gekennzeichnet. Der Name der Taste befindet sich stets innerhalb des Ovals. Die Symbolik

 $-\epsilon$  MEM

bedeutet also, daß an dieser Stelle vom Bediener die Taste "MEM" betätigt werden muß.

Zifferntasten (eine der Tasten 0,1,2,3,4,5,6,7,8,9,4,B,C,D,E,F) werden durch das Symbol:

ZIFF

gekennzeichnet.

4. Der in der Anzeigeeinheit sichtbare Wert wird in einem Rechteck dargestellt und als Anzeigebild bezeichnet.

Zum Beispiel:

- חחו
- 5. Zur Orientierung bei der Beschreibung des Bedienungsablaufes werden den einzelnen Anzeigebildern Zahlen und den Pfeilen Kleinbuchstaben zugeordnet.

Zum Beispiel:

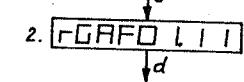

6. Ziffern werden durch das Symbol X dargestellt. Damit wird angedeutet, daß im konkreten Fall alle Werte auftreten können.

3.2. Herstellung der Betriebsbereitschaft des POLY-COMPUTER 880 Die Herstellung der Betriebsbereitschaft des Monitors ist die Voraussetzung für die Arbeit mit dem Monitor. Dazu genügt ein Einschalten des Rechners durch Zuführung der Netzspannung. Durch eine spezielle Schaltung wird beim Einschalten intern ein Rücksetzimpuls erzeugt, so daß der gesamte Rechner automatisch in den Anfangszustand gebracht wird.

Das Programm durchläuft anschließend eine Initialisierungsphase und meldet die Betriebsbereitschaft durch den Anzeigewert:

# 1POLY – 880

Ist das nicht der Fall, so kann versucht werden, diesen Zustand durch kurzzeitiges Betätigen der Taste "RESET" herzustellen (Erzeugung eines Reset-Signals im Rechner). Führt das auch nicht zum Erfolg, so liegt vermutlich eine Störung vor (evt. in dem System angeschlossenen Baugruppen). Nach Herstellung der Betriebsbereitschaft ist die Arbeit mit dem Rechner durch die Eingabe von Kommandos möglich.

#### Hinweise:

- 1. Das Anstecken oder Abziehen von Baugruppen am System- oder am Peripheriesteckverbinder sollte generell im spannungslosen Zustand erfolgen. Dadurch können Schäden durch die zufällige Reihenfolge der Herstellung bzw. Trennung der Kontakte an diesen Baugruppen und am Rechner vermieden werden.
- 2. Die Betätigung der Taste "RESET" ist jederzeit möglich und bewirkt eine erneute Initialisierung des Rechners. Dabei werden jedoch die Inhalte aller Prozessorregister zerstört!

3.3. Anzeige und Modifikation des Speicherinhaltes Die Beschreibung des Kommandos bezieht sich auf Abbildung 3.2. Der Aufruf des Kommandos erfolgt mit Hilfe der Taste "MEM" (Pfeil a). Daraufhin erscheint in der Anseigeeinheit

(MM von englisch: memory) INN. Jetzt kann die Eingabe einer Speicheradresse über die Zifferntastatur (Pfeile c,d,f) vorgenommen werden. Dies erfolgt solange bis die gewünschte Adresse (Parameter des Kommandos) in der Anseigeeinheit steht: ITITXXXX.

Danach wird durch Betätigung der Taste "EXEC" der entsprechende Inhalt der Speicherzelle dargestellt (e,g):

# $InRXXXXX$

Soll die Speicherzelle mit der Adresse 4000H (RAM-Anfang) dargestellt werden, so ist das einfacher möglich. Dasu genügt es, von Bild 1 ausgehend die Taste "EXEC" zu betätigen (Pfeile 1,m,n). Vom Anzeigewert 4 ausgehend ist ein Ühergang sur Darstellung des Inhaltes der nächsten Speicherzelle durch "EXEC" (h.o) oder der davorliegenden Speicherzelle durch "BACK" (1,p) möglich.

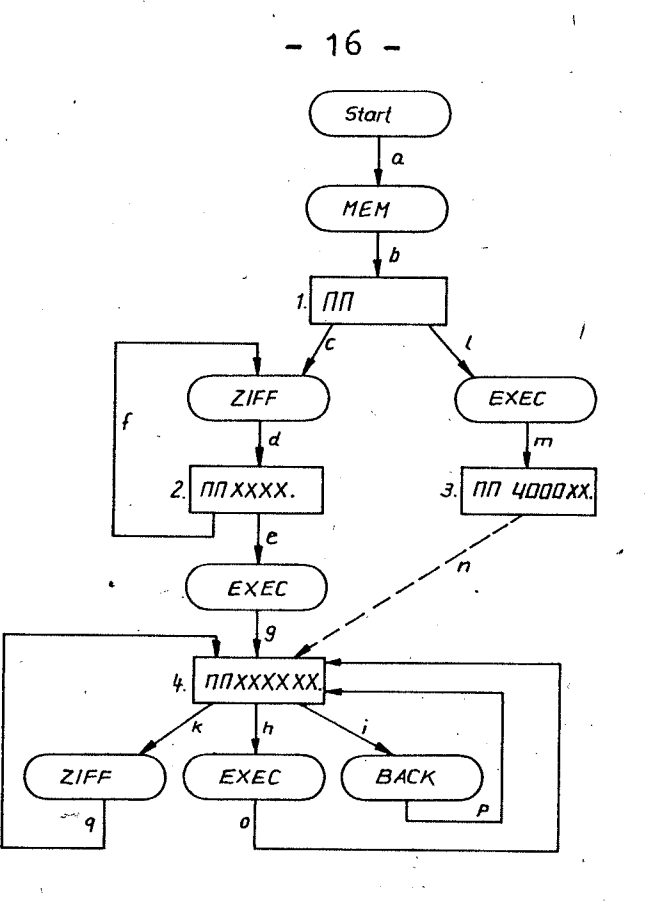

 $Abb. 3.2:$ Bedienungsablaufgraph des Kommandos: Speichermodifikation

 $-17 -$ 

Dabei wird die neue Adresse und der entsprechende Inhalt der Speicherzelle entsprechend Anzeigebild 4 dargestellt. Durch Eingabe von Ziffern bei Anzeigebild 4 ist die Veränderung von Speicherinhalten möglich (Pfeile k.g). Die Übernahme des neuen eingegebenen Wertes in den Speicher erfolgt jedoch erst nach Betätigung von "EXEC" (h.o) oder "BACK" (i,p), ansonsten bleibt der tatsächliche Inhalt der Speicherzelle unverändert!

Diese Möglichkeit kann zur Eingabe bzw. Veränderung einzelner Speicherzellen aber auch zur Eingabe von Datenblöcken (z.B. Programme) genutzt werden. Der Abbruch des Kommandos "Speichermodifikation" erfolgt durch den Aufruf eines neuen Kommandos (MEM, GO, STEP, REG, FCT).

3.4. Anzeige und Modifikation des Inhaltes von Prozessorregistern

Die Registerinhalte des Mikroprozessors werden nach der Abarbeitung eines Anwenderprogramms beim Eintritt in den Monitor im Systembereich des RAM abgespeichert. Dadurch wird ihre Darstellung in der Anzeigeeinheit und ihre Veränderung möglich. Bei diesem Kommando ist unter dem Begriff "Registerinhalt" also stets der Registerinhalt zu verstehen, der bei Abarbeitung eines oder mehrerer Anwenderbefehle im Mikroprozessor vorhanden ist. Die Kommandobeschreibung bezieht sich auf Abbildung 3.3.

Der Aufruf des Kommandos erfolgt mit Hilfe der Taste "REG". Daraufhin erscheint in der Anzeigeeinheit:

 $( {{\tt Pfeile a,b}} ).$ 

 $\sqrt{\overline{C}}$ 

Jetzt kann ein darzustellendes Registerpaar mit der Zifferntastatur ausgewählt werden (Pfeile c,d). Dazu wurde folgende Zuordnung getroffen:

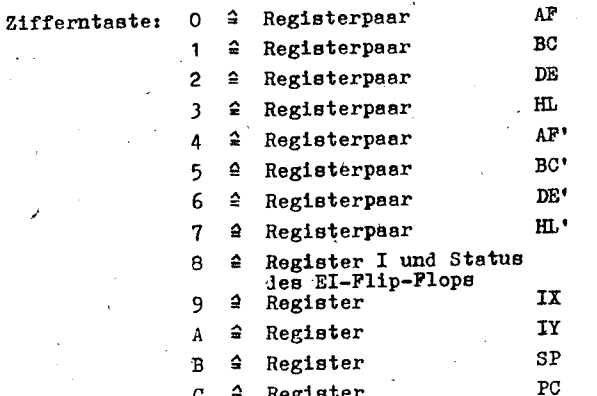

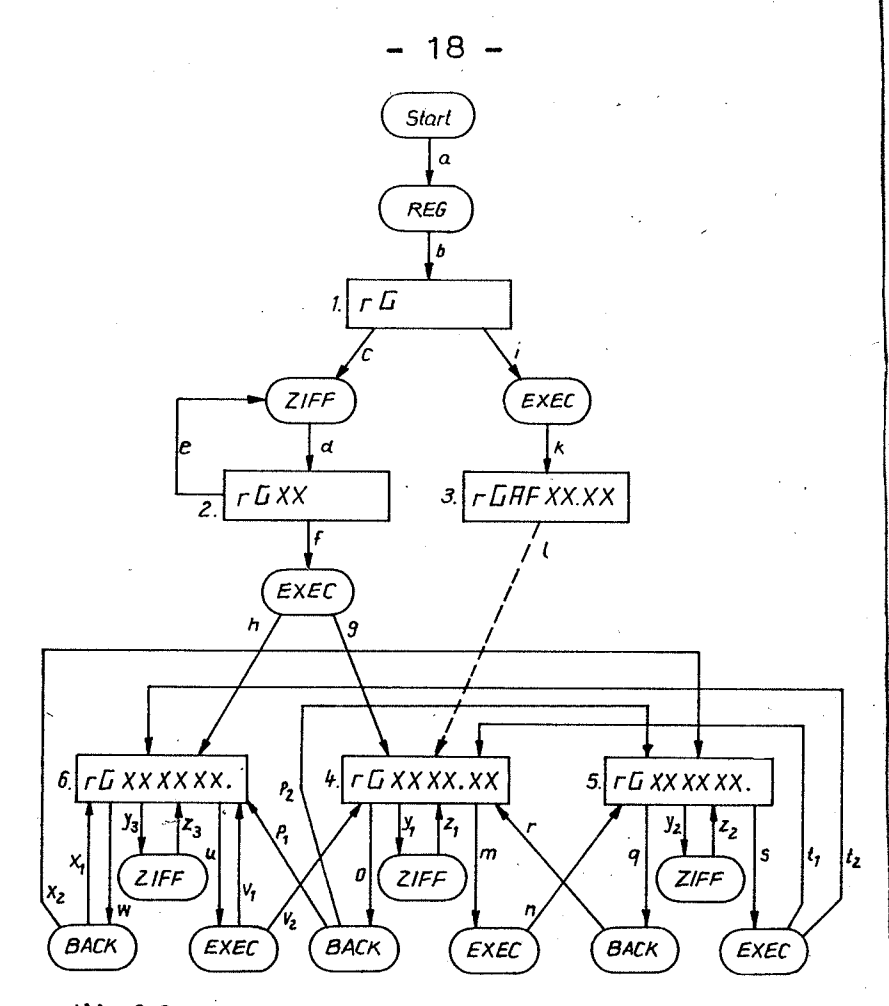

Abb. 3.3:

Bedienungsablaufgraph des Kommandos: Registermodifikation

Die Registernamen sind auch auf den Zifferntasten ersichtlich. Die Registerauswahl kann bei einem Irrtum beliebig oft wiederholt werden (Pfeile d.e).

Die Darstellung des Registernamens erfolgt in den Stellen 3 und 4 (von links geschen). Die Register des 2. Registersatzes werden durch gesetzte Dezimalpunkte gekennzeichnet.

 $r$ Gb.C. Zum Beispiel:

Achtung: Als 1. Registersatz wird immer derjenige angesehen, welcher an dieser Stelle im Anwenderprogramm direkt verwendbar ist. Z.B. INC A bewirkt Erhöhung des Akkumulators des 1.Registersatzes. Vom Anzeigebild 2 ausgehend erfolgt die Darstellung des Registerinhaltes durch Betätigung von "EXEC" (Pfeile f,g bzw. f,h). Bei der Darstellung des Registerinhaltes werden die Register IX, IY, SP, PC als 16 Bit-Register dargestellt (Anzeigebild 6). Die übrigen Register werden als 8 Bit-Register paarweise (also AF, BC usw. zusammen) dargestellt (Anzeigebild 4 und 5).

Soll der Inhalt von AF dargestellt werden, so ist von Anzeigebild ? ausgehend eine vereinfachte Bedienung unter Umgehung der Angabe eines Registernamens durch sofortige Betätigung von "EXEC" möglich  $( {{\tt Pfeile i,k,l}} ).$ 

Die dargestellten Registerinhalte können in den Anzeigebildern 4, 5, 6 mit Hilfe der Zifferntastatur verändert werden (Pfeile y1, z1, y2, z2, y3, z3). In Bild 4 wird dabei nur das linksstehende Register, in Bild 5 nur das rechtsstehende Register und in Bild 6 ein 16-Bit-Register verändert. Das veränderte Register wird durch den gesetzten Dezimalpunkt angezeigt.

Analog zur Speichermodifikation wird der neu eingegebene Wert nach Betätigen von "EXEC" oder von "BACK" gültig! Die Betätigung von "EXEC" oder von "BACK" bewirkt gleichzeitig den Übergang zur Darstellung des nächsten bzw. des vorhergehenden Registers. Die dabei möglichen Veränderungen des Anzeigebildes sind aus Abbildung 3.3. ersichtlich. Selbstverständlich können "EXEC" oder "BACK" auch nur zum Zweck des Umschaltens der Anzeige auf ein anderes Register verwendet werden. Der Abbruch des Kommandos "Registermodifikation" erfolgt durch den Aufruf eines neuen Kommandos.

# 3.5. Start eines Anwenderprogrammes

Der Hauptweg zum praktischen Erlernen und Verstehen der Arbeitsweise eines Mikrorechners ist das Entwickeln und Ausprobieren eigener Programme, der sogenannten Anwenderprogramme.

19

Der Start eines derartigen Anwenderprogrammes erfolgt durch das Monitorkommando "Programmetart". Selbstverständlich ist der ausführbare Maschinenkode dieses Programms vorher auf geeignete Art und Weise in den Speicher des POLY-COMPUTERS 880 zu bringen. Da speziell neu geschriebene Programme in der Regel fehlerbehaftet sind, würde eine sofortige vollständige Abarbeitung des Anwenderprogramms oft nur einen Systemabsturz bewirken, und keine Information über den Fehler liefern. Zur Eingrenzung von Fehlern ist deshalb die Verwendung der Prüfpunkttechnik sinnvoll.

Dabei werden vor dem Programmstart ein oder mehrere Befehlsadressen als Prüfpunkte definiert. Versucht der Rechner einen Befehl auf einer dieser Adressen abzuarbeiten, so bewirkt eine spezielle Einrichtung ein Verlassen des Anwenderprogrammes und Rückkehr ins Monitorprogramm (siehe Abb. 3.1). Die dafür erforderliche spezielle Einrichtung wird als

Prüf punktlogik bezeichnet und der Prüf punkt auf Grund der Implementierung als Hardware - Prüfpunkt. Im POLY-COMPUTER 880 wird ein anderer Typ, der Softwareprüf-<br>punkt, verwendet. Die Implementierung dieses Prüfpunktpunks, verwendess als imprementations dustanced von Be-<br>type basiert auf dem (dutomatischen) Austausch von Be-<br>fehlen im Anwenderprogramm durch Befehle, die einen Aufruf des Monitors bewirken (RESTART-Befehl beim POLY-COMPUTER). Der Monitor sorgt dann dafür, daß der Anwenderbefehl wieder an Stelle des Monitoraufrufes eingesetzt und ausgeführt wird. Mit dieser Methode wird der Aufwand für die Prüfpunktlogik vermieden. Dagegen ergeben sich zwiEinschränkungen, die vom Anwender

zu beachten sind:

- 1. Die Angabe eines Prüfpunktes ist offensichtlich nur im RAM-Bereich sinnvoll.
- 2. Prüfpunkte dürfen nur auf die Adressen der 1. Bytes von Befehlen gesetzt werden. Nur dann ergibt der Austausch dieses Bytes mit dem Kode eines RESTART-Befehls einen Sinn bei der Abarbeitung des Programms.

Der Monitor des POLY-COMPUTER 880 gestattet die automatische Verwaltung eines Prüfpunktes. Dabei wird der Befehl RST 28H verwendet.

Eine beliebige Anzahl weiterer Prüfpunkte (sogenannte Anwenderprüfpunkte) kann durch das Einfügen des Befehls wender programm definiert werden. Diese verursachen bei der Programma barbeitung ebenfalls einen Aufruf des Monitors. Sie belegen jedoch zusätzlichenKode im Anwenderprogramm und müssen deshalb bereits bei der Programmierung vorgesehen werden. Das Streichen der Anwenderprüfpunkte ist durch ein Ersetzen des Befehls RST 30H durch den Befehl NOP (Kode ØØ) möglich. Später ist eine Verdichtung des Anwenderprogramms durch das Streichen der NOP-Befehle sinnvoll.

Die Erläuterung des Kommandos "Programmstart" nimmt auf Abbildung 3.4 Bezug.

Der Kommandoaufruf erfolgt durch Betätigung der Funktionstaste "GO" (Pfeil a). In der Anzeige erscheint:

lfin  $(\texttt{von enpliesh: go!}).$ 

Anschließend kann die Startadresse des Anwenderprogramms über die Zifferntastatur eingegeben werden (Pfeile c,d,e). Eine Korrektur falscher Eingaben erfolgt auf die bereits bekannte Weise. Die Übernahme der eingegebenen Startadresse erfolgt durch Betätigung von "EXEC" (Pfeil f).

Die Eingabe einer Startadresse kann aber auch übergangen werden. indem vom Anzeigebild 1 ausgehend, sofort "EXEC" betätigt wird (Pfeil g). In diesem Fall wird der vorhandene PC (Programmzähler) als Startadresse verwendet. Der PC kann durch das Kommando "Registermodifikation" geeignet gestellt werden oder er hat sich bei Erreichen eines Prüfpunktes ergeben. Im letzteren Fall erfolgt eine Fortsetzung der Programmabarbeitung unmittelbar nach dem Prüfpunkt. Nach Festlegung der Startadresse erscheint in der Anzeige Bild 3 oder 4. Bild 3 erscheint, falls zu diesem Zeitpunkt kein Prüfpunkt gesetzt ist:  $|b|$ 

(von englisch: breakpoint input)

Bild 4 erscheint bei gesetztem Prüfpunkt und zeigt dessen I<del>b</del> IXXXX. Wert an:

Von beiden Anzeigebildern aus ist die Eingabe eines neuen Prüfpunktes mit der Zifferntastatur möglich. Die Eingabe der Prüfpunktadresse ØØØØ bedeutet ein Löschen des Prüfpunktes. (Damit wird beim nächsten Programmstart Anzeigebild 3 erreicht.)

Der Start des Anwenderprogramms erfolgt nur durch Betätigung der Punktionstaste "EXEC" (Pfeile m oder n und p). Während des Laufes des Anwenderprogramms ist die Anzeigeeinheit abgeschaltet. Die Abarbeitung des Anwenderprogramma kann auf 3 Arten beendet werden:

1. Es wird die eingegebene Prüfpunktodeese erreicht (Pfeil s). In der Anzeige erscheint:  $H - XXXXXX$ 

br steht für englisch: breakpoint (Prüfpunkt).

Die Stellen 3 bis 6 (von links) enthalten die Adresse des nächsten auszuführenden Befehles (PC-Wert). Die Stellen 7 und 8 enthalten das 1. Byte des Kodes dieses Befehls.

2. Es wird ein durch den Befehl RST 30H definierter Anwenderprüfpunkt erreicht (Pfeil t). In der Anzeige erscheint:

# I UGXXXXXX

Ubsteht für englisch: userbreak (anwenderprüfpunkt). Die Ziffern sind ebenfalls als Adresse und Kode des nächsten Befehles zu interpretieren.

 $21$ 

3. Erreicht ein Anwenderprogramm keinen der definierten Prüfpunkte oder wurde ein solcher gar nicht eingegeben, so ist eine Rückkehr in das Monitorprogramm durch Betätigung der Taste "MON" zu erzwingen. In der Anzeigeeinheit erscheint dann:

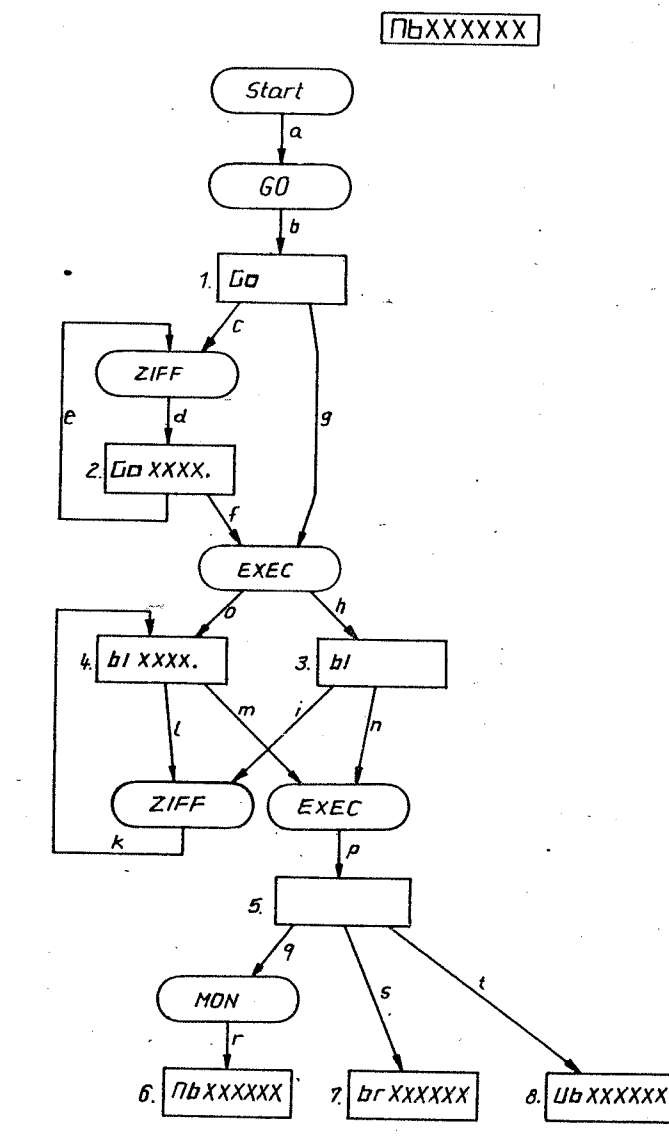

Abb. 3.4: Bedienungsablaufgraph des Kommandos Programmetart

The steht für englisch: monitor break (Monitorauf $ruf$ ).

Die Ziffern sind wiederum als Adresse und Kode des nächsten Befehles zu interpretieren.

Bringt die Betätigung der Taste "MON" keinen Erfolg. so ist anzunehmen. daß das Anwenderprogramm wichtige Systemdaten im RAM oder die Programmierung des System-PIO verändert hat.

Ein Monitoraufruf ist jetzt nur noch durch Betätigung der RESET-Taste möglich. Dabei werden allerdings die Registerinhalte des Prozessors (einschließlich PC und SP) zerstört.

Von den Anzeigebildern 6, 7, 8 aus erfordert eine weitere<br>Arbeit mit dem Monitor den Aufruf eines neuen Kommandos. Sinnvoll ist oft: ME4, REG, GO und Einzelschrittbetrieb.

# 3.6. Einzelschrittbetrieb

Nach Eingrenzung eines Programmfehlers (z. B. durch die Anwendung der Prüfpunkttechnik) ist seine genaue Lokalisierung durch die Anwendung des Einzelschrittbetriebes möglich. Darunter ist zu verstehen, daß von Anwenderprogrammen jeweils nur ein Befehl abgearbeitet und anschließend in den Monitor zurückgekehrt wird. Zusätzlich ist auch eine Abarbeitung einzelner-Maschinenzyklen im Anwenderprogramm möglich.

Die Erläuterung des Kommandos erfolgt an Hand von Abbildung  $3.5.$ 

Der Kommandoaufruf erfolgt mit der Funktionstaste "STEP" (Pfeil a). In der Anzege erscheint: TSE. St steht für englisch: step (Schritt).

Über die Zifferntastatur kann jetzt die Adresse des auszuführenden Befehls eingegeben werden (Pfeile c, d, e). Mit "EXEC" wird schließlich die Abarbeitung eines Befehls erreicht. "EXEC" kann jedoch auch sofort von Anzeigebild 1 aus betätigt werden (Pfeil i). In diesem Fall wird der PC als Befehlsadresse verwendet. Offensichtlich ist dieses Vorgehen speziell bei Erreichen eines Prüfpunktes zur schrittweisen Fortsetzung der Programmabarbeitung sinnvoll.

Nach Ausführung des Anwenderbefehles erfolgt automatisch eine Fückkehr in den Monitor. In der Anzeige erscheint:  $5E$  XXXXXX (Pfeil g)

Die Stellen 3 bis 6 (von links) enthalten die Adresse des nächsten Befehls (PC-Wert). Die Stellen 7 und 8 enthalten das 1. Byte des dazugehörigen Befehlskodes.

Eine Adreßänderung ist jetzt nicht möglich. Dazu müßte das Kommando "Einzelschrittbetrieb" erneut aufgerufen werden. Statt dessen können von Anzeigebild 3 aus beliebig viele Befehle durch wiederholtes Betätigen von "EXEC" ausgeführt werden (Pfeile g und h)

Der POLY-COMPUTER 880 gestattet auch die Abarbeitung einzelner Maschinenzyklen. Dazu ist vor der Betätigung von "EXEC" die Taste M-CYCL zu drücken (Pfeile k. m anstatt f bzw. 1, m anstatt i bzw. s, m anstatt h).<br>Die Betätigung von M-CYCL wird in der Einzelschrittlogik

gespeichert und durch Aufleuchten der Leuchtdiode"MCYCL" angezeigt. Wurde M-CYCL versehentlich gedrückt, so kann ein Zurückstellen durch Betätigung von "MON" erfolgen. Wird bei leuchtender Diode "MOYCL" (und bei Betriebsart "Einzelschrittbetrieb") die Taste "EXEC" befähigt, so wird die Abarbeitung des Anwenderprogramms im 1. Maschinenzyklus desselben durch Aktivierung des Signals "WAIT" an der CPU gestooch. Die Anzeigeeinheit verlischt dabei (Pfeil n), da ja das Monitorprogramm nicht arbeitet.

Die Auswertung des Maschinenzyklus erfolgt am Busanalysator. Die Bezeichnung der Adressen-Daten- und Steuersignale sind eindeutig. Das Leuchten einer Diode des Daten- oder Adressbuses zeigt ein Hoch am entsprechenden CPU-Pin an. Das Leuchten einer Diode des Steuerbusses zeigt eine Aktivierung des entsprechenden Signals (Tief am CPU-Pin) an. Von diesem Zustand aus (Anzeigebild 4) ist die Ausführung beliebig vieler taschinenzyklen möglich. Dies erfolgt durch wiederholte Betätigung der Taste CYCL (Pfeile o und p). Die Taste CYCL verursacht jeweils eine kurzzeitige Deakti-<br>vierung des Signals "WAIT" und damit den Übergang in den nächsten Maschinenzyklus des Anwenderprogramms. Mit dieser Möglichkeit des POLY-COMPUTER 880 kann die Ausführung von Befehlen oder Unterbrechungsanerkennungszyklen verfolgt werden. Eine Unterstützung ist auch bei der Suche von Hardware-Fehlern gegeben.

Das Verlassen des Maschinenzyklusbetriebes erfolgt durch Betätigung der Taste "MON". Dadurch wird der gerade bearbeitete Befehl zu Ende geführt und eine Rückkehr in den Monitor erreicht.

In der Anzeigeeinheit erscheint das bereits oben erläuterte Anzeigebild 3. Die Leuchtdiode "MCYCL" verlischt.

Der Abbruch des Kommandos "Einzelschrittbetrieb" ist nur durch Aufruf eines neuen Kommandos (GO, MEN, STEP, REG, FCT) möglich.

Hinweis: Bei Einzelschrittbetrieb wird die Wirkung des Befehles "HALT" im Anwenderprogramm in die des Befehls "NOP" umgewandelt. Das ist durch die Implementierung des Einzelschrittbetriebes mittels WIL-Erzeugung bedingt.

Meist ist die Vermeidung des Befehles "HALT" durch Benutzung des Befehles JR Ø (Kode: 18, FE; Sprung zu sich selbst) möglich, da der Befehl "HALT" bei Verwendung von Unterbrechungen durch den Abwender eine analoge Wirkung wie bei Einzelschrittbetrieb zeigt.

3.7. Das Kommando Funktionserweiterung

Um beim POLY-COMPUTER 880 mit einer möglichst geringen Anzahl von Tasten auszukommen, werden die seltener benutzten Funktionen auf eine spezielle Art und Weise aufgerufen.

Entsprechend Abbildung 3.6. erfolgt der Kommandoaufruf mit der Punktionstaste "FCT" (Pfeil a, Abb. 3.6.). In der Anzeige er-

scheint daraufhin:

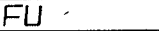

Von hier aus bewirkt eine Betätigung der Zifferntaste Ø. 1. 2. 3. 4 oder 5 den Aufruf der Funktionen PI (Port-Eingabe), PO (Port-Ausgabe), ME (Datentransport im Speicher), FL (Füllen von Speicherbereichen), MI (Magnetbandeingabe) oder MO (Magnetbandausgabe). Die Kurzbezeichnungen der Funktionen sind auf den Zifferntasten ersichtlich. Die entstehenden Anzeigebilder sind Abbildung 3.6. zu entnehmen. Die weitere Erläuterung dieser Punktionen erfolgt in 3.7.1. bis 3.7.6. Eine Erweiterung der Anzahl der implementierten Funktionen ist prinzipiell durch Nutzung derhei FCT noch nicht verwendeten Zifferntasten 6 bis F möglich. Damit können Programm in den Adreßbereichen 2000H - 2011H und 3000H - 300BH aufgerufen werden. Die dabei zu beachtenden Bedingungen sind in Abschnitt 5 aufgeführt.

3.7.1. Die Funktion Porteingabe

Die Punktion Porteingabe dient zum Einlesen von Daten peripherer Bausteine (PIO, CTC, SIO).

Der Funktionsaufruf erfolgt durch Betätigung der Tasten "FCT" und "Ø". In der Anzeige erscheint deraufhin:

 $P<sub>1</sub>$ 

PI steht für englisch: port input (Porteingabe). Von diesem Anzeigebild ausgehend (siehe Abbildung 3.7.) erfolgt die Eingabe der Portadresse mit Hilfe der Zifferntastatur (Pfeile a, b, c).

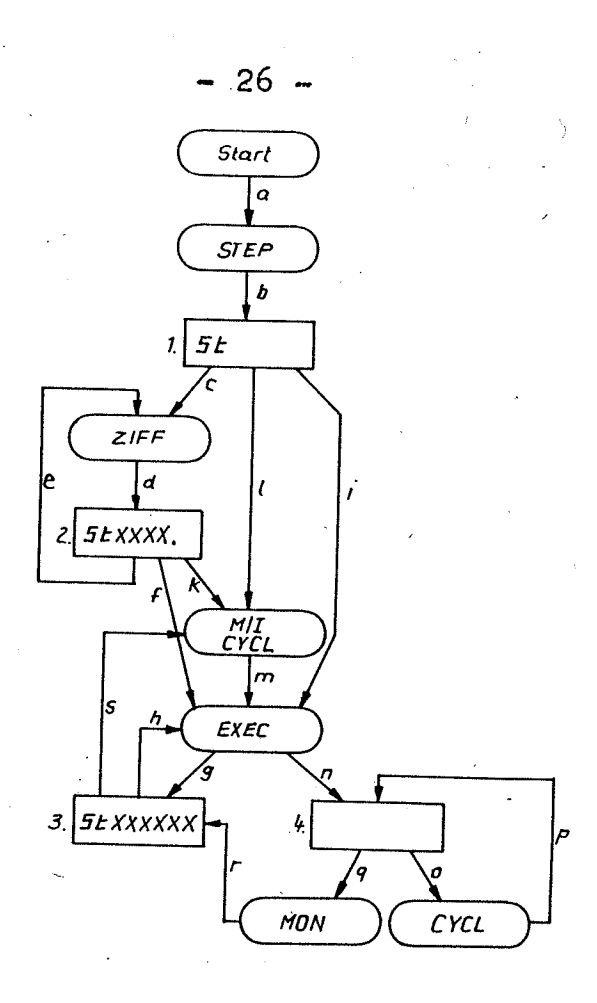

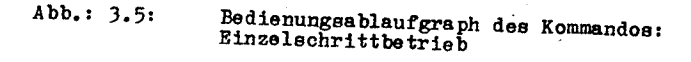

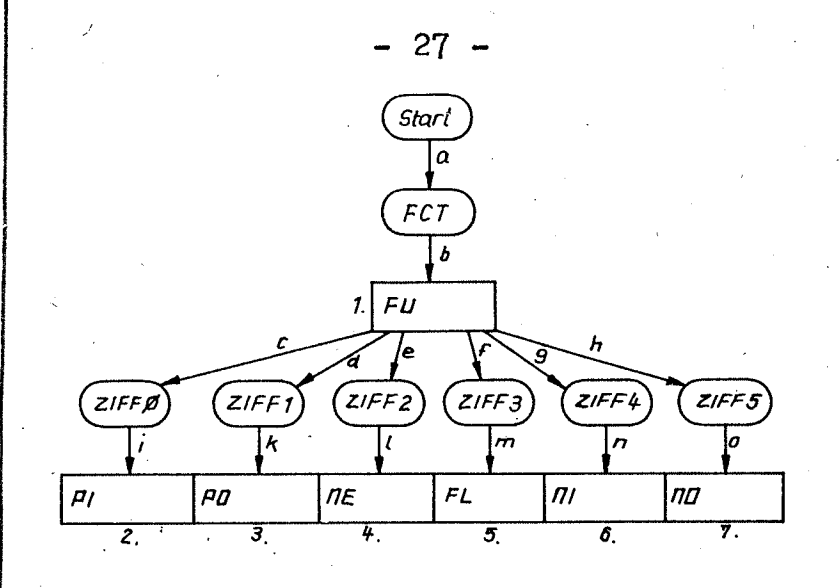

 $Abb. 3.6:$ 

Bedienungsablaufgraph des Kommandos:<br>Funktionserweiterung

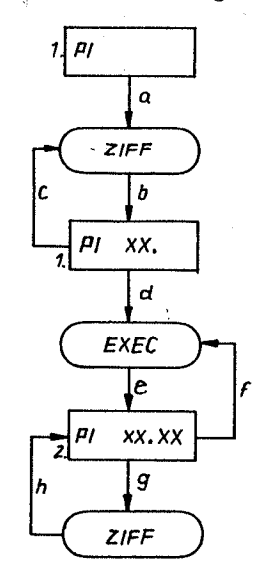

Abb. 3.7:

# Bedienungsablaufgraph der Funktion: Porteingabe

Nach Eingabe der Portadresse (8 Bit) wird durch Betätigung von "EXEC" ein Einlesen von Daten von der angegebenen Portadresse und ihre Darstellung in der Anzelgeeinheit erreicht:

#### $X$   $X$   $X$  $PI$

Die Adresse bleibt in den Stellen 5 und 6 (von links) stehen. die eingelesenen Daten werden in den Stellen 7 und 8 angezeigt. Durch erneutes Betätigen von "EXEC" wird das Einlesen und die Darstellung wiederholt (Pfeile f, e). Von Anzeigebild 2 aus ist jederzeit eine Veränderung der Portadresse durch Eingaben über die Zifferntastatur (Pfeile g, h) möglich.

Der Abbruch der Funktion erfolgt durch Aufruf eines neuen Kommandos.

3.7.2 Die Funktion Portausgabe

Die Funktion Portausgabe dient der Ausgabe von Daten zu peripheren Bausteinen (CTC, PIO, SIO). In Verbindung mit der Funktion Porteingabe ist damit eine Demonstration der Arbeitsweise dieser Bausteine möglich, ohne

das ein spezielles Programm erforderlich ist.

Der Funktionsaufruf erfolgt durch die Betätigung der Tasten "FCT" und "1". In der Anzeige erscheint daraufhin: (sh. Abbildung 3.8)

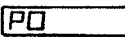

PO steht für englisch: port output (Portausgabe). Von diesem Anzeigebild aus 18t zunächst die Eingabe der Portadresse über die Zifferntastatur erforderlich (Pfeile a. b. c) Anschließend erfolgt durch Betätigung von "EXEC" ein Übergang zur Eingabe der suszugebenden Daten (Pfeile d. e). In der Anzeige erscheint:

> l PO XX.

Der Dezimalpunkt fordert zur Eingabe von Daten auf. Dies erfolgt über die Zifferntastatur (Pfeile f, g, h). Von Anzeigebild 4 aus wird die Datenausgabe durch Betätigung von "EXEC" erreicht. Dabei entsteht wieder das Anzeigebild 3.

Für eine erneute Datenausgabe ist wiederum die Eingabe von Daten erforderlich. Eine Betätigung von "EXEC" bei Anzeigebild 3 hat keine Wirkung.

Der Abbruch der Funktion erfolgt durch Aufruf eines neuen Kommandos.

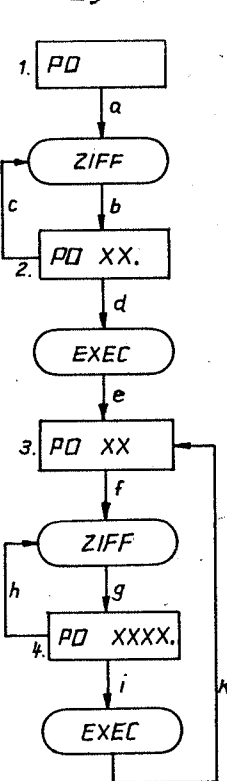

# $Abb. 3.8:$

#### Bedienungsablaufgraph der Funktion: Portausgabe

#### 3.7.3 Die Funktion Datentransport

Die Funktion Datentransport dient der Verschiebung von Datenblöcken im Speicher.

Der Adreßbereich des ursprünglichen Datenblockes kann sich dabei beliebig mit dem Adreßbereich des verschobenen Datenblockes überläppen.

30 -

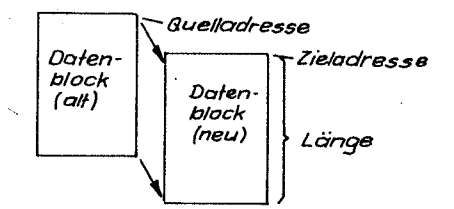

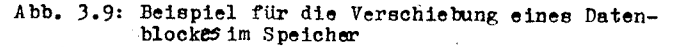

Nach Ausführung der Operation kann der ursprüngliche Datenblock natürlich teilweise zerstört sein, d. h. durch den verschobenen Datenblock überschrieben sein. Die Zieladresse darf & der Quelladresse sein.

Die Erläuterung der Bedienung der Funktion erfolgt an Hand von Abbildung 3.10.

Der Aufruf der Funktion "Datentransport" wird durch Betätigung von "PCT" und "2" erreicht. In der Anzeige er $neh$ 

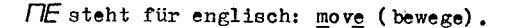

15a

 $\pi$ 

Als 1. Parameter ist die Zieladresse über die Zifferntastatur einzugeben (Pfeile a, b, c).

Die Zieladresse wird bei Betätigung von "EXEC" übernommen und in der Anzeigeeinheit erscheint:

50 steht für englisch: source (Quelle). lamit wird zur Eingabe der Quelladresse aufgefordert. Dies erfolgt wiederum über die Zifferntastatur (Pfeile f, g, h).<br>"It EXEC wird die Quelladresse übernommen (Pfeile 1, k) und in der Anzeigeeinheit erscheint:

LE

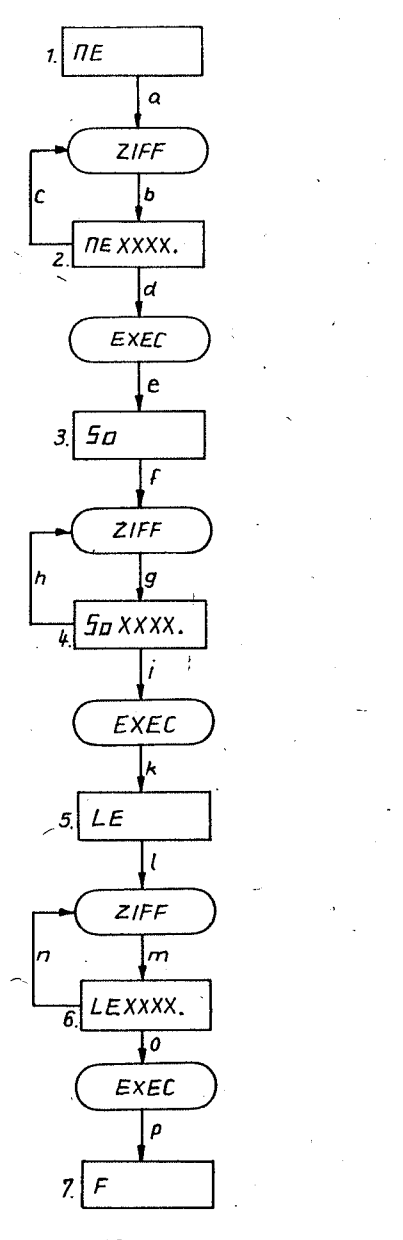

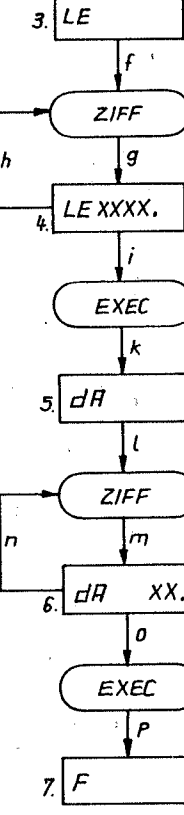

 $FL$  $\mathbf{L}$ 

 $\alpha$ 

h

 $\boldsymbol{d}$ 

e.

ZIFF

FL XXXX.

EXEC

#### Abb. 3.10:

Datentransport

Abb. 3.11:

Bedienungsablaufgraph der Funktion: Bedienungsablaufgraph der Funktion Füllem almes Speicherbereiches

 $-31 -$ 

 $33<sup>°</sup>$ LE steht für englisch: length (Länge).<br>Hier hat also die Eingabe der Länge des zu verschiebenden Zur weiteren Arbeit ist ein neues Kommando aufzurufen. Datenblocks zu erfolgen (Pfeile 1, m, n). 3.7.5 Die Funktion Magnetbandeingabe Die Betätigung von "EXEC" verursacht schließlich die Ubernahme der Länge und die Ausführung des Datentransports. Die Beendigung der Operation wird durch Die Funktion "Magnetbandeingabe" ermöglicht das Einlesen von au einem Magnetband im Format des POLY-COMPUTER 880 gespeicherten in der Anzeige-Daten in den Speicher des Rechners. einheit mitgeteilt. Das Format des POLY-COMPUTER 880 wird z. B. durch die Anschließend ist ein neues Kommando anzuwählen. ausführliche Formatbeschreibung kann Punkt 7 entnommen warden. 3.7.4 Die Funktion Speicherfüllen Bei einem einmaligen Einlesevorgang können bis zu 32 K Byte gelesen werden. Der Aufruf der Funktion erfolgt durch Betätigung der Tasten Diese Funktion ermöglicht das Füllen eines beliebig aus-"PCT" und "4". wählbaren Speicherbereiches mit einem anzuge benden Byte. In der Anzeige erscheint: Die Erläuterung der Funktion nimmt auf Abbildung 3.11 Bezug. ו חו Der Aufruf der Funktion erfolgt mit den Tasten "FCT" und "3" 71 steht für englisch: magnetic tape input (Magnetband-In der Anzeige wrscheint: eingabe. FL Über die Hexadezimaltastatur ist die Anfangsadresse für die Abspeicherung des vom Band gelesenen Datenblockes einzugeben (Pfeile a, b, c in Abbildung 3.12). FL steht für englisch: fill (Püllen) Mit "EXEC" wird die Anfangsadresse übernommen und zur Uber die Zifferntastatur ist die Anfangsadresse des Daten-Eingabe der Endadresse in der Anzeige aufgefordert: bereiches einzugeben (Pfeile ab b, c). Die Betätigung von "EXEC" (Pfeile e, d) verursacht die Über-EA nahme der Anfangsadresse und erzeugt in der Anzeige-"Bei Angabe der Endadresse ist derauf 'zu achten, daß die Differenz zwischen Endadresse und Anfangsadresse (also die  $IF$ Länge des eingelesenen Datenblockes) nicht größer ist, als der auf dem Magnetband aufgezeichnete Datenblock. LEsteht für englisch: length (Länge). Eine Nichtbeachtung dieses Hinweises führt dazu, daß der Nach Eingabe (Preile f, g, h) und Ubernahme (Pfeile 1, k) POIY-COMPUTER 880beim Einlesen kein Ende erkenntt der Länge des zu füllenden Speicherbereiches erscheint in der Anzeigeeinheit: Nach Eingabe (Pfeile f, g, h) und Übernahme (Pfeile i, k) der Endodresseerscheint in der Anzeige: İdR rEAdy 2. Damit wird zur Eingabe des Datenmusters (1 Byte), mit dem der Bereich gefüllt werden soll, aufgefordert. Ready (englisch für "bereit") fordert dazu auf, das Magnet-Dies erfolgt über die Zifferntastatur (Pfeile 1, m, n). Die bandgdrät vorzubereiten. falls das nicht bereits geschehen Ubernahme des Datenmusters und die Ausführung der Fullsein sollte (Anschluß an den POLY-COMPUTER 880 über ein operation wird durch die Betätigung von "EXEC" (Pfeil o) Diodenkabel, entsprechendes Band einlegen und vor dem Anfang des zu lesenden Datenblockes spulen). Der Abschluß der Operation wird durch: Anschließend ist das Magnetbandgerät auf "Wiedergabe" zu schalten. Die Leseoperation durch den POLY-COMPUTER ist erst beim Ertönen des Kenntons am Anfang der Aufzeichnung (gehört nicht zu den Daten) einzuleiten. Das geschieht durch Betätigung von "EXEC". Bei Einhaltung dieser Reihenfolge der Bedienung wird der Datenanfang sicher erkannt. Während des in der Anzeigeeinheit mitgeteilt. Einlesevorganges ist die Anzelgeeinheit abgeschaltet.

 $-34$  -

Ein vollständiger und fehlerfreier Abschluß der Einleseoperation wird durch das Anzeigebild:

#### angezeigt.

Das Magnetbandaufzeichnungsformat des POLY-COMPUTER 880 gestattet die Erkennung von Fehlern (insbesondere durch Fehlstellen im Magnetbandmaterial bedingt) bei der Wiedergabe. Werden Fehler erkannt. so erscheint bei Abschluß der Leseoperation in der Anzeige:

 $F$ rxxxx

Er steht für englisch: error (Fehler).

Die Zahl gibt an, daß auf dieser Adresse beginnend bis zu 32 fehler hafte Datenbytes gelesen worden sein können (i Block). Durch die Betätigung von "EXEC" erfolgt die Anzeige der Adresse des nächsten fehlerhaften Datenblocks (Pfeile o,p) oder falls keine weiteren Fehler vorliegen, erscheint das Anzeigebild 7 (Pfeile o,q). Erscheint nach Beendigung des Datenblockes auf dem Band keine Anzeige, so wurde die vorgegebene Endadresse nicht erreicht. Das kann durch größere Fehler auf dem Magnetband oder durch Angabe einer zu großen Endadresse geschehen. Eine Beendagung dieses Zustandes ist durch Betätigung von "RESET" möglich. Dabei geht jedoch die Information über möglicherweise aufgetretene Lesefehler verloren. Eine andere Lösung ist die Einspeisung weiterer Lesesignale vom Magnetbandgerät. Dedurch wird schließlich irgendwann die vorgegebene Endadresse erreicht.

Zur manuellen Korrektur fehlerhafter Werte ist natürlich das Vorhandensein einer lesbaren Kopie erforderlich.

Nach Beendigung des Einlesens ist ein neues Kommando aufzurufen.

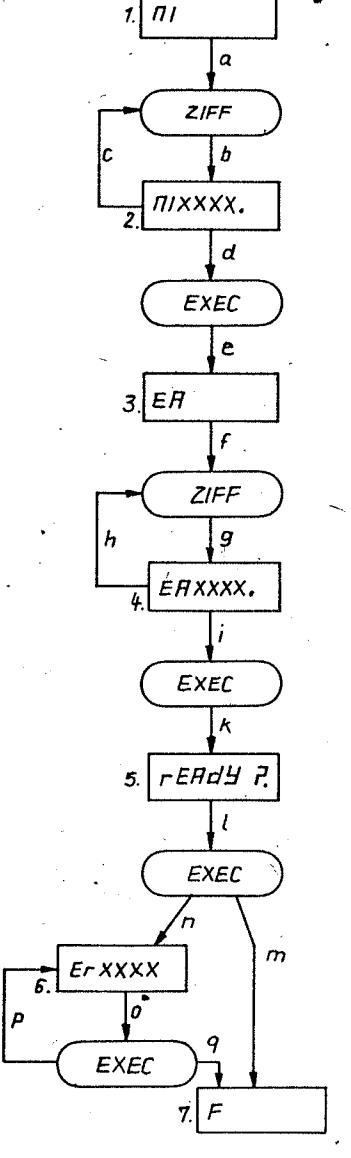

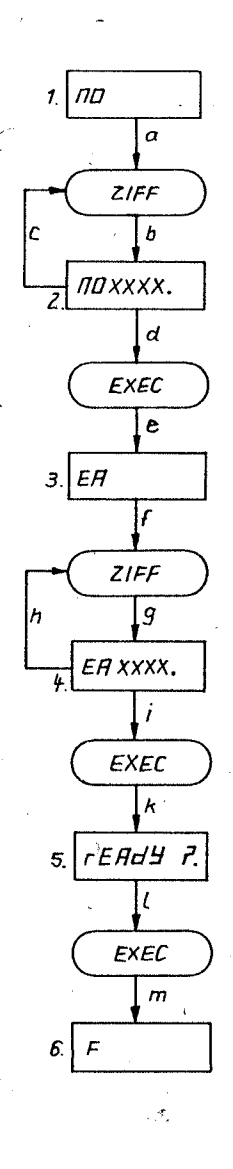

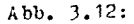

Bedienungsablaufgraph der "unktion :

''agnetbandeingabe

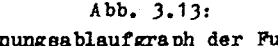

Bedienungsablaufgrach der Funkt Magnetbandausgabe

Kurzdarstellung der Bedienung des POLY-COMPUTER 880

3.7.6 Die Funktion Magnethandausgabe Die Funktion "magnetbandausgabe" ermöglicht die Ausgabe von Daten aus einem Speicherbereich auf ein Magnetbandgerät im Format des POLY-COMPUTER 880. Die Länge des Speicherbereiches kann bis zu 32 K Byte betragen. Größere Bereiche sind entsprechend aufzuteilen. Der Aufruf der Funktion erfolgt durch Betätigung der Tasten "FCT" und "5" In der Anzeigeeinheit erscheint daraufhin:

INO

no steht hierbei für englisch: magnetic tape output (Magnet $bandauseæbe$ .

Uber die Haxadezimaltastatur ist die Anfongsadresse des auszuge benden Speicher bereiches anzugeben (sh. Abbildung  $3.13.$  Pfeile a, b, c).

Mit "EXEC" wird die Anfangsadresse übernommen und durch die Anzeige: **FA** 

wird zur Eingabe der Endadresse aufgefordert. Dies erfolgt wiederum über die Zifferntastatur (Pfeile f, g, h) Nach Übernahme der Endadresse (Pfeile 1, k) erscheint in der Anzeigeeinheit:

l rEAdy 2

Mit "ready" (von englisch: bereit) wird dazu aufgefordert, das Magnetbandgerät anzuschließen und auf Aufnahmebetrieb zu schalten.

Bei Betätigung von "EXEC" beginnt die Ausgabe des Speicherbereiches auf das Magnetbandgerät (Pfeil 1)1

Dabei wird zunächst ein Signal gesendet, das speziell bei Kassettengeräten zum Einschwingen der automatischen Aussteuerungsregelung oder zur manuellen Einstellung des Aufnahmepegels genutzt werden kann (Kennton).

Nach Beendigung der Ausgabe erscheint das Anzeigebild 6:

Hinweis: Bei besonders wichtigen Daten sollte anschlisssend ein kontrollierendes Lesen erfolgen. Das kann zweckmäßigerweise auf einenAdreßbereich erfolgen, der nicht verwendet wird oder auf dem sich ROMS befinden.<br>Die Fehlererkennung und -anzeige wird davon nicht beeinflußt. Bei aufgetretenen Lesefehlern sollte die Aufzeichnung an einer anderen Stelle auf dem Magnetband wiederholt werden.

Magnetbänder bzw. -kassetten können vor ihrer Verwendung durch probeweises Aufzeichnen auf ihre Eignung als Datenträger untersucht werden.

Nach Beendigung der Aufzeichnung kann die Arbeit mit dem Aufruf eines meuem Kommandos fortgesetzt werden. Zur Kennzeichnung der aufgezeichneten Daten können bestimmte Texte auf das Band aufgesprochen werden. Günstig ist auch der Einsatz eines Magnetbandgerätes mit Bandzählwerk und die Unterhaltung eines Inhaltsverzeichnises

**ZIFF** 

Symbol

**MEM** 

ZIPPO

ZIPP (ADRESSE)

 $|ZIPF| +$ 

 $[2IPF]$   $\neq$ 

**EXEC BACK** 

POLGE 1 | FOLGE 2

4.2. Anzeige und Modifikation des Speicherinhaltes

MEM [ZIFF(Speicheradresse)+ **EXEC**  $\left[\texttt{ZIFP}(\texttt{Data})\right]$  + **EXECIBACK** 

4.3. Anzeige und Modifikation des Inhalts von Prozessorregistern

REG  $\sqrt{ZIPP}$ (Registernahme)<sup>1+</sup> **EXEC** ZIFF(Daten) +  $\cdot$  EXEC BACK

**4.1 Verwendete Symbolik** 

Bedeutung

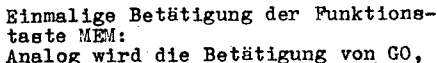

O. REG STEP, FCT, MON, M-CYCL, CYCL dargestellt.

Einmalige Betätigung einer beliebigen Taste der Zifferntnstatur

Einmalige Betätigung der Zifferntaste Ø; Analog wird die Betätigung der Zifferntasten 1, 2, 3, 4, 5, 6, 7, 8, 9, A, B, C, D, E, F dargestellt.

Die Betätigung der Zifferntaste wird als Eingabe einer Ziffer einer Adresse interpretiert.

E s sind m Zifferntasten zu betätigen. wobei gilt:  $m \in [0, \infty)$ 

Es sind n Zifferntasten zu betätigen. wobei gilt:  $n \in [1, \infty)$ 

Es ist entweder die Taste EXEC oder die Taste BACK zu betätigen.

Es ist entweder FOLGE 1 (z. B.: [ZIFF]+ EXEC) oder FOLGE 2 einzugeben.

4.4 Start eines Anwenderprogramme

GO [ZIFF (Startadresse) ]+ **EXEC**  $[2IPP (PrUfpunkt)]+$ **EXEC** 

# 4.5 Einzelschrittbetrieb

STEP  $\begin{bmatrix} \text{ZIFF (Startadrees}) \end{bmatrix}$  +<br> $\begin{bmatrix} \text{RNE} \end{bmatrix}$   $\begin{bmatrix} \text{M-CYCL} & \text{EXEC [CYCL]} + \text{MON} \end{bmatrix}$  \*

4.6 Porteingabe

 $\left|\left[\text{ZIFF}(\text{Portadrees})\right]_{\overline{R}}\right|$ **FCT** ZIPPO  $[EXEC]_{\mathbb{R}}|_{\mathbb{R}}$ Portausgabe  $4.7$ FCT ZIFF 1 [ZIFF(Portadresse) \* EXEC  $\left[\right[\right]\left[\right]$  ZIFF(Ausgabedaten) $\left[\right]$  $EXEC$  |

4.8 Datentransport

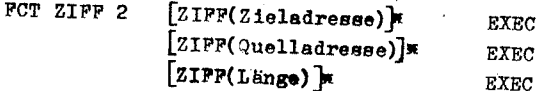

Fullen eines Speicherbereiches 4.9

[ZIFF(Anfangsadresse)]\* FCT ZIFF<sub>3</sub> **EXEC**  $[21PF(Länge)]$ **EXEC** [ZIFF(Datenmuster)]\* **EXEC** 

4.10 Magnetbandeingabe

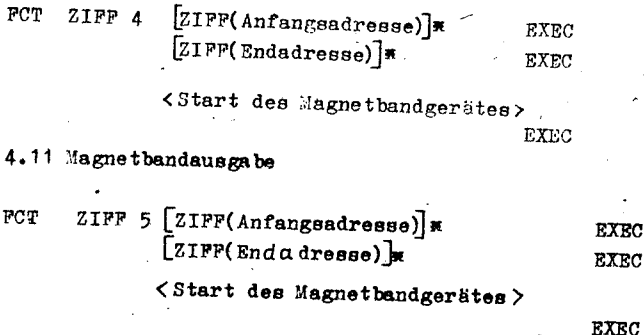

5. Erweiterungen der Monitorfunktionen

Der POLY-COMPUTER enthält 2 freie Steckplätze für ROMs U505D oder EPROMs U555D. Diese Plätze können vom Anwender genutzt werden. Beispielsweise ist eine Systemerweiterung durch einen Lochbandleser und einen Lochbandstanzer denkbar. Diese Komponenten könnten am Peripheriesteckverbinder angeschlossen werden (Nutzung von PIO 13). Die erforderlichen Steuerprogramme für Lochbandeinund -ausgabe finden in einem ROM oder EPROM in einer der genannten Steckfassungen Platz. Der Aufruf dieser Programme ist natürlich mit dem Kommando "Anwenderprogramm" prinzipiell möglich. Dabei treten aber folgende Nachteile auf:

- Die Prozessorregister (in Hinblick auf ein Anwenderprogramm) werden zerstört, zumindestens der Programmzähler.
- Eine automatische Rückkehr in den Monitor ist nur schwierig zu erreichen, so daß das Programm zweckmäßigerweise durch den Befehl "HALT" abgeschlossen wird. Bei Aufleuchten der HALT-Anzeigediode drückt der Bediener dann die Taste "MON".
- Zum Aufruf der Programme ist jeweils die Startadresse einzugeben. Diese muß deshalb dem Bediener bekannt sein.

Diese Nachteile lassen sich vermeiden, wenn Anwenderprogramme zur Erweiterung der Systemfunktionen (z.B. Lochbandgerätesteuerprogramme) als Funktionen im Rahmen des Kommandos "Funktionserweiterung" (siehe Punkt 3.7.) aufgerufen werden. Die fest implementierten Monitorfunktionen belegen nur die Zifferntasten O (Porteingabe), 1 (Portausgabe), 2 (Datentransport), 3 (Speicherfüllen), 4 (Magnetbandeingabe) und 5 (Magnetbandausgabe), so daß die Zifferntasten 6 bis P frei für Erweiterungen sind. Im Monitorprogramm wurde für diese Erweiterung eine Routine mit folgenden Eigenschaften implementiert:

Hach Betätigung der Funktionstaste "FCT" erscheint in der Anzeigeeinheit wie üblich:

lFU

Wird anschließend eine der Zifferntasten 6 bis F betätigt, so wird in Abhängigkeit von der Nummer der Taste eine bestimmte Adresse gebildet. Dabei gilt folgende Zuordnung:

 $6 \approx 2000H : 7 \approx 2003H : 8 \approx 2006H$  $9 \rightarrow 2009H$ ; A  $\rightarrow 200CH$ ; B  $\rightarrow 200FH$ C = 3000H : D  $\Rightarrow$  3003H : E  $\Rightarrow$  3006H  $P \Rightarrow 3009H$ .

39

40 -

Anschließend prüft die Routine, ob der Inhalt der entsprechend dieser Zuordming gebildeten Adresse mit dem Kode des Befehls "IMP" (Maschinenkode: CH, unbedingter Sprung) übereinstimmt. Ist das der Fall, se wird ein Sprung auf die entsprechmende Adresse (also 2000H, 2003H,...oder 3009H) susgeführt.

Andernfalls wartet der Moniter auf weitere Eingaben. Bei Eingabe einer neuen Ziffer erfolgt denn eine erneute Ausführung der beschriebenen Reutine.

Hieraus läßt sich folgende Anforderung an das Pregramm für die Systemerweiterung ableiten:

Das Programm muß auf einer der eben genannten Adresse mit einem unbedingten Sprung (sum eigentlichen Anfang) beginnen. Damit lassen sich insgesamt 10 susätzliche Funktionen einführen. Das Programm muß weiterhin mit dem Befehl

#### "RRT" "Roo" enden.

Dadurch erfolgt eine Rückkehr ins Monitorprogramm.

bsw.

Das Programm sur Funktionserweiterung darf eine Stacktiefe von 48 Eyte nicht überschreiten, ansonsten wird durch den Stack der System-RAM-Bereich verlassen.

Ver der Rückkehr in den Monitor sollte der Anseigebereich (Adressen ANZEER bis ANZEER +7) mit einem geeigneten Datemmuster beschrieben werden, das damn in der Anzeigeeinheit dargestellt wird. Dazu sind die unter Punkt 6 beschriebenen Routinen verwendbar. Diese können auch zur Eingabe ven Parametern (z.B. Anfangs- und Endadresse) und zur Eingabe der Ausführungsamweisung("EXEC") verwendet werden. Die Speichersellen HR1, HR2, HR4 und HR5 können verwendet werden (z.B. zur temporären Abspeicherungvon Anfangs- und Endadresse). Außer Register IY dürfen alle Register zerstört werden. IY enthält die Adresse "ANZBER" und kann damit als Zeiger auf HR1, HR2, HR4 und HR5 verwendet werden.

Bei Beachtung der aufgezählten Bedingungen entstehen keine Schwierigkeiten bei der Benutzung der Möglichkeit der Funktionserweiterung.

- Vorteile sind: einfacher Aufruf; keine Kenntnis der Ansprungadresse erforderlich
	- keine Zerstörung der Prozessorregister in Hinblick auf das Anwenderprogramm.
	- nach Beendigung der Funktion wird die Steuerung sutomatisch an das Monitorprogramm zurückgegeben.

# 16. Nutzung von Routinen des Monitorprogramms durch den Anwender

Im Monitorprogramm werden zur Bedienung der Peripherie (Siebensegmentanzeigeeinheit, Tastatur, Magnetbandanschluß) eine Reihe won Unterprogrammroutinen verwendet. Sie sind so angelegt, daß ihre Nutzung auch durch den Anwender (Programmierer) des POLY-COMPUTER möglich ist. Dadurch ist eine volle Konzentration auf die Verarbeitungsaufgabe möglich. Außerdem wird eine Fehlsteuerung praktisch ausgeschlossen. Das ist insbesondere bei der Anzeigeeinheit wichtig, da dort der Zeitmultiplexbetrieb einzuhalten ist. um ihre Zerstörung zu vermeiden.

Bei Nutzung der Monitorroutinen ist natürlich die Kenntnis bzw. die Einhaltung einer Reihe von Anschlußbedingungen erforderlich. Diese sind für die wichtigsten Monitorunterprogramme in den folgenden Punkten zusammengestellt.

Durch das Studium des Monitorprogramms können weitere nutzbare Unterprogramme und ihre Anschlußbedingungen ermittelt werden.

6.1. Tastaturabfrage und Ansteuerung der Siebensegmentanzeigeeinheit

Name: KONSOL

Punktion: Aus schaltungstechnischen Gründen erfolgt die Abfrage der Tastatur und die Steuerung der Siebensegmentanzeigeeinheit in einem Unterprogramm. Das Unterprogramm bewirkt eine einmalige Abfrage der Tastatur (23 Tasten) und das Aufleuchten jeder Ziffer der Siebensegmentanzeigeeinheit für jeweils etwa 0,8 ms. Das Unterprogramm unterhält im Speicher ein Tastaturabbild auf den Adresse TASTBI bis TASTBI+7 (siehe Anhang I). Dadurch ist die Unterscheidung von bereits früher als gedrückt erkannten Tasten und neu gedrückten Tasten möglich ("roll-over"). Das Tastaturabbild unterstützt auch die Entprellung der Tasten.

Mit einem Unterprogrammaufruf kann nur die Betätigung einer Taste erkannt werden. Wurden im Zeitraum zwischen zwei Aufrufen des. Unterprogramms "KONSOL" mehrere Tasten betätigt, so geht die Information über das Drücken der übrigen Tasten verloren. Dieser Pall tritt jedoch im praktischen Betrieb äußerst selten auf, wenn das Unterprogramm zyklisch aufgerufen wird. da die Abfragefrequenz dann bis zu 150 Hz betragen kann.

Das Ergebnis der Tastaturabfrage wird auf folgende Weise vom Unterprogramm dem aufrufenden Programm mitgeteilt:

Das Z-Flag zeigt an, ob eine neu gedrückte Taste ermittelt wurde:  $Z = O^2$ Taste betätigt (cc=NZ).

Im Akkumulator wird der Kode der gedrückten Taste übergeben:

OOH : keine Taste betätigt

- 11Н: "МЕМ"
- $21H : "GO"$
- 41H: "EXEC" 51H: "BAJK"
- $61H : "REG"$
- 71H: "FCT"
- 81H: "STEP"

Bei Kodierung, die durch  $D_0=0$  und  $D_1$ v $D_2=1$  ( $D_0=0$  für Test hinreichend) gekennzeichnet sind, handelt es sich um erkannte Ziffern tasten. In diesem Fall wird der entsprechende hexadezimale Wert der Ziffer in den Bits  $D_3 - D_0$  des Registers C übergeben  $(D_7-D_4=0)$ Das Unterprogramm "KONSOL" führt parallel zur Tastaturabfrage dieAnsteuerung der Siebensegmentanzeigeeinheit im Zeitmultiplexbetrieb aus. Bei Rückkehr des Unterprogramma sind alle Stellen der Anzeige abgeschaltet.

In der Anzeigeeinheit wird der Inhalt eines Speicherbereiches dargestellt. Der Speicherbereich wird durch das Registerpaar DE bestimmt. Der Inhalt der durch DE adressierten Speicherzelle erscheint in der 1. Stelle der Anzeige (links). Der Inhalt der darauffolgenden Speicherzellen (DE+1, DE+2, ..., DE+7) wird entsprechend in den Anzeigestellen 2,3,...8 dargestellt. Jedem Datenbit einer Speicherzelle wird dabei ein Segment (bzw. der Dezimalpunkt) einer Stelle zugeordnet. Ein auf "1" gesetztes Bit in der Speicherzelle bewirkt ein Leuchten des entsprechenden Segments. Die genaue Zuordnung kann Punkt 13 entnommen werden.

Durch hinreichend häufigen Aufruf kann somit ein flimmerfreies Anzeigebild erzeugt werden.

Aufruf: DE.MEINEANZEIGE (11, nn, nn) LD CALL KONSOL  $\left(\mathcal{D}\right)$   $4\in$  (CD,  $4E, \emptyset$ 1)  $(KONSOL:  $\emptyset$ 14EH)$ 

Eingaben: DE, Speicherbereich DE bis DE+7 Ausgaben: Z, A, C

Zerstört: AF, BC, DE, HL, Speicherbereiche TASTBI bis TASTBI+7 und Hilfszelle HR3

Hinweis: Zum Aufrufzeitpunkt müssen die Kanäle der PIO 12 entsprechend programmiert sein. Das wird durch das Initialisierungsprogramm ausgeführt.

6.1.1. Tastaturabfrage und Ansteuerung der Siebensegmentanseigeeinheit mit festem Anzeigebereich im Speicher

## Mame: TASTU

Punktion: Die Funktion des Unterprogramms TASTU ist im wesentlichen mit der des Unterprogrammes KONSOL identisch. Der Unterschied besteht lediglich darin, daß stets der Inhalt des Speicherbereiches ANZBER bis ANZBER+7 dargestellt wird. DE muß also nicht geladen werden. ANZBER ist der vom Systemmonitorprogramm verwendete Anzeigebereich im Speicher. Dadurch können sich Konflikte ergeben, wenn das Anwenderprogramm (das TASTU verwendet), unter Monitorsteuerung abgearbeitet wird (Zerstörung der Daten in ANZBER).

 $TASTU$  (CD. 4B.  $\emptyset$ 1) Aufruf: CALL (TASTU: Ø14BH) Eingaben: Speicherbereich ANZBER bis ANZBER+7 Ausgaben: siehe 6.1.

Zerstört: siehe 6.1.

6.2. Löschen des Inhalts der Anzeige und Darstellung eines Funktionsnamens

#### Hame: FUNKAN

Punktion: Mit Hilfe dieses Unterprogramms wird ein Speicherbereich von 8 aufeinanderfolgenden Bytes manipuliert. Dieser Speicherbereich kann als Anzeigebereich (siehe 6.1., 6.1.1.) für die Siebensegmentanzeigeeinheit verwendet werden. FUNKAN führt folgende Operation aus:

> $(HL)$  $t = D$  $(HL+1)$  :=E  $(HL+2)$  bis  $(HL+7):=\emptyset$ ØH

Das Registerpaar HL wird als Zeiger auf diese erste Stelle des Speicherbereiches verwendet. Der Speicherbereich wird mit dem Inhalt der Register D und E bzw. mit ØØH gefüllt. Damit wird die Anzeige einer Funktion (d.h. bestimmte Symbole in den beiden linken Stellen der Anzeigeeinheit, die übrigen Stellen bleiben dunkel) vorbereitet. Nach der Rückkehr des Unterprogramme ist KONSOL mit geeigneten Parametern aufzurufen, um eine Darstellung zu erreichen.

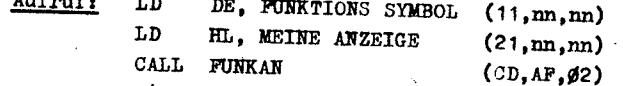

(FUNKAN: Ø2AFH)

Eingaben: DE.  $H<sub>L</sub>$ 

Ausgaben: Speicherbereich 'HL bis HL+7

Zerstört: F, B, HL

6.2.1. Löschen des Anzeigebereiches ANZBER und Darstellung eines Funktionsnamens

Name: **KOMDAR** 

Funktion: Das Unterprogramm KOMBAR realisiert im wesentlichen die gleiche Funktion wie das Unterprogramm FUNKAN (6.2.).

Es wird jedoch generell der Speicherbereich ANZBER bis ANZBER+7 verwendet. Das ist der auch vom Systemmonitorprogramm verwendete Bereich.

Aufruf:

LD DE, FUNKTIONS SYMBOL (11,nn,nn) CALL KOMDAR (CD. AC.02) (KOMDAR: Ø2ACH)

Eingaben: DE Ausgaben: Speicherbereich ANZBER bis ANZBER+7

Zerstört:  $F$ ,  $B$ ,  $HL$ 

6.3. Ausgabe einer Hexadezimalziffer in den Anzeigespeicher-

Name: ZIFANZ

Funktion: Dieses Unterprogramm bewirkt die Abspeicherung des "Siebensegmentkodes" einer Hexadezimalziffer (4 Bit) an einer geeigneten Stelle im Speicher. Weiterhin erfolgt vor dem Einschreiben der neuen Ziffer eine Verschiebung von n Stellen des darunterliegenden Speicherbereiches um eine Stelle nach unten. Dadurch wird der Effekt des "Einschiebens" der neuen Ziffer in der Anzeigeeinheit (als Siebensegmentkode) erzielt. In Verbindung mit dem Unterprogramm "KONSOL" (siehe 6.1.) kann damit eine Darstellung von Zahlen in der Siebensegmentanzeigeeinheit erreicht werden.

Die darzustellende Zahl ist in den Bits  $D_3-D_0$  des Akkumulators zu übergeben. Der entsprechende Siebensegmentkode wird in der «Speicherzelle mit der Adresse HL+B abgelegt.

Der Inhalt der Speicherzellen HL + 1 bis HL + B wird vorher um tine Adredeinheit nach unten verschoben:

$$
(HL) :=(HL+1)
$$

$$
(HL+1) : = (HL+2)
$$

 $(HL+B-1) := (HL+B)$ 

 $(HI, +B)$ := Siebensegmentkode der Bits  $D_3 - D_0$  des Akkumulators

Bei der Verschiebung wird der Dezimalpunkt gelöscht, beim Ein-Machreiben des neuen Kodes in die Zelle (HL+B) wird der Dezimalbunkt gesetzt.

Durch mehrfachen Aufruf kann das Unterprogramm "ZIFANZ" auch sur Ausgabe n-stelliger (n<sup>48</sup>) Zahlen verwendet werden.

**Achtung:** Der Inhalt von B muß größer als Null sein. Es sind also mindestens 2 Stellen zu beeinflussen.

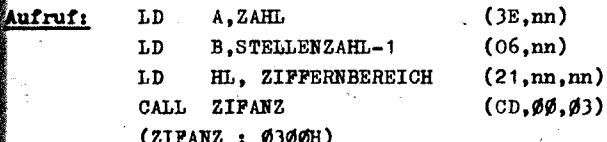

Eingaben:  $A, B, HL$ 

Ausgaben: Speicherbereich HL bis HL+B

izerstört: AF. DE

6.4. Die Siebensegmentkodetabelle

**Name: ANZDEC** 

Punktion: Das Monitorprogramm enthält eine Tabelle mit den im POLY-COMPUTER verwendeten Siebensegmentkodes der Ziffern 0,1,2, 3.4.5.6.7.8.9.A.B.C.D.E.F. Diese Tabelle beginnt auf der Adresse ANZDEC (Ø31ØH) und beinhaltet die Kodes für die Ziffern in der oben gegebenen Reihenfelge (1 Ziffer 4 1 Byte Siebensegmentkode). Der Dezimalpunkt  $(D_2)$  ist jeweils gesetzt.

 $47 -$ 

 $-46$  -

6.5. Empfang eines F. tenrahmens vom Magnetbandanschluß Name: BL (Blocklesen)

Funktion: Dieses Unterprogramm ermöglicht den Empfang eines Datenrahmens über den Magnetbandanschluß und seine Abspeicherun im Speicher des POLY-COMPUTER. Das Format eines Rahmens wird ausführlich in Abschnitt 7 beschrieben.

Das Unterprogramm erkennt selbständig den Anfang eines Datenrahmens und stellt automatisch die Bit- und die Bytesynchronisation her. Der Dateninhalt des Rahmens wird im Speicher abgelegt. Am Ende des Rahmens wird durch Auswertung der Rahmenprüffolge eine Überprüfung in Hinblick auf Bitfehler vorgenommen. Das Unterprogramm kehrt erst zurück, wenn über den Magnetbandanschluß ein vollständiger Datenrahmen empfangen wurde. Die Abspeicherung der empfangenen Daten erfolgt ab der durch HL angezeigten Adresse bis zur "Endadresse" bzw. bis zum Rahmenende (HL+31). Die "Endadresse" ist auf den Speicherzellen HR1 (niederwertiges Byte) und HR1+1 (höherwertiges Byte) vor dem Unterprogrammaufruf abzulegen (HR1:43E8H).

Die Erkennung von Bitfehlern (Rahmenprüffolgenauswertung) wird durch das Flag Z=Ø (co:NZ) angezeigt. Damit wird mitgeteilt, daß der Datenrahmen fehlerhaft war, eine genauere Fehlerlokalisierung ist nicht möglich. Das Programm ist für eine Übertragung geschwindigkeit von 1200 Bit/s vorgesehen. Neben der Verwendung zur Datenaufzeichnung sind auch andere Einsatzfälle denkbar. Zum Beispiel wäre die Kopplung zweier POLY-COMPUTER über den Magnetbandanschluß ("Überspielkabel") auch bei größeren Entfernungen noch ohne zusätzliche Hilfsmittel möglich (eventuell Verstärkung des Sendepegels). Die Bitfehlerüberprüfung erweist sich dann als sehr nützlich. (Anwendung für die Daten(fern)über tragung) Vor dem Aufruf von "BL" ist Kanal B der PIO I2 entsprechend zu programmieren. Das erfolgt automatisch durch die Initialisierung des Monitorprogramms.

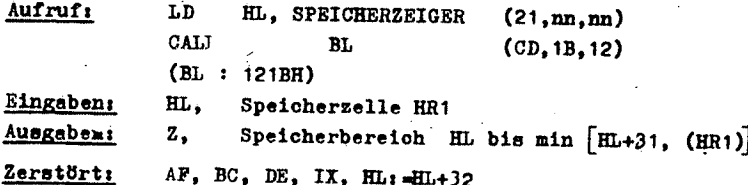

 $\mathbb{R}$ 

6.6. Senden eines Datenrahmens über den Magnetbandanschluß

**Hame: BS** (Blockschreiben)

Punktion: Das Unterprogramm "BS" bewirkt die Ausgabe eines Datenrahmens (Format ist ausführlich in Punkt 7 erläutert) über den Magnetbandanschluß.

Die aussugebenden Daten werden einem Speicherbereich entnommen, der durch HL adressiert wird:

Anfangsadresse: HL Endadresse  $\sqrt{1}$  HL+31

Des Unterprogramm ist für eine Sendegeschwindigkeit von 1200 Bit/s vorgesehen. Da ein Rahmen 318 Bit enthält, beträgt die Programmlaufzeit etwa 265 ms. Das Registerpaar HL wird um X2 erhöht. Die Bits des Kennzeichenblocks im Rahmen werden auf Wull resetst.

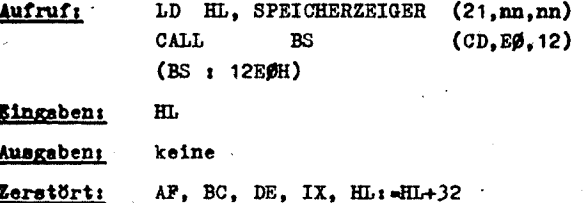

6.7. Adressreferenzen der beschriebenen Monitorunterprogramme und Speicherbereiche

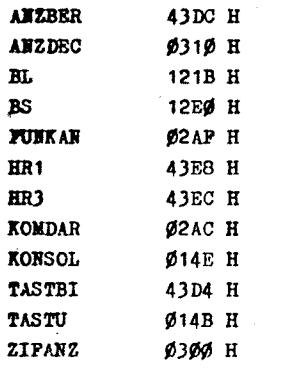

7. Das Magnetbandaufzeichnungsverfahren im POLY-COMPUTER 880

7.1. Elektrische und konstruktive Schnittstellen

Der Anschluß des Magnetbandgerätes erfolgt über eine übliche Diodenbuchse. Diese besitzt folgende Belegung:

Kontakt 1: Sendesignal des POLY-COMPUTER

Kontakt 2: Massepotential des POLY-COMPUTER

Kontakt 3: Empfangssignal für den POLY-COMPUTER

Kontakt 4: frei Kontakt 5: frei

Elektrische Kennwerte:

Ausgangspegel:  $\approx 200$  mV<sub>SS</sub> bei R<sub>T</sub>  $\geq 2.5$  KΩ

Schwerpunktfrequenz: 1.2 KHz

Leistungsfrequenzbereich: 200 Hz - 8 KHz

Gleichspannung am Ausgang: keine

Erforderlicher Eingangspegel: 100 mV<sub>cc</sub>

Eingengswiderstand:  $3 K\Omega$ 

Zulässige Gleichspannung am Eingang: - 10V bis +2,5V

maximaler Spannungspegel am Eingang: 10  $V_{SC}$ 

## 7.2. Aufzeichnungskode

Die Aufzeichnung der Daten erfolgt im POLY-COMPUTER im Basisbandverfahren. Es wird also keine Modulation vorgenommen. Dadurch

wird ein sehr guter Kompromiß zwischen Ausnutzung der vorhandenen Kanalkapazität, hoher Störsicherheit und geringem Aufwand bei der Implementierung des Verfahrens erreicht. Die direkte Aufzeichnung einer Bitfolge ist nicht möglich, da der Kanal (das Magnetbandgerät) nur eine begrenzte Bandbreite und insbesondere eine untere Grenzfrequenz > OHz(etwa 100 Hz) besitzt.

Zur Anpassung des Signals an den Kanal wird deshalb ein geeigneter Aufzeichnungskode eingesetzt. Im POLY-COMPUTER ist das der "Conditioned Di-Phasekode".

Die Kodierungsvorschrift wird am besten an einem Beispiel erläutert (Abbildung 7.1.).

 $\int_{0}^{1}$   $\int_{0}^{1}$  \bbildung: 7.1.

Eine verbale Beschreibung der Kodierungsvorschrift enthält folgende Regeln:

- 1. Das kodierte Signal ist binär, das heißt, es kann 2 Zustände annehmen  $(z, B, t, "0"$  und  $"1"$ ).
- 2. Bits werden durch einen Zustandswechsel des kodierten Signals (Flanke) voneinander getrennt.
- 3. Ist das zu kodierende Bit eine "O", so erfolgt in der Mitte des Bits ein Zustandswechsel.
- 4. Ist das zu kodierende Bit eine "?". so erfolgt über die Dauer des Bits kein Polaritätswechsel.

Der Kode besitzt folgende wesentliche Eigenschaften:

- 1. Das kodierte Signal besitzt ein Leistungsspektrum, das der Bandbreite eines Magnetbandgerätes angepaßt ist. Wird dem Zustand "1" eine positive Spannung und dem Zustand "O" eine gleichgroße negative Spannung zugeordnet. so ist das Signal gleichspannungsfrei. (Beim POLY-COMPUTER sind das etwa +100 mV für "1" und -100 mV für "0".)
- 2. Da jedes Bit vem nächsten durch seinen Zustandswechsel getrennt wird, ist bei der Wiedergabe eine bitweise Synchronisation mörlich. Laufzeitschwankungen des Magnetbandgerätes bewirken deshalb nur Verschiebungen des Abtastzeitpunktes, die die Summe der möglichen Laufseitschwankungen bei Aufnahme und Wiedergabe innerhalb eines Bits darstellen.
- $3.$ Der Kode ist binär. Durch die Gleichspanmungsfreiheit liegt die Entscheidungsschwelle (Zustand "O" oder "1") daher bei O V und ist unabhängig vom Pegel des Signals. Dadurch ist keine Nachführung des Schwellwertes bei Pegelschwankungen erforderlich. Bei Magnetbandgeräten können diese auch relativ kurszeitig auftreten, so daß die Beherrschung der Dynamik Schwierigkeiten verursachen würde.
- 4. Eine Negation des aufgezeichneten Signals bewirkt keine Negation der Empfangsdaten.
- 5. Zur Herstellung der Bitsynehronisation ist eine geeignete Sigfisifolge erforderlich, da bei "0-Bits" keine eindeutige Zuordnung der Bitgrenzen möglich ist.

# 7.3. Aufzeichnungsformat

Zur Aufzeichnung werden die Daten in einzelne Rahmen aufgeteilt. Ein derartiger Rahmen besteht aus (siehe Abbildung 7.2.):

- Vorblock

- Kennzeichenblock
- Datenblock
- Rahmanprüffolge

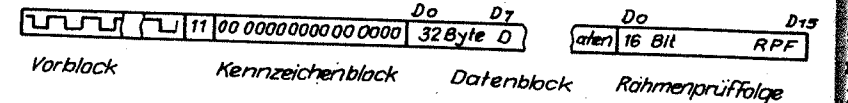

# Abb.: 7.2.: Struktur eines Rahmens

Der Vorblock besteht aus 7 Rechteckschwingungen der Periodendauer t<sub>w</sub>=4xBitdauer und zwei "1"-Bits.

Der Kennzeichenblock ist zur Bezeichnung des Rahmentyps reserviert Bei den derzeitigen Anwendungen (Punktionen Magnetbandein- und ausgabe) enthält er lediglich 16 "O"-Bits. Der Datenblock enthält die eigentlichen aufzuzeichnenden Daten. Das niederwertige Bit im Speicher  $(D_0)$  wird zuerst ausgegeben bzw. gelesen. Analog wird das Byte mit der niederen Adresse vor dem Byte mit der höheren Adresse aufgezeichnet. Zur Bildung der Fehlerprüffolge werden aus Kennzeichenblock und Datenblock 17 Worte zu je 16 Bit gebildet und addiert (der Übertrag sum 17. Bit wird nicht berücksichtigt.) Die Bildung dieser Worte erfolgt einfach durch Zusammenfassen von je 16 unmittelbar aufeinanderfolgenden Bits bei Einhaltung ihrer Reihenfolge. Bei der Addition wird  $D_0$  als niederwertiges Bit betrachtet. Die so gewonnene Fehlerprüffolge ermöglicht bei der Wiedergabe eine Aussage über aufgetretene Aufzeichnungsfehler (Fehlstellen im Bandmaterial). Die Programme des POLY-COMPUTER enthalten derzeit jedoch keine Möglichkeit sur automatischen Fehlerkorrektur, statt dessen erfolgt nur eine Mitteilung an den Bediener.

Die gesamte Aufzeichnung beim Kommando Magnetbandausgabe besteht aus einer lückenlosen Aneinanderreihung von Rahmen. Da die Länge des Datenblocks konstant ist, wird bei einer aufsuzeichnenden Datenmenge, die kein ganssahliges Vielfaches von 32 Byte darstellt, der letzte Rahmen mit den im Speicher folgenden Daten aufgefüllt.

Der gesamten Aufzeichnung wird ein spezielles Signal vorangestellt, das aus einer Rechteckschwingung mit einer Perioden-Msuer von 4 x Bitdauer besteht und eine Länge von etwa 3.5 s hat. ss ermöglicht speziell bei Geräten mit automatischer Aussteuerung ein Einschwingen der Regelschaltung.

#### 7.4. Aufzeichnungsgeschwindigkeit

Im POLY-COMPUTER wird eine Aufzeichnungsgeschwindigkeit von 1200 Bit/s verwendet. Dabei stellen jedoch mur 80 % der aufgeseichneten Bits Daten dar, so daß die effektive Aufzeichnungsrate mur etwa 960 Datenbit/s beträgt. Des entspricht 120 Byte/s.

Pür die Abspeicherung des RAM-Inhaltes werden damit etwa 1C s (3.5 a Vorsignal plus 8.5 s eigentliche Aufzeichnung) benötigt. Die Aufseichnung einer Datenmenge von 32 KByte (derzeit maximal möglich) dauert 275 s.

Diese Geschwindigkeit wird für die Belange des POLY-COMPUTER als susrechend engesehen. Eine weitere Erhöhung würde die Fehler-Frate in vielen Fällen stark vergrößern und wurde aus diesem Grunde nicht eingeführt.

ి.

# 8. Die Nutzung des Fernschreiberanschlusses im POLY-COMPUTER 880

Der Fernschreibersnschluß des POLY-COMPUTER ist als Zweidrohtanschluß (Reihenschaltung von Sender und Empfänger der Fernschrei maschine) ausgebildet. Der Rechner liefert einen Schleifenstrom von 40 mA. Der Innenwiderstand der Fernschreibmaschine muß zwischen 100 Ωund 500 Ωliegen, da der Anschluß einerseits nicht dauerkurzschlußfest (thermische Überlastung des Treibertransistor und andererseits die Schaltung nur einen Spannungsabfall von etwa 21V bei Abgabe von 40mA zuläßt. Ein Kurzschluß der Ausgangsleitungen bis zu etwa 1 Minute Dauer stellt keine Gefährdung dar. Die Fernschreiberschaltung ist am Bit PBØ der PIO 12 (Adresse 82 für Daten und 83 H für Steuerung) angeschlossen. Nach der Ini-

tialisierung ist dieses Bit auf Eingabe programmiert.

Ein fließender Schleifenstrom ruft an PBØ des Potential "Hoch" hervor. Kein Schleifenstrom erzeugt dementsprechend "Tief".

Für Ausgaben auf den Fernschreiber ist das Bit PBØ auf Ausgabe zu programmieren. Alle anderen Bits des Ports B sollten in ihrer Zuordnung und Polarität verbleiben.

Eine Programmierung auf Ausgaberichtung wird durch die Ausgabe de Bytes: CFH (Mode 3) und

BAH (Bit Ø auf Ausgabe)

erreicht. Dabei nimmt Bit PBØ den Zustand des internen Ausgaberegisters an. Nach Initialisierung ist dieser "Tief". Das ist erforderlichenfalls zu beachten.

Ausgaben sollten nur durch folgende Befehle ausgeführt werden, um die anderen Ausgabepins nicht umzuschalten:

> IN  $A, (82H)$ **SET**  $\emptyset$ . A oder RES  $\emptyset$ . A **OUT**  $(82H)$ . A

Die Ausgabe einer "1" schaltet den Schleifenstrom ein, die Ausgabe einer "O" schaltet den Schleifenstrom ab.

Die Programmierung des Bit PBØ auf Eingabe erfolgt durch Ausgabe der Bytes: CPH (Mode 3)

und BBH (Bit Ø auf Eingabe).

Am Ende dieses Punktes werden 2 Unterprogramme für die Ein- bzw. Ausgabe eines Fernschreibzeichens angegeben. Für ihr Verständnis ist der Aufbau eines Fernschreibzeichens (5 Bit) erforderlich.

Diesesist in Abbildung 8.1. dargestellt. Dabei entspricht Stoppolarität

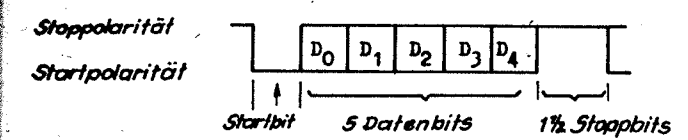

Abb. B. 1.: Aufbau eines Fernschreibzeichnes

einem fließenden Schleifenstrom ("1" an PBØ) und Startpolarität wird durch Fehlen des Schleifenstromes ("O" an FBØ) gekennseichnet.

Das Zeichen beginnt mit dem Startbit (fallende Flanke) und endet mit 1 1/2 Stoppbits (Zustand "1"). Zwischen den einzelnen **Zeichen** kann beliebig lange ( $0 \leq t < \infty$ ) Stoppolarität gesendet werden.

Die Dauer eines Bits beträgt 20 Millisekunden (+50 Bd), die Zeichendsuer dementsprechend 150 ms.

Das Unterprogramm FSEND (Senden) erzeugt dieses Format mit einer kleinen Abweichung: Es werden 2 Stoppbits gesendet. Aus dem oben Gesagtem geht hervor. daß das zulässig ist.

Des Unterprogramm FREC (Empfang) erkennt die Flanke am Beginn des Startbits und tastet die Datenbits jeweils in der Mitte ab. (maximale Störsicherheit). Das Unterprogramm kehrt nach Beginn der Stoppbits zurück.

Der Anschluß einer Fernschreibmaschine sollte unter Umgehung des Pernschaltgerätes erfolgen. da über den Fernschreibanschluß des POLY-COMPUTER keine Signalisierung möglich ist.

Im Folgendem ist das Internationale Alphabet Nr. 2 des CCITT in der Porm dargestellt, wie es von den Unterprogrammen FREC, PSEND gefordert wird. (Do ist das auf das Startbit folgende Bit; Start und Stoppbits sind nicht im Kode enthalten.)

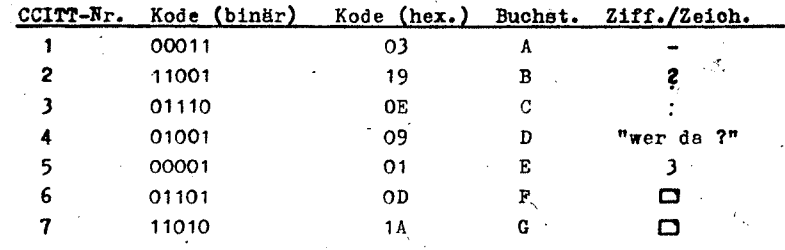

 $-54$ 

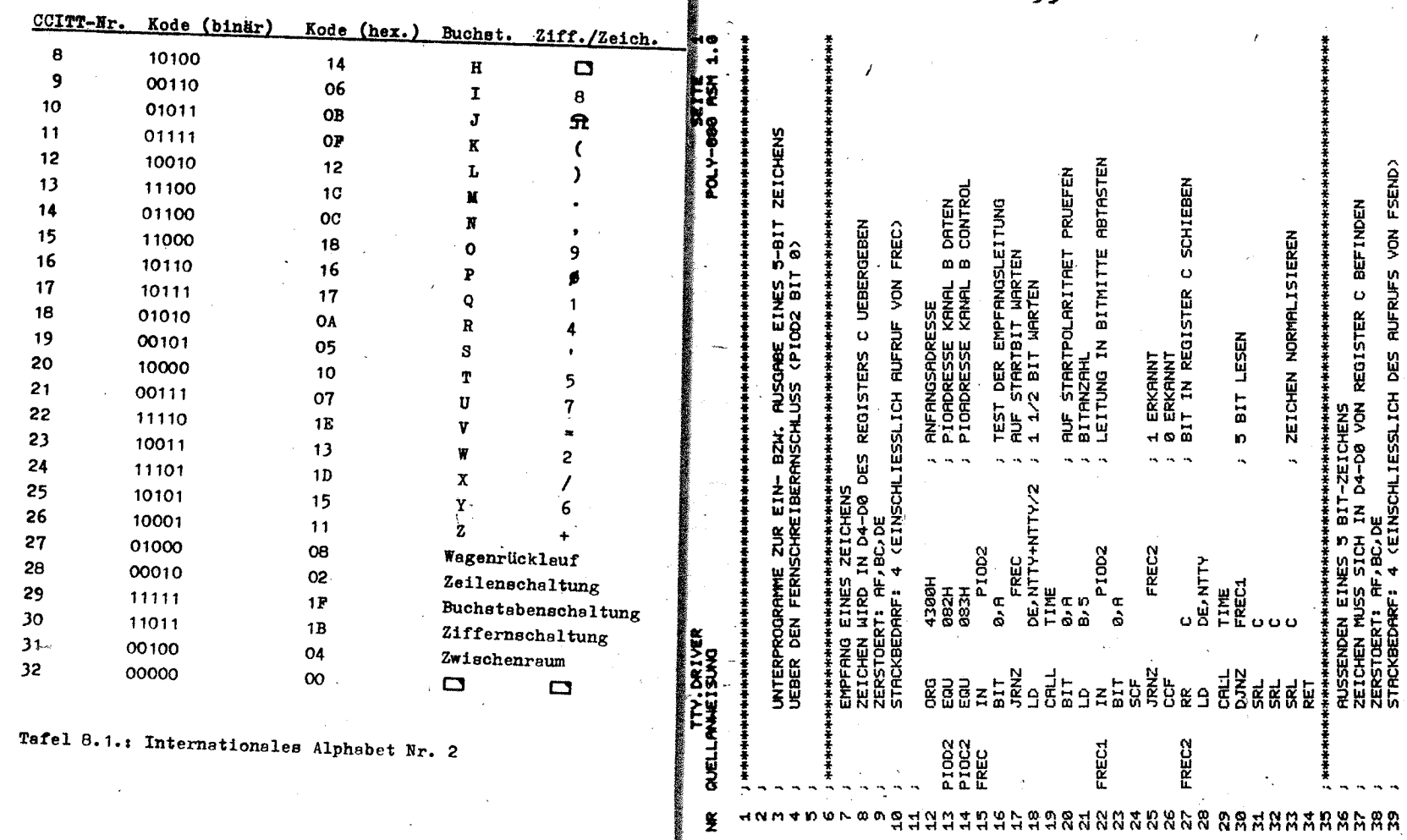

 $\frac{1}{8}$ 

 $\frac{R}{2}$   $\frac{1}{2}$ 

OBJ-KODE

 $rac{\alpha}{\alpha}$ 

 $\frac{1}{2}$ 

していのほにいい

1300

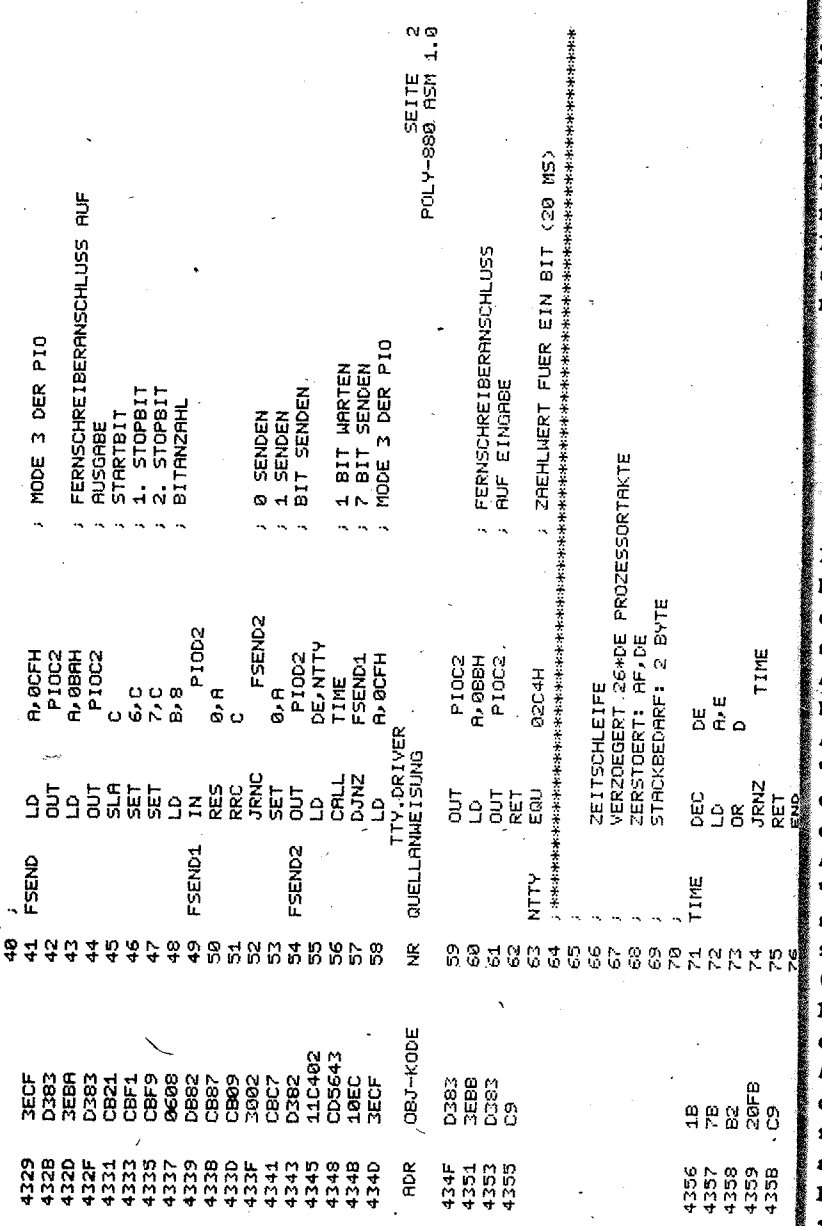

 $-57 -$ 

#### 9. Struktur des Monitorprogramms

In diesem Abschnitt warden einige grundlegende Besonderheiten der Struktur des Monitorprogramms vermittelt. Durch ein Studium des **Monitorprogramma kann der Anwender weitere Standardroutinen zur** Bedienung der "Peripherie" des POLY-COMPUTER für seine Zwecke mitzen.

Polgende Adressen warden durch Hardwareeinwirkung bzw. durch spesielle Befehle angesprungen und sind deshalb im Programm nirgendwo als Sprungadresse zu finden:

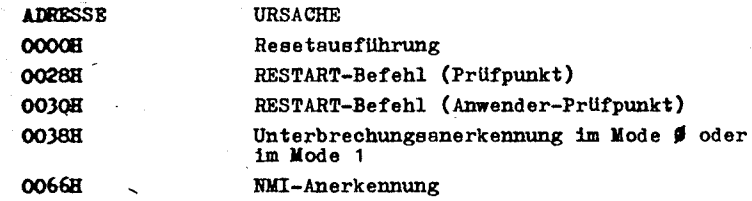

Die Adresse 38H wird durch Unterbrechungen im Mode Ø oder im Mode 1 angesprungen. Das Monitorprogramm enthält dort eine unbedingte Verzweigung auf die Adresse 4000H. wo das entsprechende Behandlungsprogramm anzusiedeln (Abbildung 9.4.).ist. Ansprünge der Adressen OOH. 28H und 30H bewirken die Ausführung kurzer Routinen, die alle den Kanal Ø des CTC starten und je nach Adresse eine entsprechende Nachricht (1 Byte) in der Zelle "EMIZUS" hinterlegen (Abbildungen 9.1., 9.2., 9.3.). Das Auslaufen des Kanal Ø im CTC bewirkt eine fallende Flanke am Eingang NMI der CPU und damit NMI-Aufruf. DieserKanal des CTC wird auch vor Ausführung eines Befehls im Anwenderprogramm beim Kommando "Einselschrittbetrieb" mit einer geeigneten Zeitkonstante gestartet, so daß nach Ausführung des Anwenderbefehls eine Verzweigung zur NMI-Behandlung erfolgt. Bei NMI-Anerkennung (Abbildung 9.5.) wird zunächst der gesamte Registersatz des Prozessors im Speicher abgelegt. Dasist sinnvoll, da es sich bei den meisten NMI-Aufrufen (außer RESET) um eine Rückkehr aus dem Anwenderprogramm handelt. Anschließend wird aus der Zelle "NMIZUS" die Ursache für den NMI-Aufruf ermittelt und entsprechend verzweigt. Mit Ausnahme einer Verzweigung (Systemprüfpunkt) führen alle schließlich zur Tastaturabfrage.

Bei Erkennen der Betätigung einer Taste erfolgt eine Verzweigung zu verschiedenen Aktionen (Abbildung 9.6.) in Abhängigkeit von der Art der gedrückten Taste. Dabei wird zwischen Kommandotasten (GO. MEM. STEP. REG. FCT),

 $-56$  -

59.

寸

# Zifferntasten  $(0,1,2,3,4,5,6,7,8,9,4,B,C,D,E,P)$  und Ausführungstasten ( EXEC, BACK) unterschieden.

Durch die Kommendotasten wird primär der "Zustand" des Monitors bestimmt. Dieser wird in der Zelle "PROGZU" in kodierter Form abgespeichert. Die Bedeutung des Kodes ist der Tabelle "ZUSTAB" im Programm L.S.AKTIONEN zu entnehmen (siehe Anhang I). Die Betätigung der Tasten EXEC/BACK bzw. ZIFFERN bewirkt jeweils die Ausführung einer konkreten Aktion in Abhängigkeit. vom artuellen Monitorzustand (Abbildung 9.7.). Die Aktionen können den Zustand des Monitors auch verändern.

Damit stellt das Monitorprogramm im Grunde genommen einen zustandsgesteuerten Automaten dar.

Es ist noch zu bemerken, daß die Abbildungen 9.1. bis 9.7. keine cindeutige Repräsentation des Monitorprogrammes sind. So werden im Monitorprogramm insbesondere viele Programmstücke von mehrere Aktionen gleichzeitig genutzt. Damit wird eine erhebliche Kodeeinsparung erreicht. Die Aktion Programmstart (bzw. ihre modifizierte Form: Ausführung eines Befehls im Anwenderprogramm) endet selbstverständlich nicht mit einer Rückkehr zu TAST. Statt desser wird dort ein NMI-Aufruf vorbereitet, indem "NMIZUS" voreingestellt wird.

Des gesamte Monitorprogramm wurde so gestaltet, daß (fast) während der gesamten Monitoraktivität das Signal NMI an der CPU "Tief" führt. Dadurch sind weitere NMI-Aufrufe nicht möglich, weil keine weitere Flanke entstehen kann. Gleichzeitig sind euch Unterbrechungen seitens der Anwenderprogramme gesperrt.

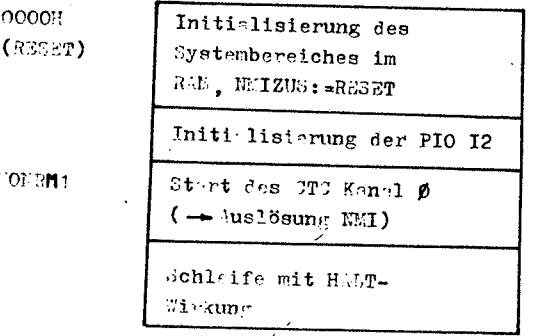

bb. 9.1.: Initi lisionung des POLY-TOMPUTER

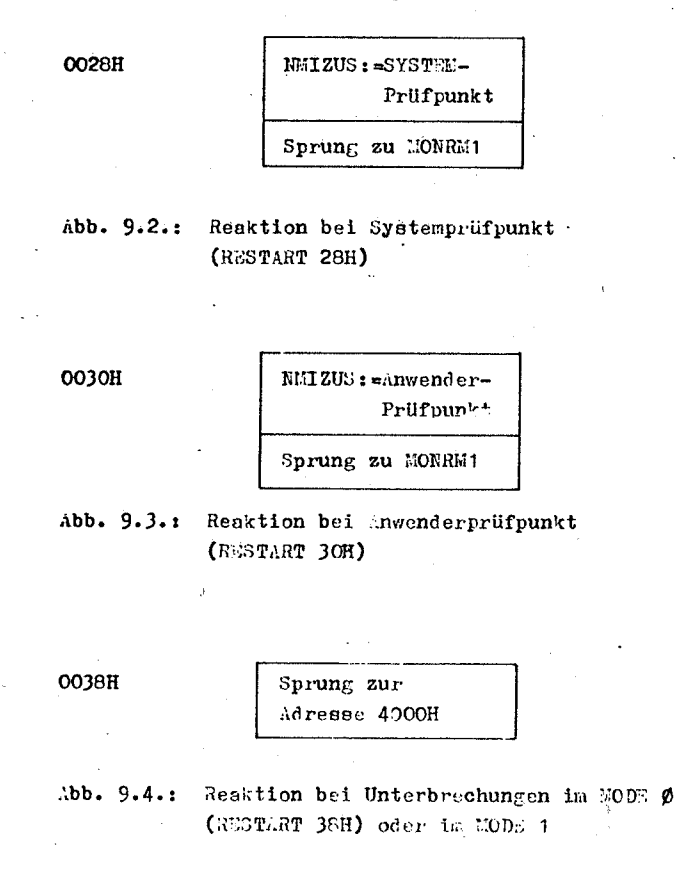

 $0066<sub>H</sub>$ 

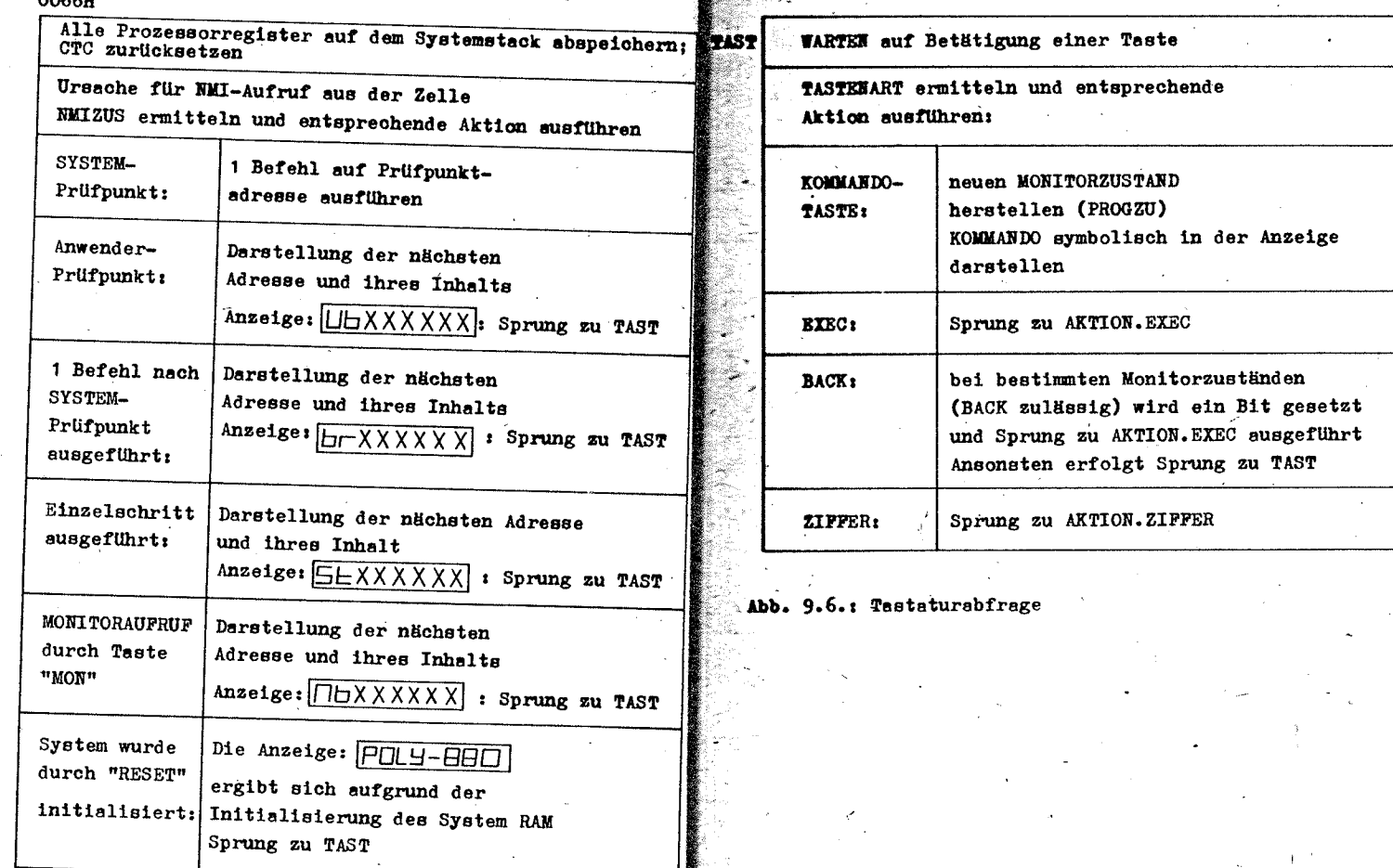

61

,  $\mathcal{F}_i$ 

Abb. 9.5.: Beginn der NMI-Behandlung

 $-60 -$ 

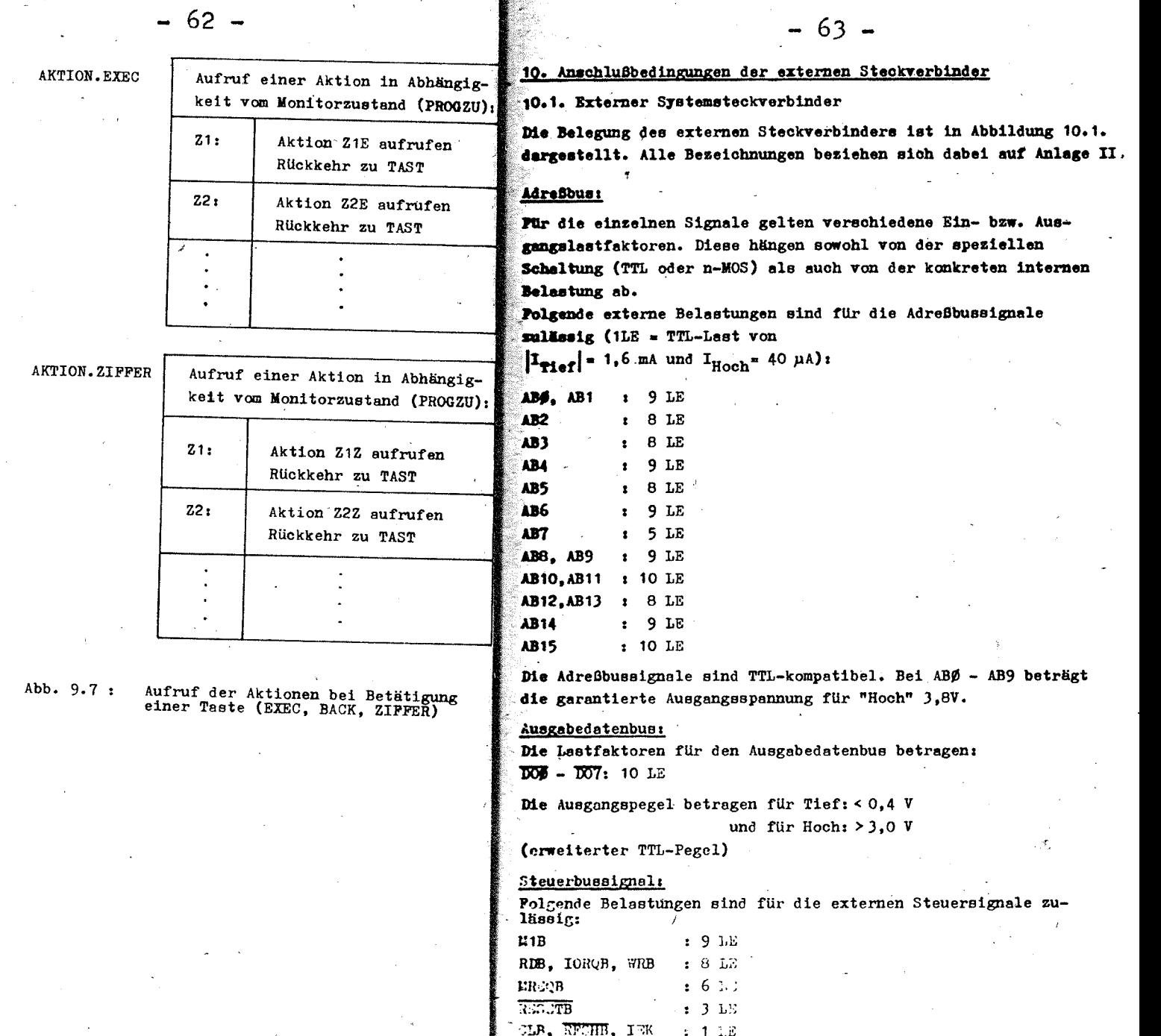

Außer CLB haben alle Signale TTL-Pegel. CLB ist ein TTL-Ausgang mit einem Pull-up-Widerstand von 330 $\Omega$ . Das Signal ist damit prinzipiell zum Treiben der Takteingänge weiterer Peripherieschaltkreise (U855, U856, U857) geeignet.

Die Signale INTB und WAITB besitzen einen Eingengelastfaktor von 1 und erfordern die Ansteuerung mit TTL-Pegel. Eingabedatenbus:

Der Eingabedstenbus besitzt folgenden Lastfaktor:  $\overline{DI\emptyset}$  -  $\overline{DI7}$  :  $|I_{p_{1}p_{1}}|$  = 1,6 mA

$$
I_{\text{Hoch}}
$$
  $\leq$  70  $\mu$ A

Am Eingabedatenbus sind nur Ausgänge mit Tri-state-Verhalten anschließbar.

Die Restströme dieser Ausgänge dürfen ±30 µA nicht überschreiten. Am Eingabedatenbus sind TTL-Pegel einzuhalten.

#### Bidirektionaler Datenbus:

Der bidirektionale Datenbus besitzt folgende Belastbarkeit:

DBØ - DB7:  $|I_{T_{1} \circ f}|$ <sup>4</sup> 400 µA  $I_{\text{Hoch}}$   $\leq$  200  $\mu$ A

Der Eingangslastfaktor von DBØ - DB7 beträgt jeweils 1 LE (TTL).

Auch am bidirektionalen Datenbus sind TTL-Pegel einzuhalten. Die Belastbarkeit der am externen Systemsteckverbinder vorhandenen Betriebsspannungen ist Punkt 2: Technische Daten zu entnehmen. Die dort augeführten Stromreserven sind selbstverständlich als Summe der an beiden Steckverbindern zu entnehmenden Ströme zu verstehen.

#### Logische Bedingungen

Die Signale ABØ - AB15, die Steuersignale WAITB, INTB, RDB, IORQB, WRB, MREQB, RESETE, CLB, RFSHB, der bidirektionale Datenbus DBØ - DB7 und der Ausgabedatenbus  $\overline{DOP}$  -  $\overline{DOP}$  stellen eine eindeutige Abbildung der entsprechenden Signale an der CPU dar. Sin Teil ist lediglich gegenüber den CPU-Signalen negiert. Das Steuersignal M1B stellt die Verknüpfung von (RESET V M1) dar. Es ist damit zum Zurücksetzen von FIOs (U855D) geeignet. Die internen Treiber des Eingabedatenbusses werden durch (MRSQARD) aktiviert.

Speicher sind deshalb grundsätzlich über den unidirektionalen Datenbus anzuschließen, da sich Eingaben über den unidirektionalen und den bidirektionalen Datenbus gegenssitig verbieten (Buskonflikt).

Eingabeports können auch über den Eingabedatenbus angeschlossen werden, wenn die Brücke an Pin 10 des Schaltkreises I20 entfernt wird und an dieser Stelle ein entsprechendes Signal (tief aktiv) sur Steuerung der Bustreiber eingespeist wird. Es ist zu beachten, daß die Signale auf dem unidirektionalen Datenbus negiert sind. Am bidirektionalen Datenbus sind nur Ein- und/oder Ausgabebaugruppen anschließbar. Für Eingaben ist generell Tristate-Verhalten erforderlich. Interruptvektoren werden zweckmäßigerweise auch über den bidirektionalen Datenbus eingegeben. Die externen Baugruppen sind selbstverständlich so zu steuern. daß Eingaben nur dann erfolgen. wenn Adressen ausgegeben werden. die nicht vom System belegt sind und wenn das Signal RDB aktiv ist bzw. (M1B.1ORQB.IEK)=1 ist (INTACK-Zyklus).

10.2. Externer Peripheriestsckverbinder

Die Belegung des externen Peripheriesteckverbinders ist in Abbildung 10.2. dargestellt.

Die Ausgänge ARDY. ZC/TO1 sowie die Bits PAØ - PA7 und PBØ - PB7 (im Falle ihrer Programmierung als Ausgänge) haben den üblichen Ausgangslastfaktor von 1 x LE (TTL).

Genauer gilt:  $|I_{min}|^2$  1,8 mA

und  $I_{Hoch}$  \$ 250 µA dürfen als Lastströme

entnommen werden. PBØ - PB7 können zum Treiben von Darlingtontransistoren verwendet werden. Die Eingänge C/TRG1 und C/TRG2 sowie die Bits PAØ - PA7 und PBØ - PB7 (im Falle ihrer Programmierung als Eingänge) stellen jeweils eine Eingangslast von ± 10 µA bei Eingangsspannungen zwischen 0 und 5V dar. Der Eingeng ASTB besitzt einen internen Pull-up-Widerstand von 4.7 K und stellt deshalb eine Eingangslast von etwa 1 x LE (TTL) dar. Alle externen Signale sind direkt mit den entsprechenden Pins der Schaltkreise PIO I3 bzw. CTC 14 verbunden.

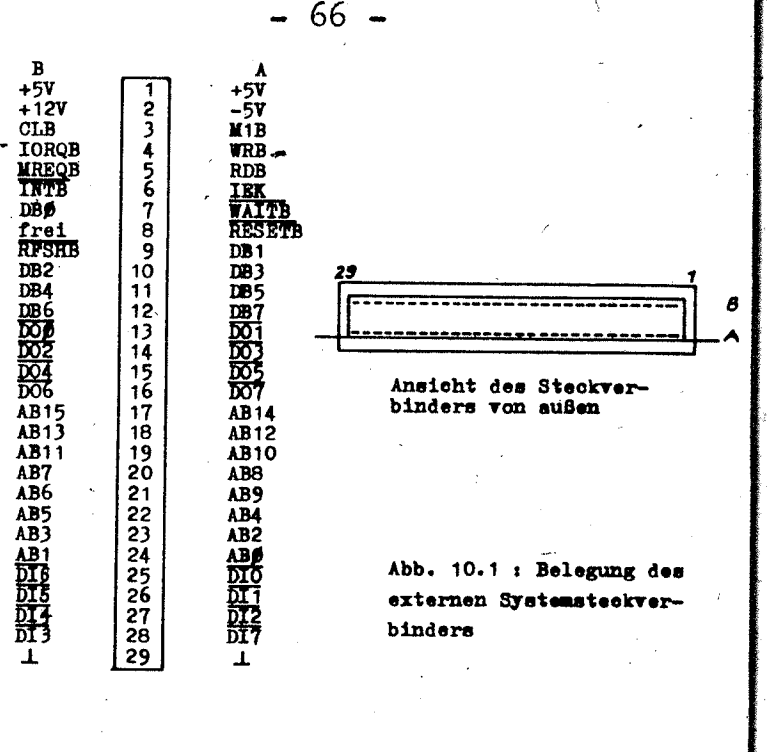

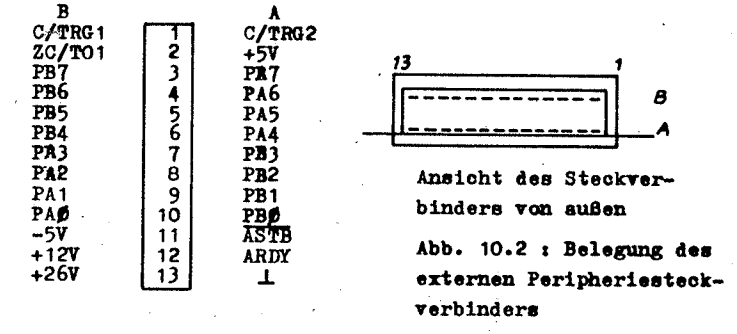

#### 11. Prüfprogramme für den POLY-COMPUTER

Der POLY-COMPUTER ist ein sehr kompliziertes Gerät. Seine Schaltkreise enthalten in der Grundversion etwa 10<sup>5</sup> Transistoran.

Durch die Anwendung hochintegrierter Schaltkreise ist die Zuverlässigkeit trotzdem sehr hoch. Bekanntlich wird heute für einen Schaltkreis mit etwa 10 000 Transistoren eine Ausfallrate erreicht. die nur etwa 1 bis 2 Größenordnungen über der eines einzelnen Transistors liegt. Das eigentliche Problem besteht in der Fehlersuche bei aufgetretenen Ausfällen bzw. in der Feststellung der Tatsache, ob Ausfälle aufgetreten sind oder nicht. Neben einigen Fehlern, die sich sofort bemerkbar machen und leicht festzustellen sind (Bustreiber defekt, Ein- oder Ausgangsstufe defekt, Leitung unterbrochen. ROM-Inhalt völlig falsch. Schaltkreis völlig ausgefallen etc.) existiert eine Gruppe problematischer Fehler. Hierzu gehören:

- Einzelne Zellen im ROM enthalten falsche Daten
- Der Adressdekoder im RAM arbeitet nicht ordnungsgemäß, es werden z. B. einzelne Adreßbits ignoriert.

- Einzelne RAM-Zellen beeinflussen sich gegenseitig.

- Ein PIO (CTC, SIO etc.) regiert in bestimmten Betriebsarten falsch, es wird beispielsweise der "INTACK" nicht mehr erkannt.
- Die CPU führt bestimmte Befehle nicht ordnungsgemäß aus, bzw. die Ergebnisse der Befehlsausführung hängen in unzulässiger Weise voneinander ab.

Diese Fehler zeichnen sich dadurch aus, daß zu ihrer Feststellung eine "große" Anzahl von Messungen erforderlich ist. In programmierbaren Geräten wie den POLY-COMPUTER ist es möglich und üblich, die entsprechenden Messungen durch Prüfprogramme suszuführen. Dabei wird vorausgesetzt, daß der Rechnerkern noch arbeitet und eine Bedienung (eventuell einschränkt) möglich ist. Dieser Punkt enthält Programme zur Überprüfung des RAMs. des ROM-Inhaltes und der Anschlüsse für Fernschreiber und Magnetbandgerät. Die Programme sind selbstdokumentierend. Sie können in den RAM des POLY-COMPUTER geladen und dort ausgeführt werden.

Da das RAM-Testprogramm den RAM-Inhalt bei der Prüfung zerstört, werden 2 Programme angeboten, die jeweils in einer Hälfte arbeiten und die andere Hälfte prüfen. Beim Test der oberen RAM-Hälfte werden Systemvariablen zerstört, so daß anschließend eine Neuinitalisierung erforderlich ist (RESET-Taste betätigen). Jedes RAM-Testprogramm läuft etwa 20s.

Alle Prüfprogramme sind als Anwenderprogramme durch das Kommando "GO" zu starten.

Beim ROM-Test ist zu beachten, daß eine Fehleranzeige mit Sicherheit auf einen fehlerhaften Dateninhalt hinweist, während die Anzeige, daß keine Fehler erkannt wurden, nur mit hoher Wahrscheinlichkeit (> 99 %) richtig ist, da sich Fehler bei der Errechnung der Prüfsumme gegenseitig kompensieren können.

Prüfprogramme für die Peripherie-Baugruppen werden nicht angegeben, da diese wesentlich umfangreicher würden und sich eine einfache Prüfung auch durch die Funktionen "Porteingabe" bzw. "Portausgabe" erreichen läßt.

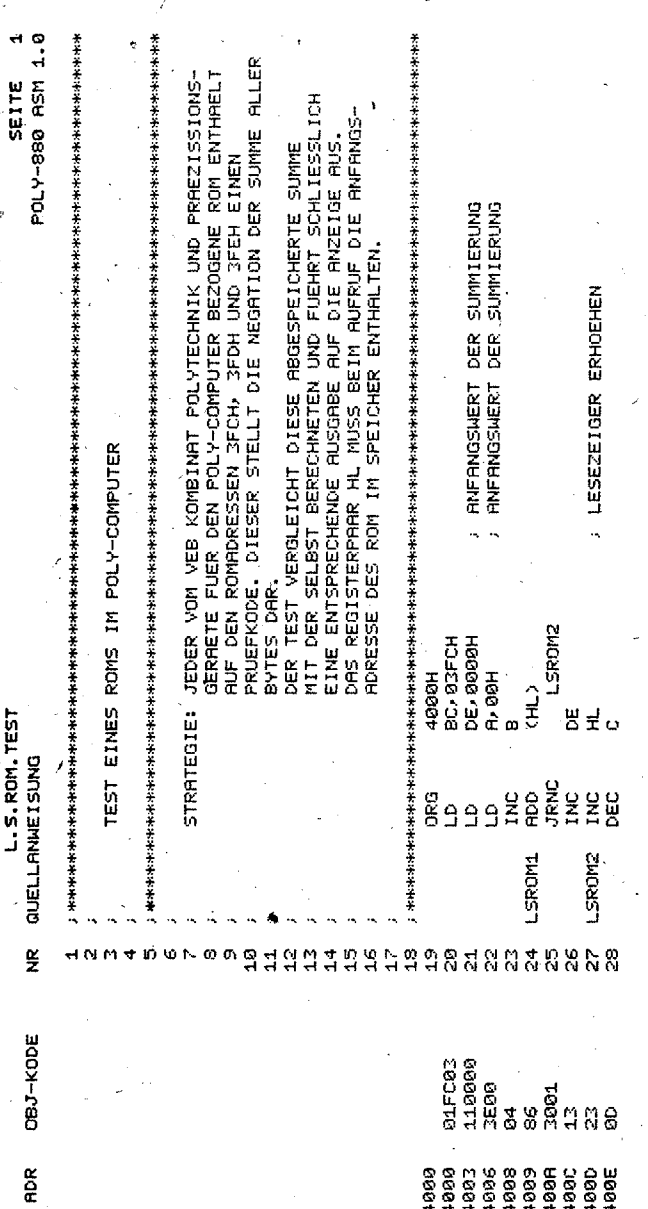
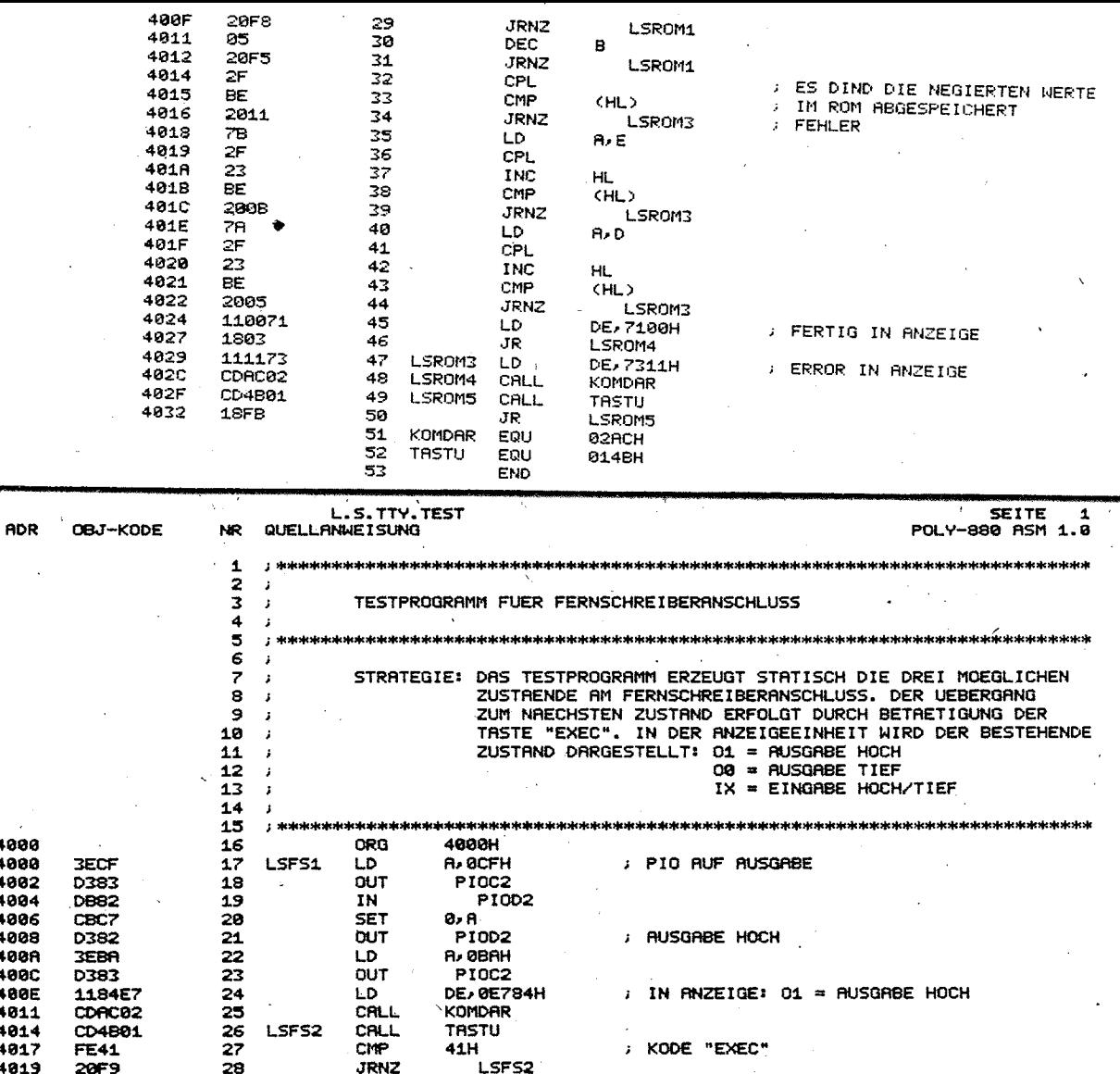

 $\mathbf{I}$ 

71

2<br>O ı

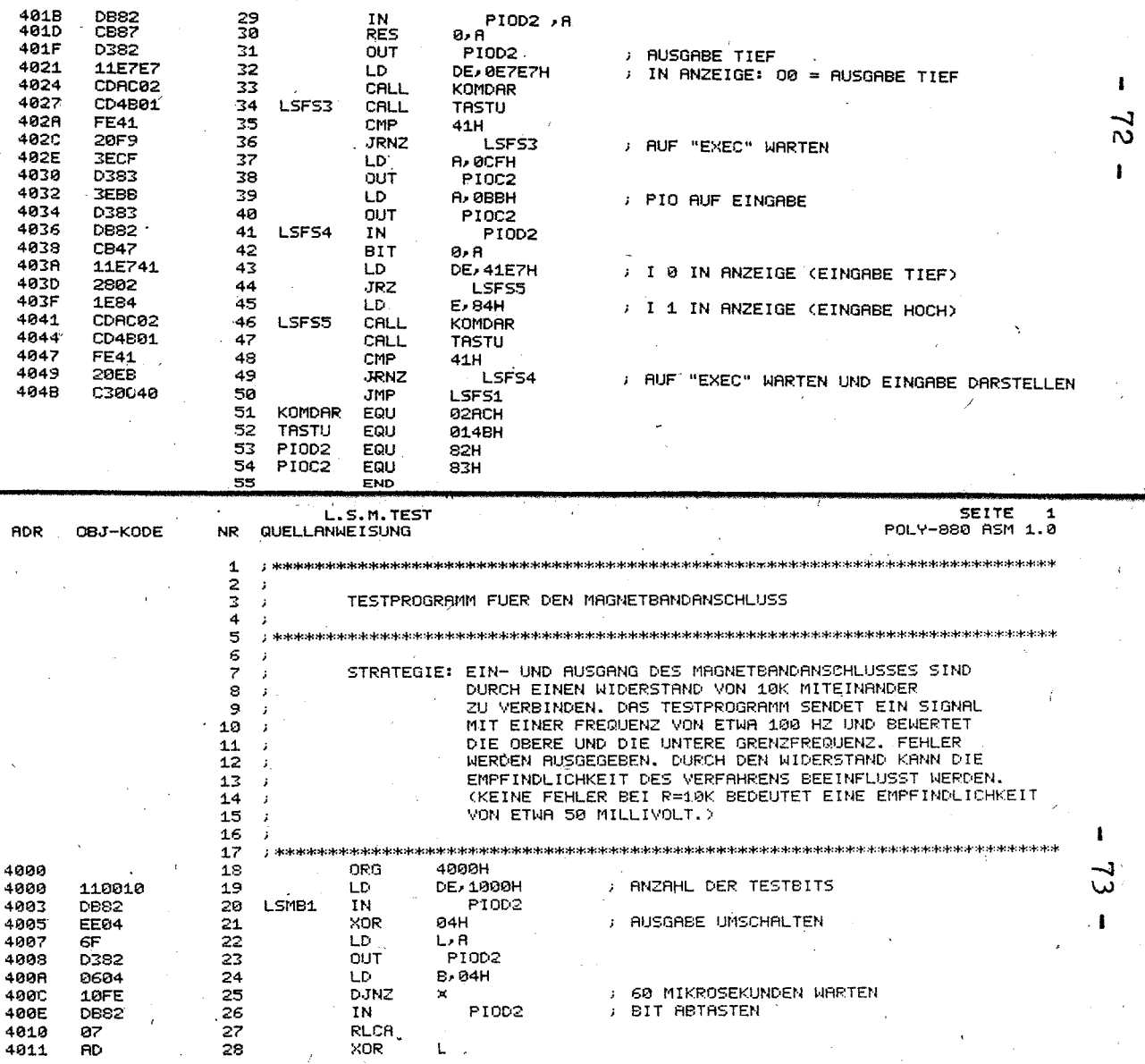

N

۸

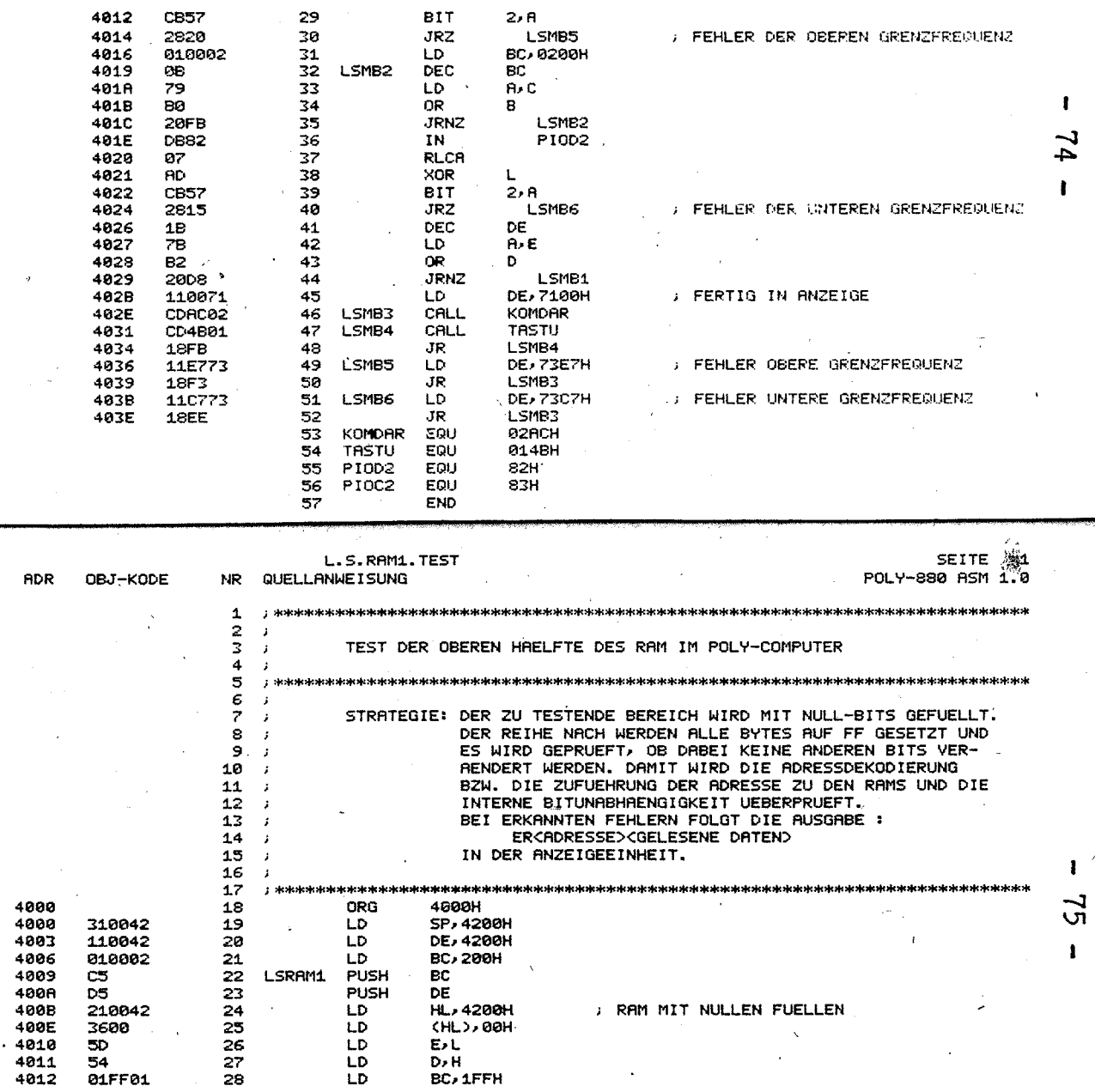

 $\overline{\phantom{a}}$ 

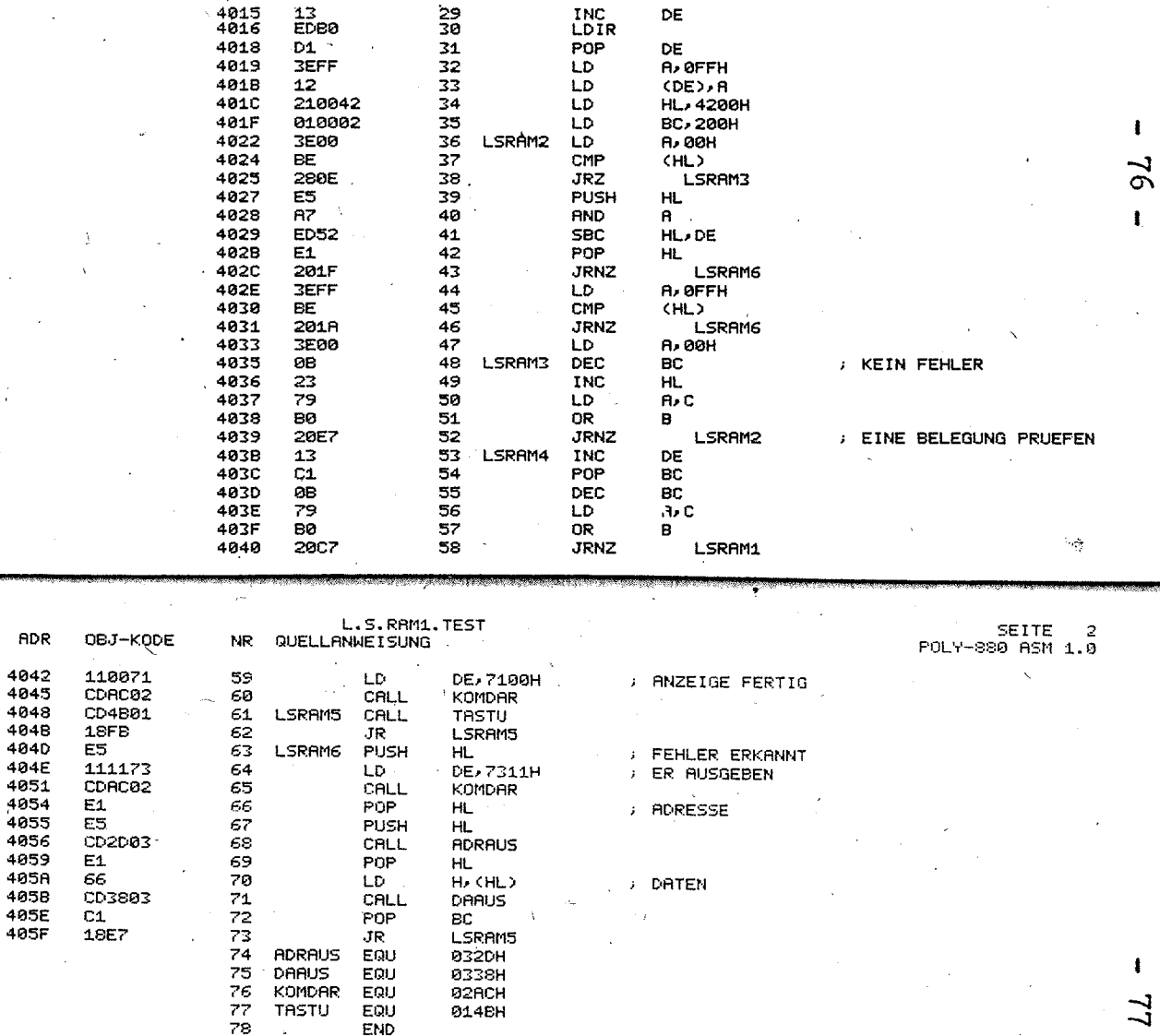

j.

ä.

ł

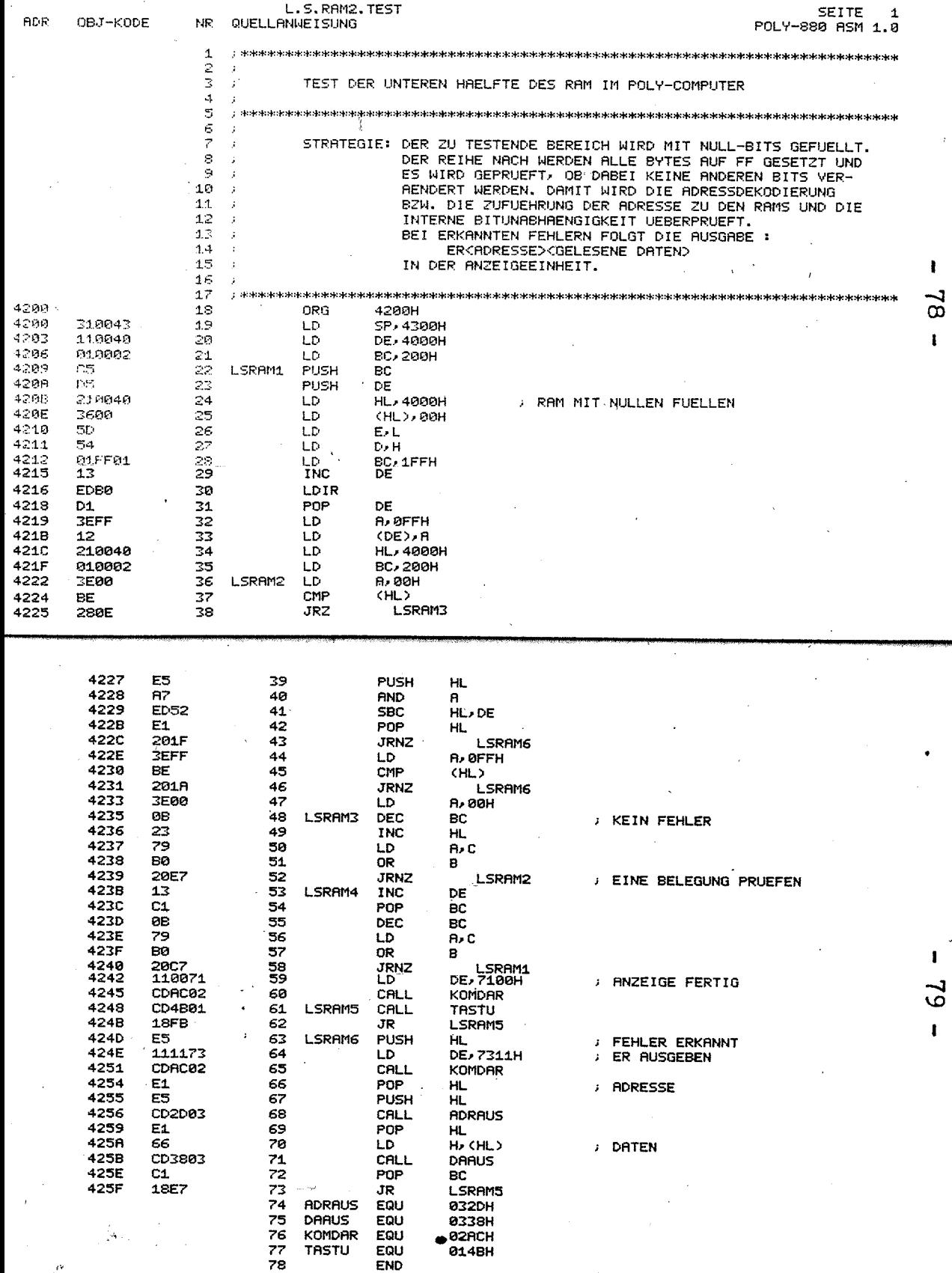

í

### 12. Adressen im POLY-COMPUTER 880

### Speicheradressen:

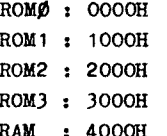

An dieser Stelle soll darauf hingewiesen werden, daß sich durch Änderung von 2 Drahtbrücken auch EPROMs vom Typ 2716 oder 2732 bzw. PROMs vom Typ 2316 oder 2332 einsetzen lassen. Die obige Adreßzuordnung bleibt dabei erhalten.

Die gesamte Belegung des Speicheradreßraumes, die sich durch die angewendete unvollständige Adreßdekodierung ergibt, wird in Abbildung 12.1. dargestellt.

Ein- und Ausgabeadressen:

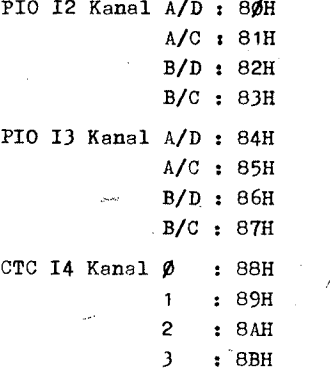

Stellentreiber : AØH (Digittreiber 2xD195D)

Auch bei den Ein- und Ausgabeadressen wird keine vollständige Adreßdekodierung eingesetzt. Deshalb werden durch die aufgezähltem Peripheriebaugruppen wesentlich mehr Adressen belegt, als eigentlich erforderlich. Der verbleibende freie Speicherraum kann Abbildung 12.2 entnommen werden.

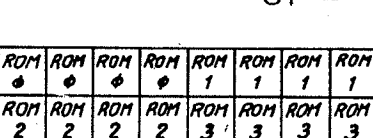

RAM

RAM RAM RAM RAM RAM RAM RAM

RAM |RAM |RAM |RAM |RAM |RAM | RAM |

400 800 COO 1000 1400 1800 1COO 1FFF

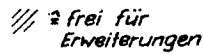

Abb. 12.1 : Belegung des Speicheradreßraumes

 $0000$ 

2000

4000

6000

8000 **A000** 

cooo

EDOO

FFFF  $\mathcal{O}$   $\bullet$ 

 $\overline{2}$  $\overline{z}$ 

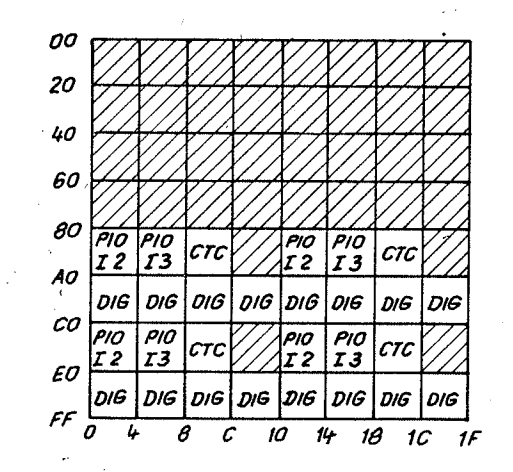

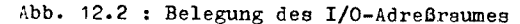

<sup>2</sup> frei für Erweiterungen

111.

 $\mathcal{F}$ 

## 13. Anschlußanordnung der Siebensegmentanzeigeelemente und der Tastatur

Im POLY-COMPUTER werden Siebensegmentanzeigeelemente mit gemeinsamer Anode eingesetzt. Die Ansteuerung der einzelnen Stellen erfolgt über die Digittreiber (2 x D 1950) auf der I/O-Adresse AØH. Die Zuordnung der Datenbits zu den Stellen ist in Abbildung 13.1 dargestellt.

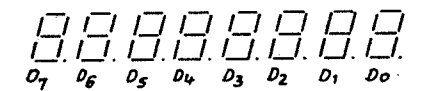

#### Abb. 13.1: Zuordnung der Datenbits zu den Stellen der Anzelgeeinheit

Die Signale sind als HOCH-aktiv zu verstehen. (Das Einschalten einer Stelle erfolgt durch Ausgabe einer "1"). Die gleichen Segmente verschiedener Stellen sind an den Kathoden parallel geschaltet. Dadurch ist eine Ansteuerung der Anzeigeeinheit nur im Zeitmultiplexbetrieb sinnvoll. Die Ansteuerung der Segmente erfolgt über die PIO I2, Kanal. A (Adresse 80H). Dieser Kanal wird durch die Initialisierung des Systems bereits auf Ausgabe programmiert. Die Zuordnung der Bits zu den Segmenten ist in Abbildung 13.2 dargestellt. Das Leuchten eines Segments entspricht  $D_n = 1$ .

 $D_6/$ <sub>Du</sub> $O_7$  $\cdot D_2$ 

Abb. 13.2: Zuordnung von Datenbits und Segmenten der Anzeigeeinheit

Abbildung 13.3 enthält eine Darstellung aller möglichen Anzeigebelegungen. Die Bezeichnung der Zeilen ergibt sich aus dem Hexadezimalkode der ansteuernden Bits D4 bis D7 (Kanal A der PIO I2). Die Bezeichnung der Spalten ergibt sich entsprechend aus dem Hexadezimelkode der Bits D<sub>im</sub>- D<sub>i</sub>.

Die Abfrage der Tastatur (23 Tasten, 4 Tasten wirken direkt auf die Steuerlogik des POLY-JONPUTER) erfolgt unter Benutzung eines Teils der Hardware der Tiebensermentanzeinernsteuerung. Die Digittreiberausränge legen jeweils die Kontakte einer Spalte von Tasten über Dioden auf Hoch-Potential.

Die Zuordnung der Digittreiberausgänge zu den Tasten ist aus Schaltung 5 zu entnehmen. Die Dioden D<sub>2</sub> bis D<sub>0</sub> dienen dabei der gegenseitigen Entkopplung der Ausgänge bei gleichzeitiger Betätigung mehrerer Tasten.

Die Information über den Zustand der Tastatur wird über die Signale KI1 bis KI3 von der PIO I2 (Kanal B) erfaßt. Im Folgenden ist die Zuordnung von Tasten und Steuersignalen zusammenfassend dargestellt. Die Angabe der Steuersignale bedeutet dabei immer, daß diese aktiv sind:

 $\mathcal{F}_1$ 

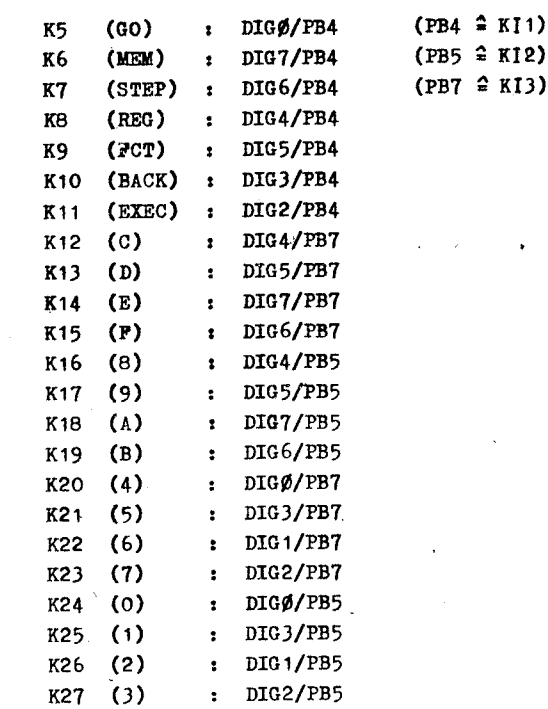

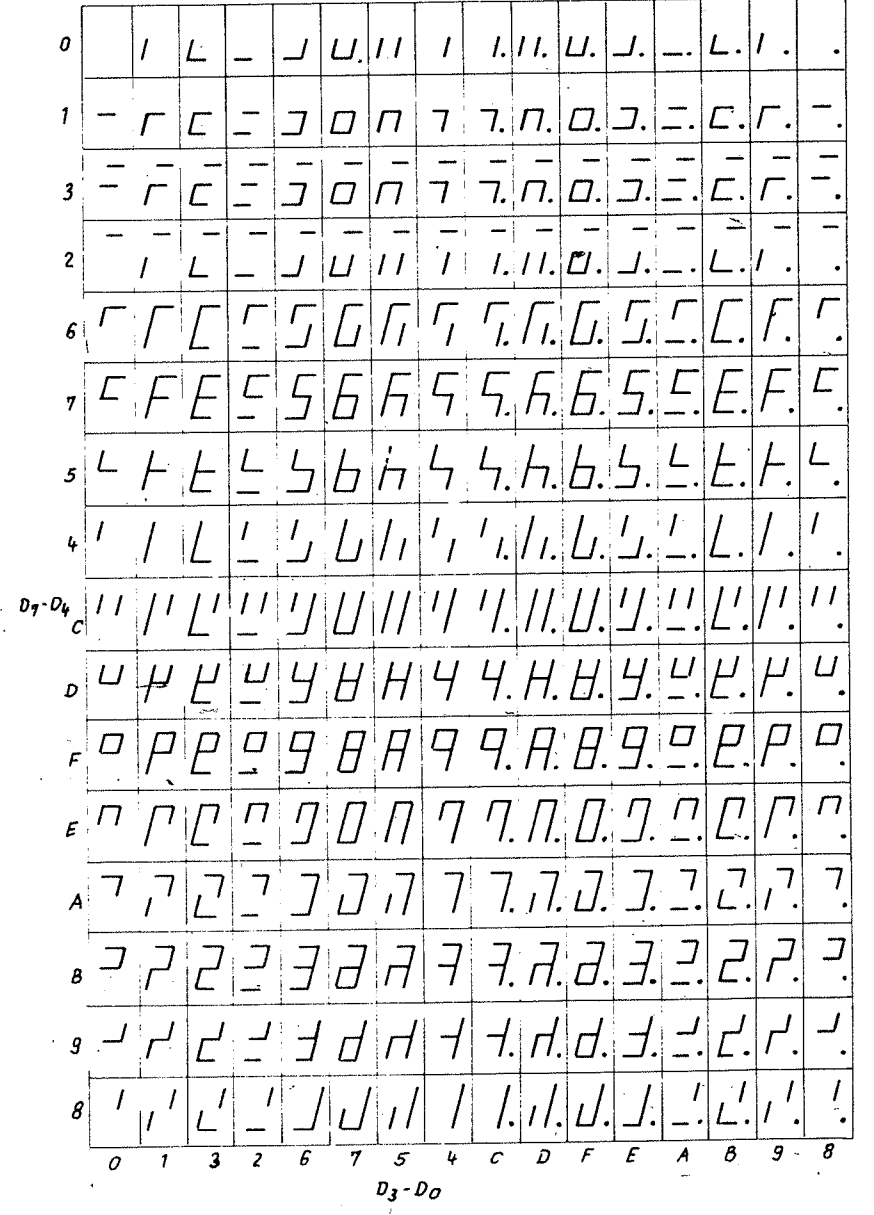

84

Abb. 13.3 : Übersicht der Kodierung der Siebensegmentanzeige

14. Verwendung von Unterbrechungen durch den

Nach der Initialisierungsphase (Reset) befindet sich der Prozessor des POLY-COMPUTER in Hinblick auf die Unterbrechungslogik in folgendem Zustand:

- Interruptmode  $\emptyset$  gesetzt

- EI-Flip-Flop-zurückgesetzt

- I-Register enthält : SOH

Das Monitorprogramm selbst verändert keinen dieser Werte. Der Zustand des EI-Flip-Flops und der Inhalt des I-Registers kann allerdings mit Hilfe des Kommandos "Registermodifikation" verändert werden. Das kann unter anderem dazu gemutzt werden. anstehende Unterbrechungen zu sperren, um beim Test im Hintergrundprogramm zu verbleiben. Für die Stellung des EI-Flip-Flops ist nur Bit  $D_{\alpha}$  des angezeigten Bytes maßgebend (1  $\hat{=}$  gestattet;  $\emptyset$   $\cong$  gesperrt). Das Monitorprogramm gibt keine Unterbrechungssteuerworte bzw. Unterbrechungsvektoren auf die Peripherieschaltkreise (PIO, CTC) aus.

Der Interruptmode kann nur durch Befehleim Anwenderprogramm verändert werden. Der POLY-COMPUTER gestattet die Verwendung aller 3 Interruptmodes. Bei Interruptmode Ø kann der Befehl RESTART 38H im Unterbrechungsanerkennungszyklus eingespeist werden. Auf der entsprechenden Ansprungsdresse (38H) steht der Befehl JMP 4000H, so daß das eigentliche Unterbrechungsbehandlungsprogramm dort beginnt.

Andere RESTART-Befehle sind nicht sinnvoll, da die entsprechenden Ansprungadressen bereits durch das Monitorprogramm belegt sind. Es können jedoch CALL-Befehle im Unterbrechungsanerkennungszyklus eingegeben werden. Dadurch sind beliebige Adressen erreichbar. Es ist dabei zu beachten, daß der U880D stets nur einen Unterbrechungsanerkennungszyklus ausführt.

Bei Eingabe der 2 Byte für die Adresse des CALL-Befehls sind die Steuersignale MREQ und RD aktiv und auf dem Adreßbus liegt die Adresse des unterbrochenen Befehls. Daraus ergibt sich die Notwendigkeit, in die Bustreibersteuerung des Rechners einzugreifen, um Buskonflikte zu vermeiden!

Im allgemeinen wird jedoch die einfacher zu handhabende Unterbrechungsart Interruptmode 2<sup>/</sup> Anwendung finden. Hierbei sind folgende Aktionen anzuführen:

 $\mathbf{H}$ ÷

**MSH 088-ATO-**

PRREZISIONSGERRETE

 $\frac{9}{5}$ 

三王

**ENHAL** 

U880-MONITOR

PROGRAMM1 **COPYRI** 

QUELLANAEISUNG

¥

DBJ-KODE

ROK

 $\mathbf{r}$ 

- Entwurf einer Tabelle mit den Ansprungadressen der Unterbrechungsbehandlungsprogramme;

Dabei ist darauf zu achten, daß sich die Tabelle in einem Speicherbereich befindet, in dem die Bits  $D_{15} - D_8$  für alle Adressen konstant sind.

- Laden des I-Registers
- Ausgabe der Unterbrechungsvektoren und Unterbrechungssteuerwörter
- $-$  Setzen des IM 2
- Gestatten von Unterbrechungen durch EI

Pür sehr einfache Lösungen kann der Interruptmode 1 gemutzt werden. Hierbei wird die feste Ansprungsdresse 38H erreicht. Der weitere Ablauf ist mit dem bei Mode Ø beschriebenen identisch (JMP 4000H).

Die Möglichkeit der Nutzung nichtmaskierbarer Unterbrechungen (NMI) durch den Anwender ist nicht gegeben, da MMI bereits sur Systemsteuerung verwendet wird.

# Anhang I:

Listen des Monitorprogramms

- 1. Liste des Programms : L.S. EINTRITT
- 2. Liste des Programms : L.S.KONSOLE
- (3. Liste des Programms : L.S.AKTIONEN
- 4. Liste des Programms : L.S.RAM
- 5. Ladeadressen der Programme

L.S. EINTRITT, L.S. KONSOLE, L.S. AKTIONEN und L.S.RAM

29 ; DIE VERWENDUNG VON UNTERBRECHUNGEN IST IN ALLEN 3 BETRIEBSARTEN DES 78 U880 MOEGLICH. NMI IST FUER SYSTEMFUNKTIONEN RESERVIERT.  $\mathbf{r}$ 31  $\mathbf{r}$ 32  $\mathbf{r}$ 33 **PROGRAMMORGANISATION** 34 学生培养学会出生学会会会成本学生学生学生学  $\mathbf{r}$ 35  $\mathbf{I}$ 36 ; DAS GESAMTE MONITORPROGRAMM BESTEHT AUS 4 MODULEN. DAS EINTRITTSPRO-27 ; GRAMM BEHANDELT ALLE SINNVOLLEN EINTRITTE IN DAS MONITORPROGRAMM VON 38 ; ANWENDERPROGRAMMEN (EINZELSCHRITTBETRIEB, PRUEFPUNKT) ODER NACH RESET. 39 DAS KONSOLPROGRAMM ERKENNT DIE BETAETIGUNG VON TASTEN UND RUFT ENT-40 SPRECHENDE BEARBEITUNGSPROGRAMME AUF. WAEHREND DES WARTENS AUF EINE ; EINGABE WIRD DIE ANZEIGEEINHEIT STAENDIG AUFGEFRISCHT. IM AKTIONSPRO-41 42 : GRAMM SIND ALLE ROUTINEN ENTHALTEN, DIE DIE EIGENTLICHE REALISIERUNG DER FUNKTIONEN BEWIRKEN. DAS RAMPROGRAMM ENTHAELT DEFINITIONEN, DIE 43 J SPEICHERPLAETZE FUER DIE ARBEIT DES MONITORS RESERVIEREN. 44 : DAS MONITORPROGRAMM BELEGT 2K BYTE ROM AUF DEN ADRESSEN 0-3FFH UND 45 : 1000H-13FFH, DIESE AUFTEILUNG GESTATTET DIE VERWENDUNG EINES EIN-46 FRCHEREN RDRESSDEKODERS. WEITERHIN WIRD DURCH DEN MONITOR DER RAMBE-47 FREICH 43A0H-43FFH BELEGT. ZUSAETZLICH ZU DEN AUFGEZAEHLTEN PROGRAMMEN 48 49 : EXISTIERT EINE QUELLDATEI, DIE EINE ANZAHL VON WERTZUWEISUNGEN ENT-50 : HRELT UND DIE VON RLLEN PROGRAMMEN RLS REFERENZ BENUTZT WIRD.  $51$  :

**RDR** 

ထွ

ထိ

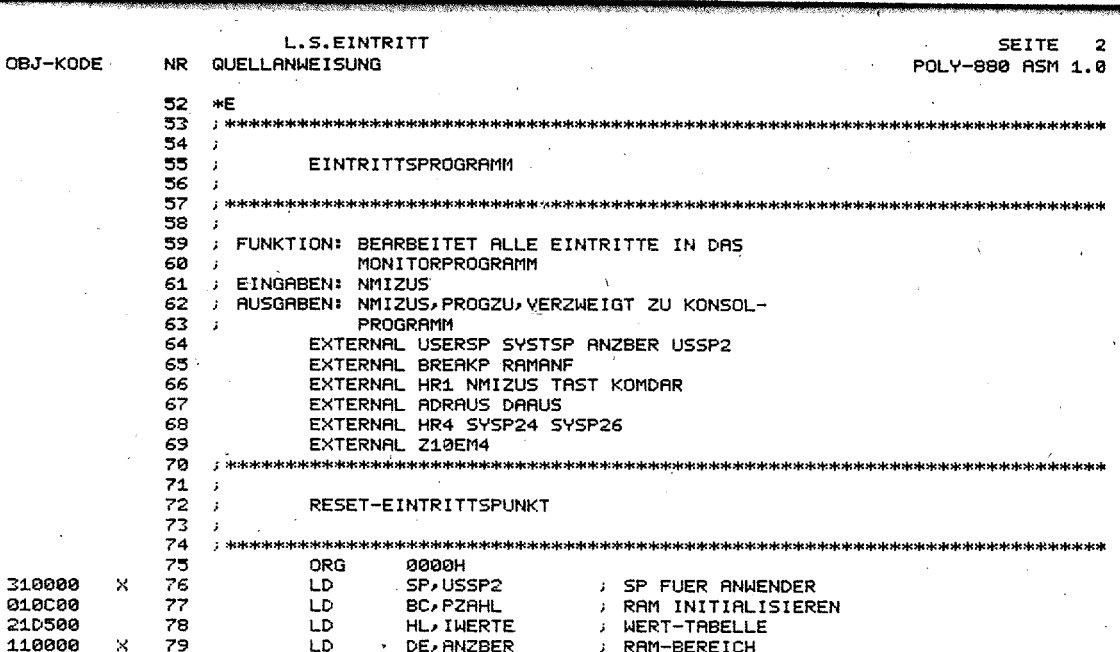

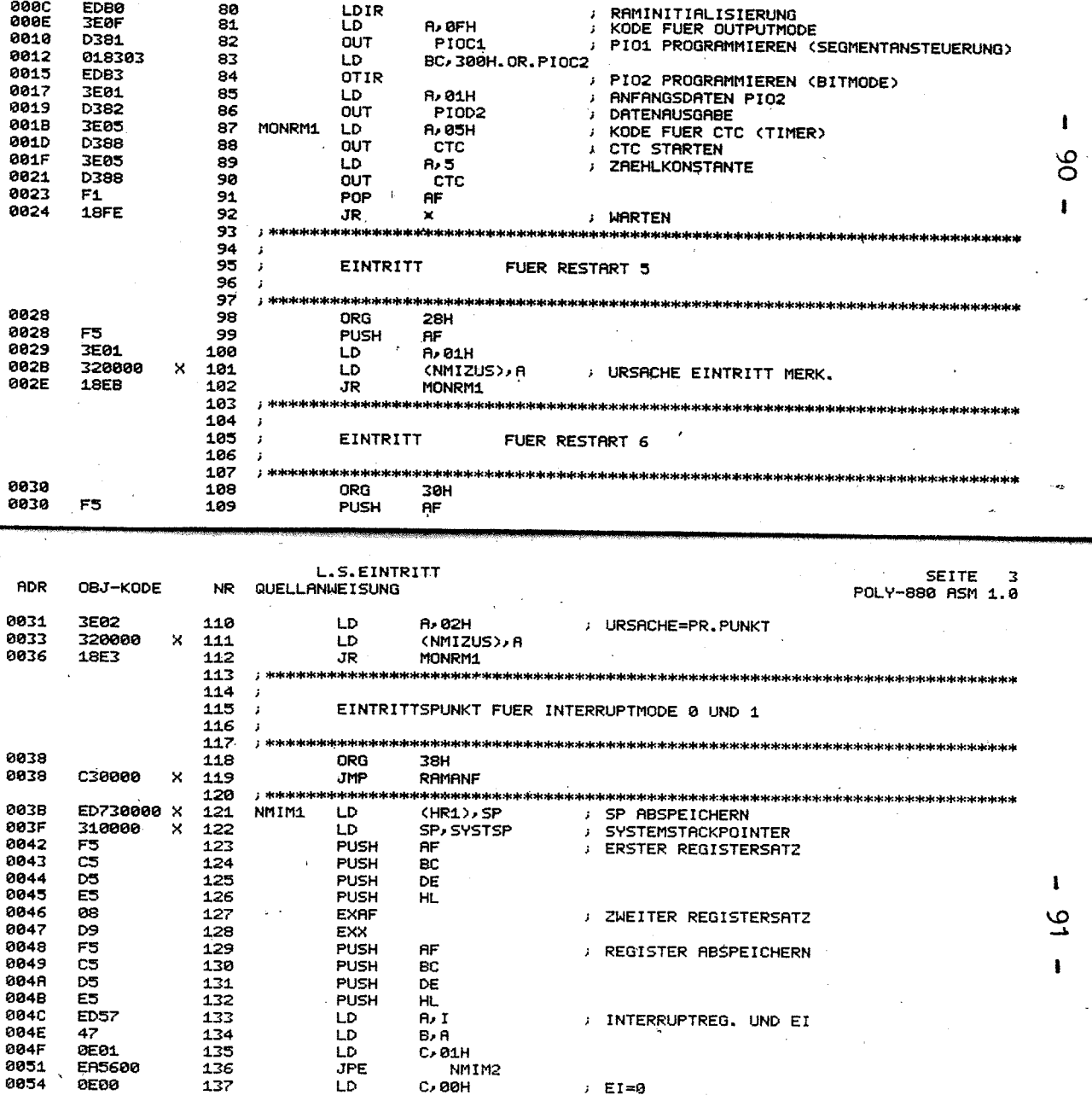

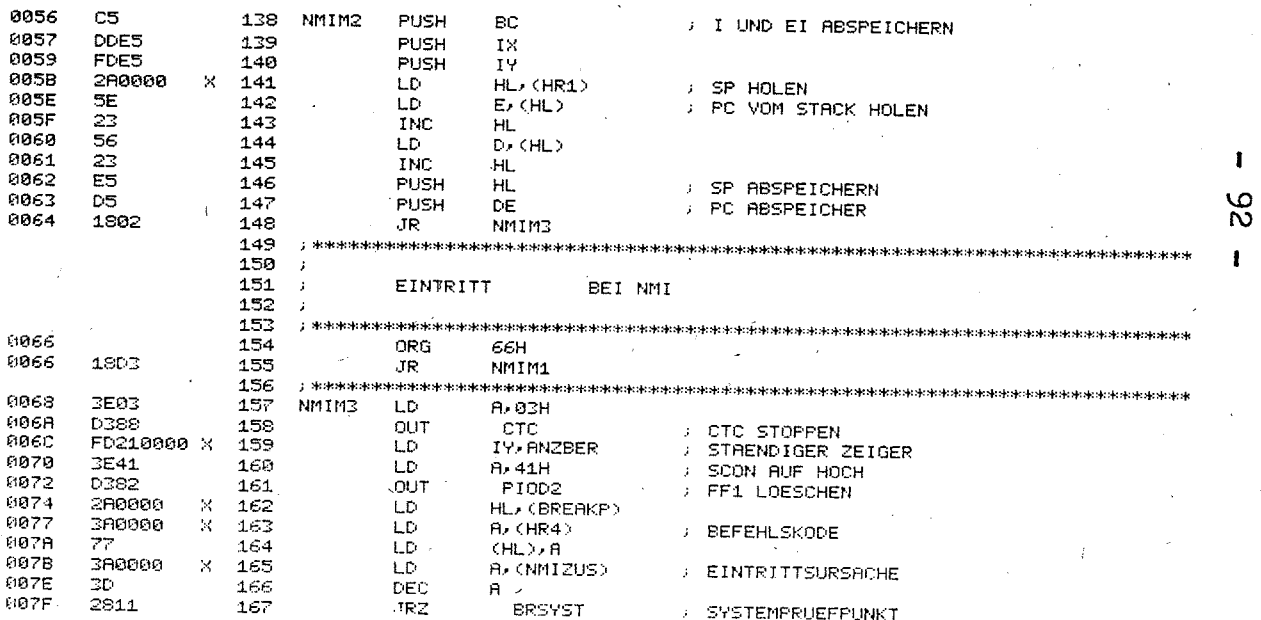

 $\epsilon$ 

 $\mathbf{I}$ <u>ဖွဲ</u>  $\mathbf{I}$ 

L.S.EINTRITT

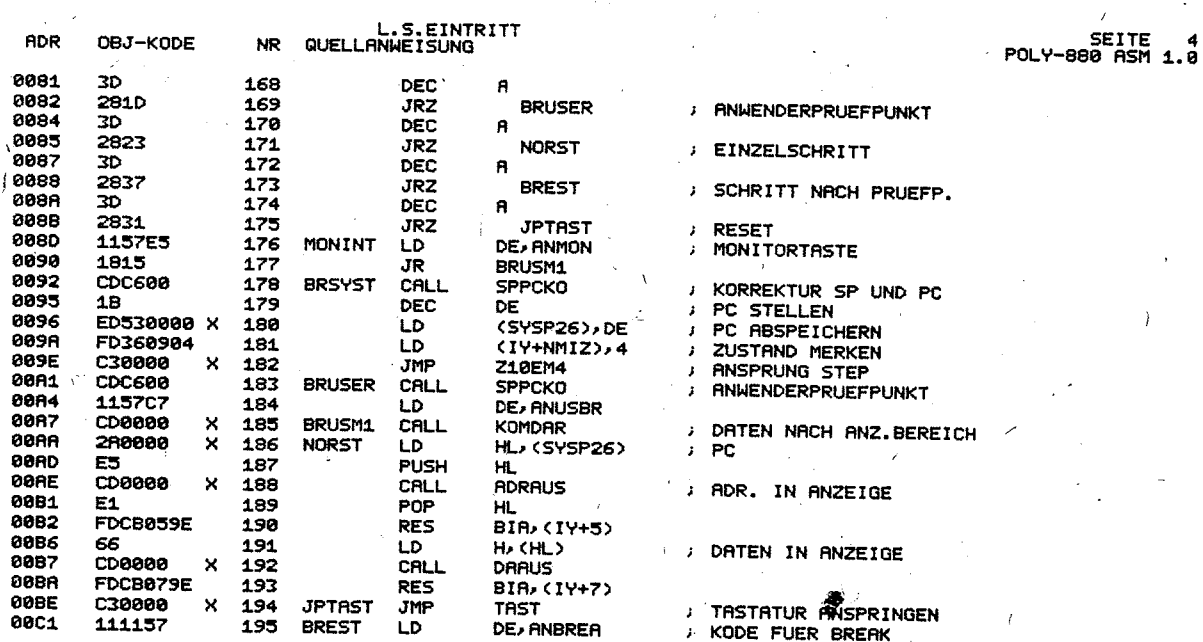

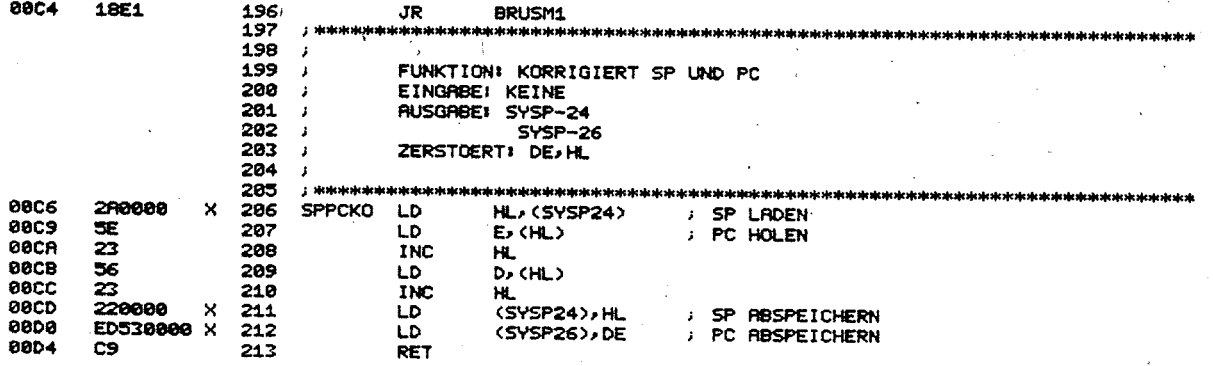

ŧ  $\mathfrak{g}_4$ ı

95 ŧ

L.S.EINTRITT

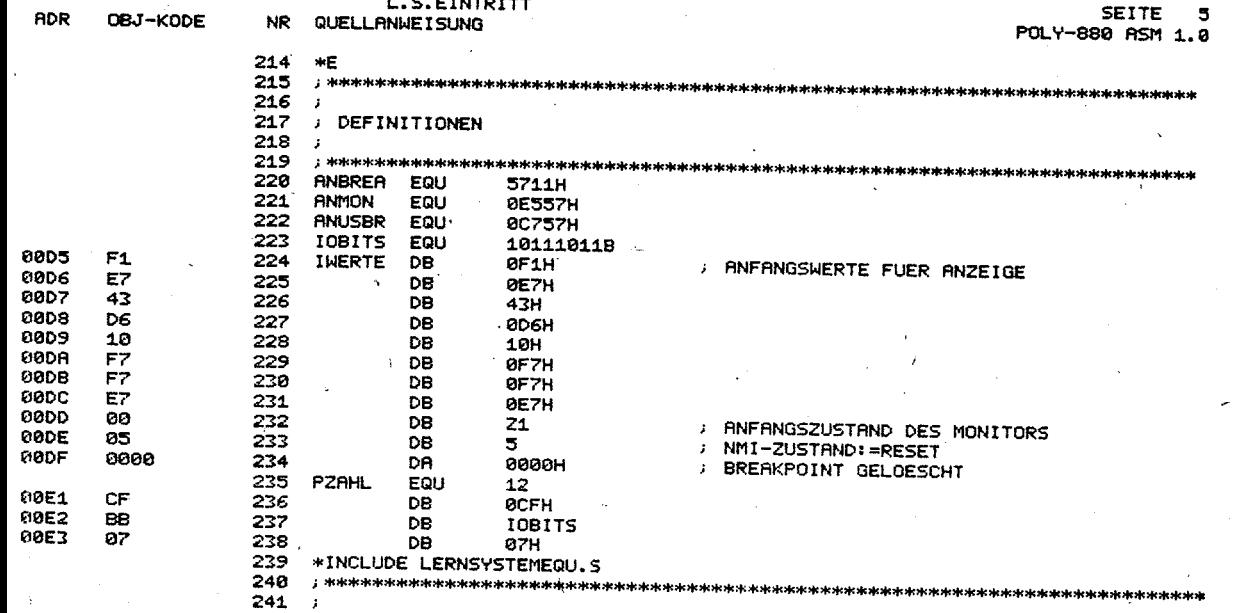

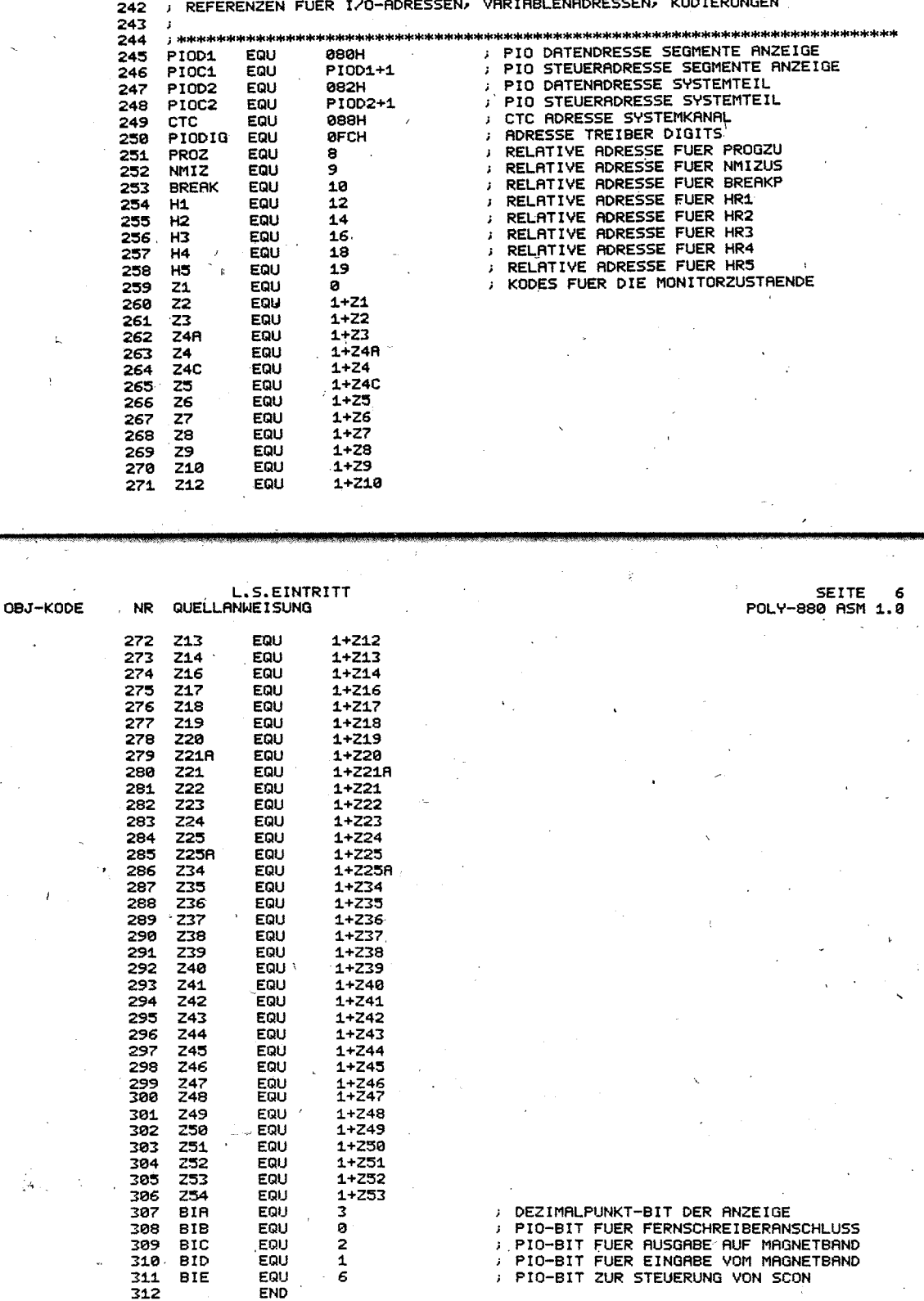

ADR

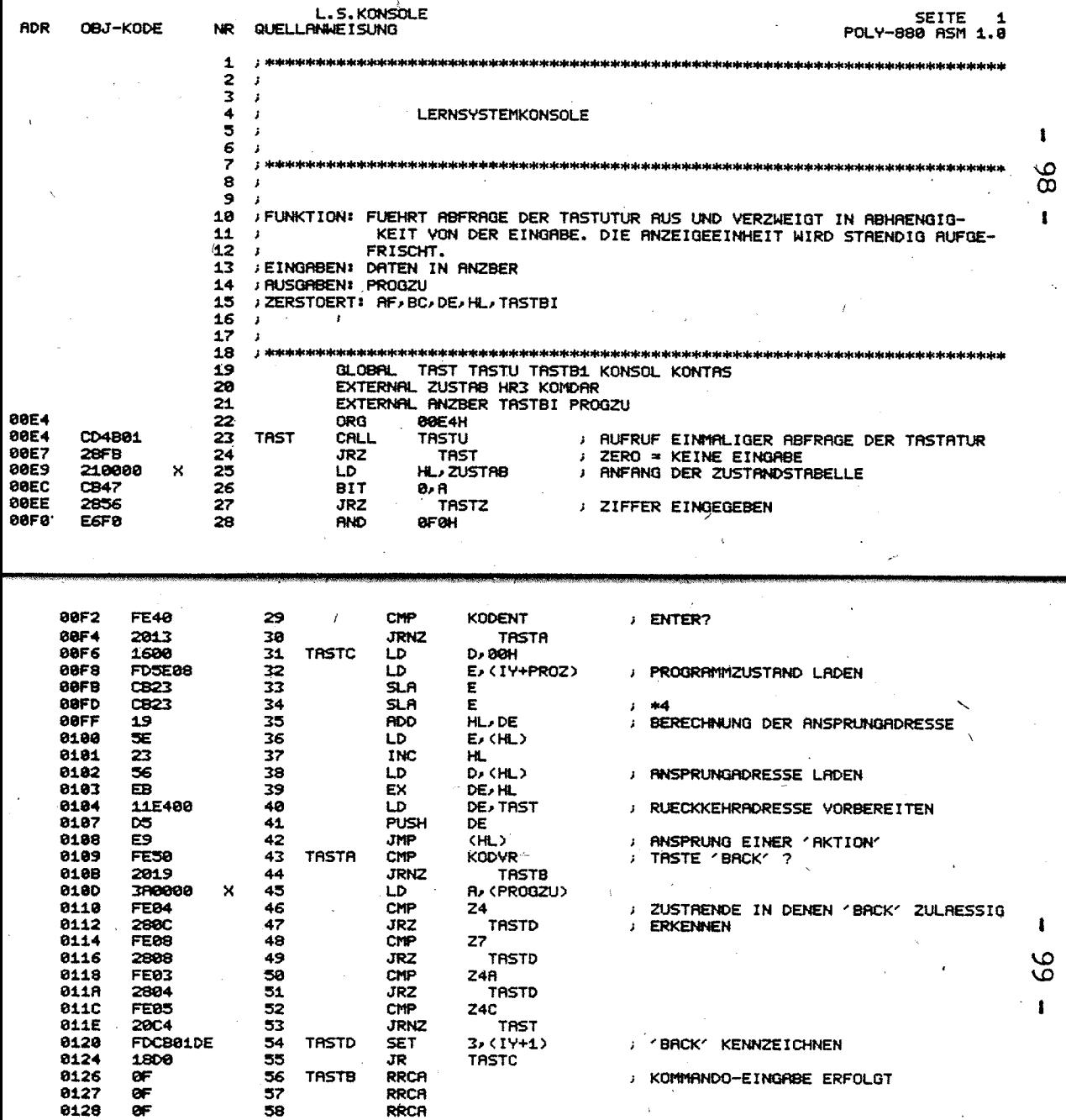

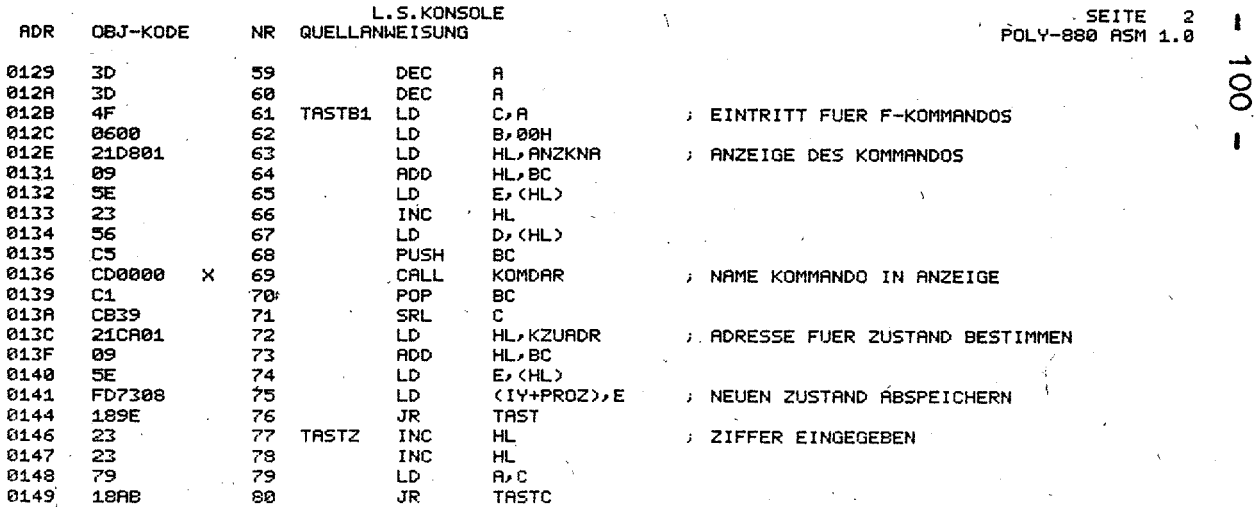

**SEITE** 

 $\overline{\mathbf{z}}$ 

9

L.S.KONSOLE

POLY-880 ASM 1.0 QUELLANMEISUNG RDR OBJ-KODE **NR**  $*E$ 81 82 : \*\*\*\*\*\*\*\*\*\*\*\*\*\*\*\*\*\*\* 83 ź 84 UNTERPROGRAMM: TASTU 85 86 87 88 89 J. FUNKTION: FUEHRT EINE EINMALIGE ABFRAGE DER TASTATUR AUS UND FRISCHT 90 DABEI DIE ANZEIGE EINMAL AUF 91  $\ddot{\phantom{1}}$ **EINGABEN: ANZBER** 92 **; AUSGABEN!** ZERO - ZEIGT AN, OB TASTE BATAETIGT WURDE 93 A - KODE DER TASTE 94  $\mathbf{r}$ C - EINGEGEBENE ZIFFER IN HEX.DARSTELLUNG 95  $\cdot$  1 JZERSTOERT: F.B. DE.HL 96 ANFANGSWERT FUER EINGEABE 97 **TRSTU** LD DE, ANZBER 014B 110000 ×  $\mathbf{r}$ TABELLE MIT ABBILD DER TASTATUR LD **HL, TASTBI 014E** 210000  $\boldsymbol{\times}$ 98 **KONSOL** J. ANFANGSWERT FUER EINGABE XOR  $\mathbf{a}$ 0151 Æ 99 **KONTAS**  $\mathbf{r}$ 100 aLD  $(HR3)$ , A 0152 320000 × **AUSGABE FUER DIGITTREIBER** 0155 101 **TRST10** LD **B**, 80H 8680  $\mathbf{I}$ **RUSGABEWERT TRST11** LD **R**, (DE) 0157  $18$ 102  $-$  PIOD1 **SEGMENTE** 103 **TRSTX** OUT 0158 **D380**  $\cdot$  $R, B$ LD 015R 78 104 PIODIG **DIGITS** 105 **OUT** 015B D3FC **INC** DE 015D 13 106 PUSH DE **015E** D5 107 ; TASTATUR ABFRAGEN **PIOD2** 015F **DBB2** 108 IN

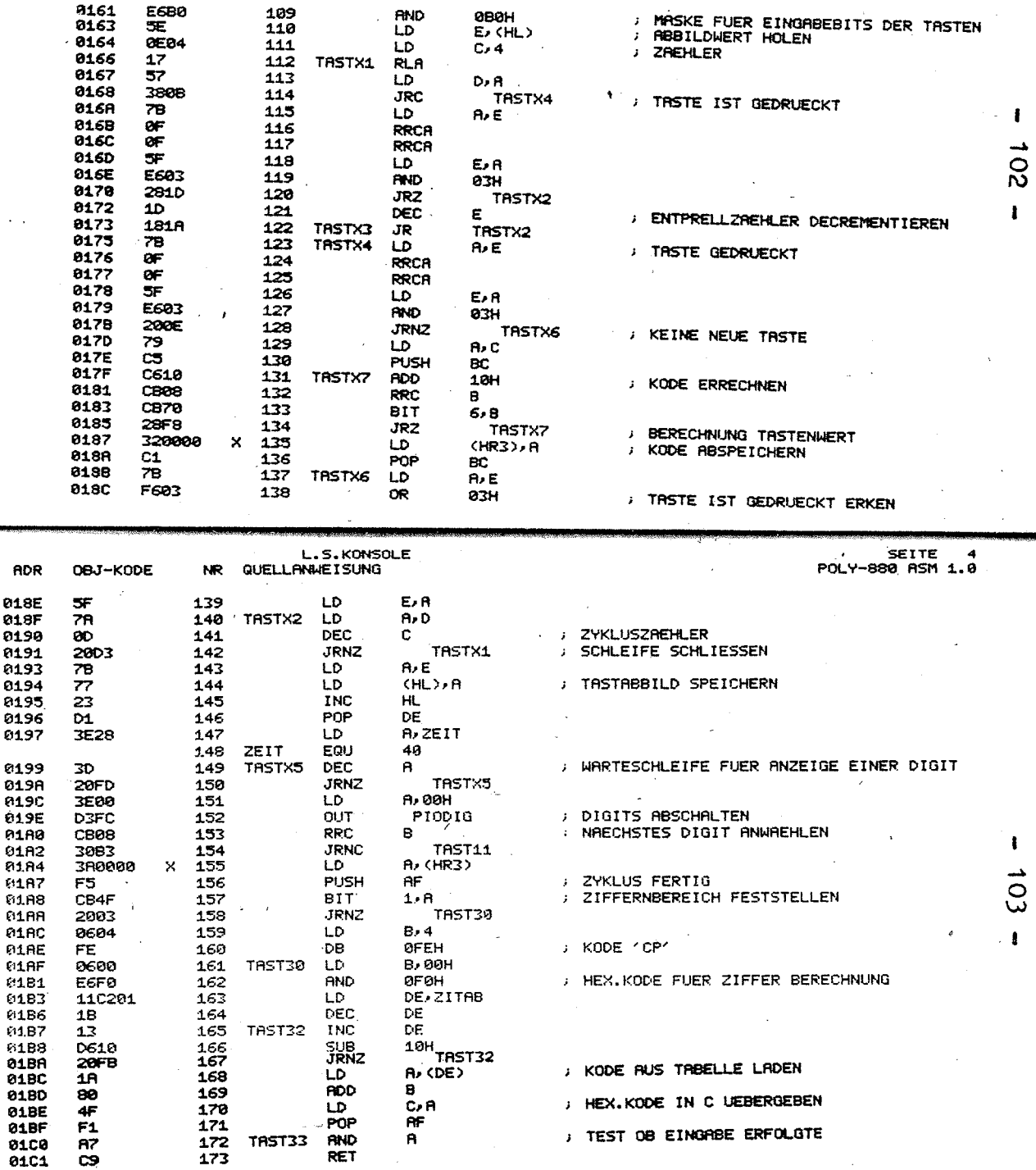

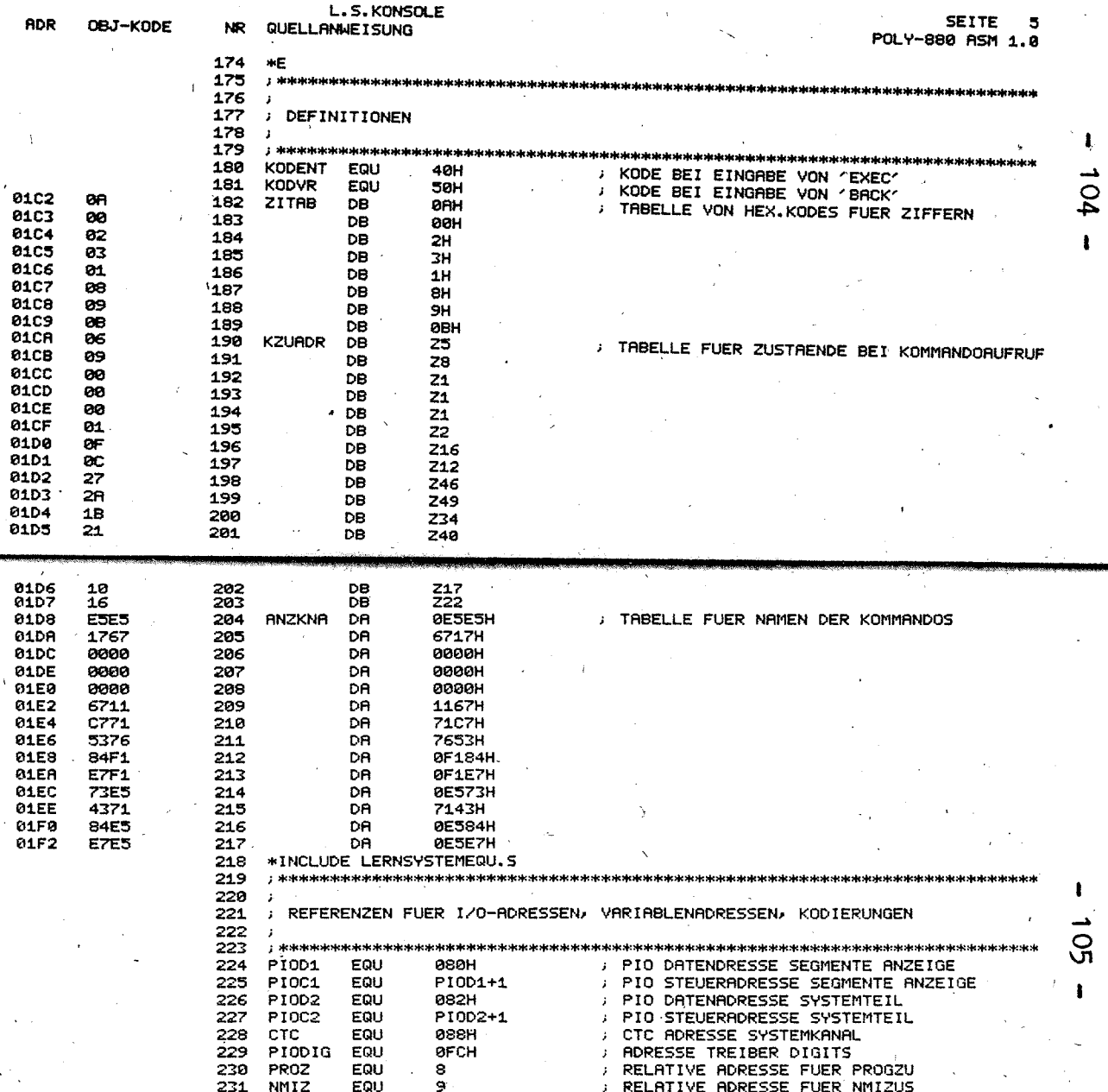

. .

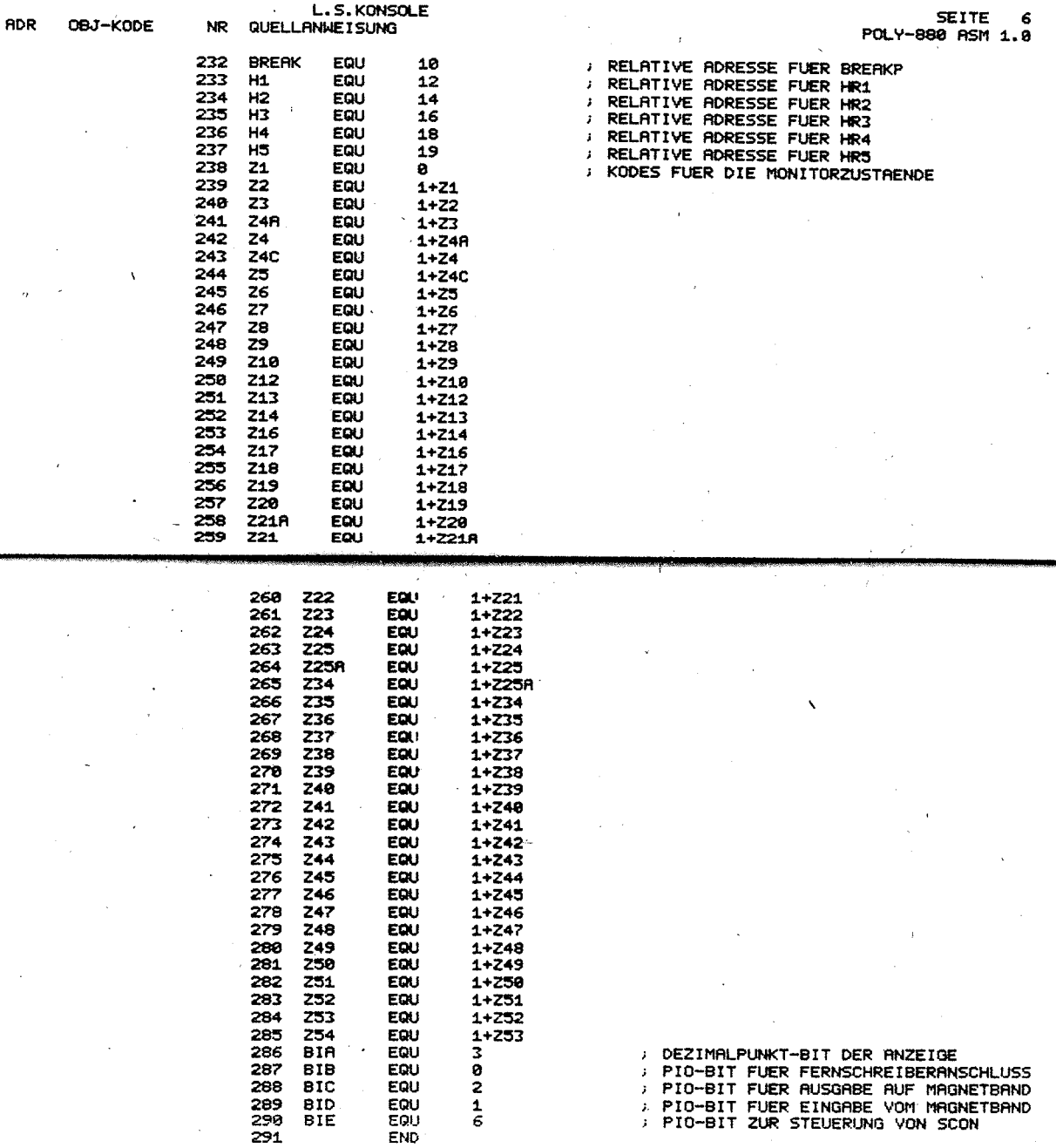

 $\pmb{t}$ 

106

 $\mathbf{I}$ 

 $\pmb{\ddot{}}$ 

 $-$  101

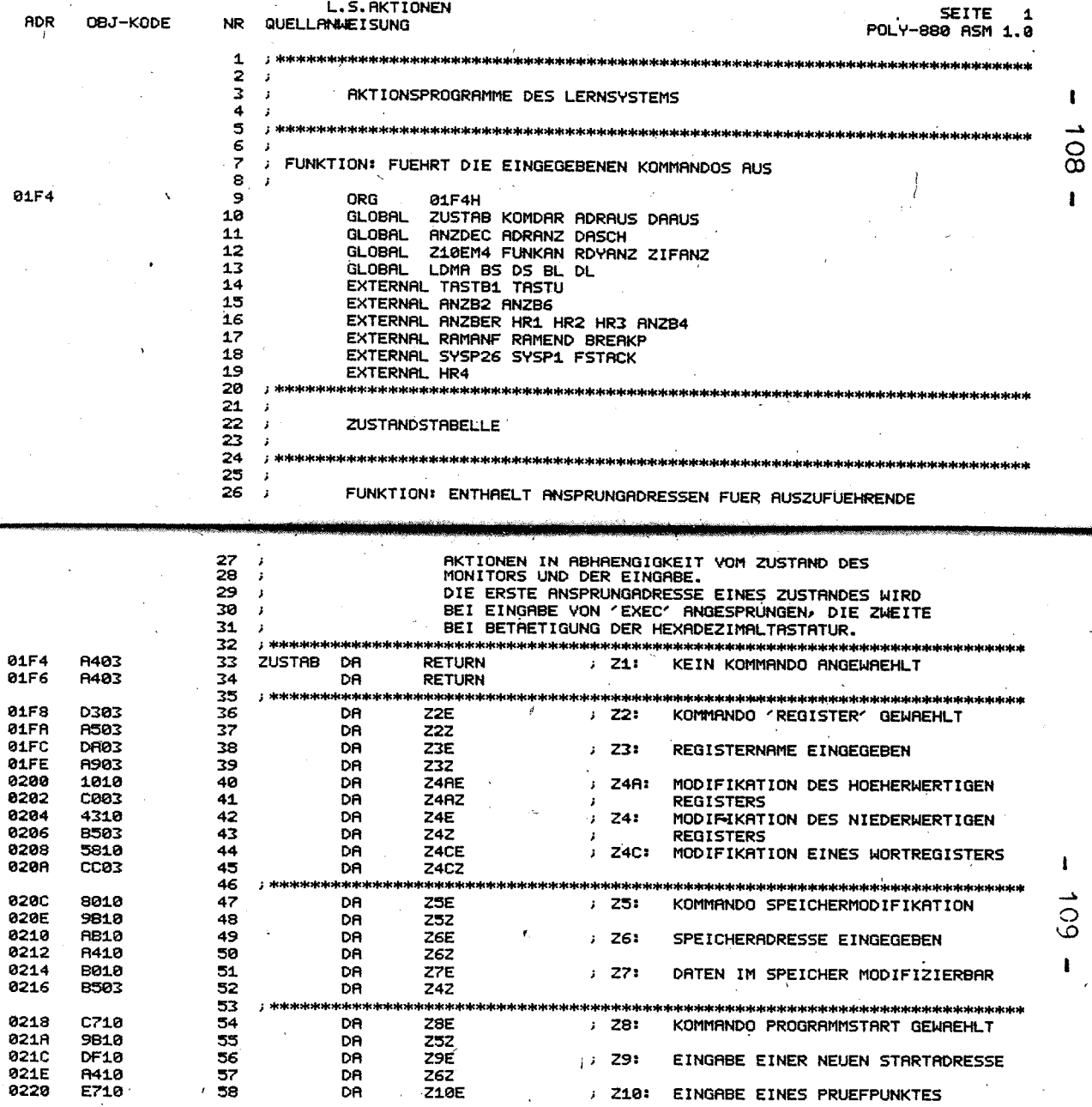

ć

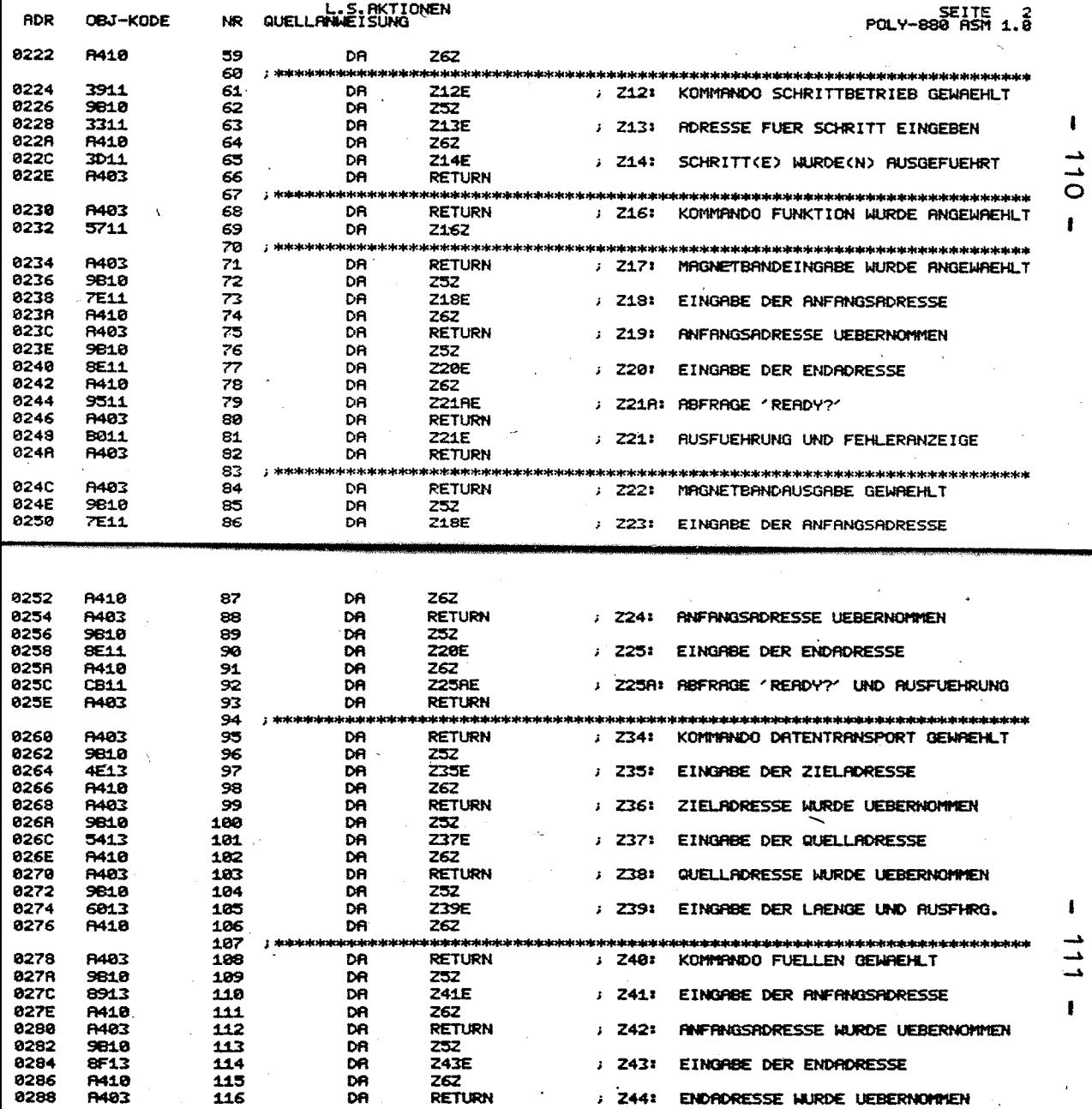

Ŧ

 $\pmb{\mathfrak{t}}$ 

 $\mathbf{r}$ 

 $\mathbf{I}$ 

 $\begin{array}{c}\n\bullet \\
\bullet \\
\bullet \\
\bullet\n\end{array}$ 

 $\mathbf{I}$  $\ddot{\phantom{a}}$ 

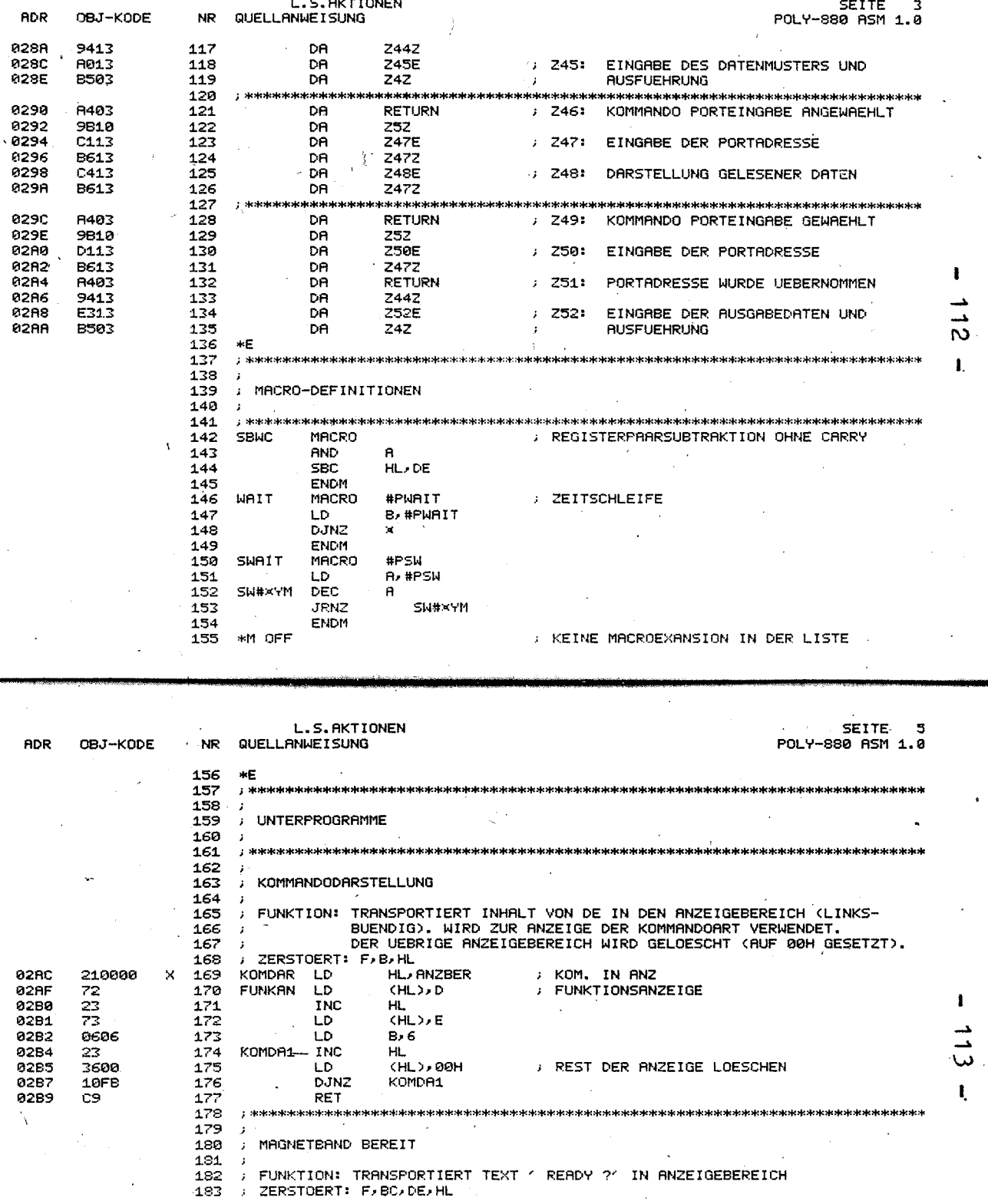

 $\ddot{\phantom{0}}$ 

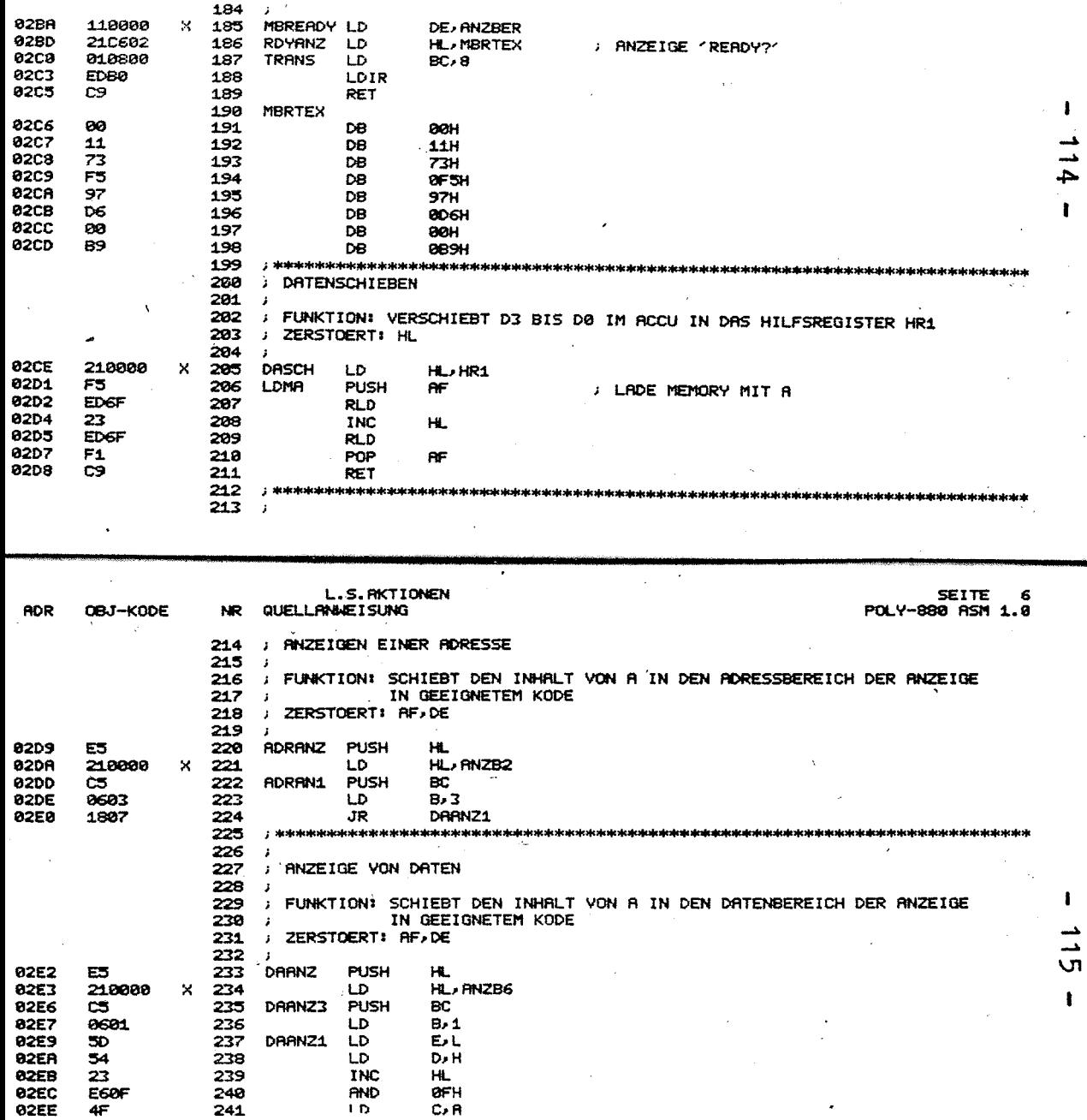

 $\bar{\nu}$ 

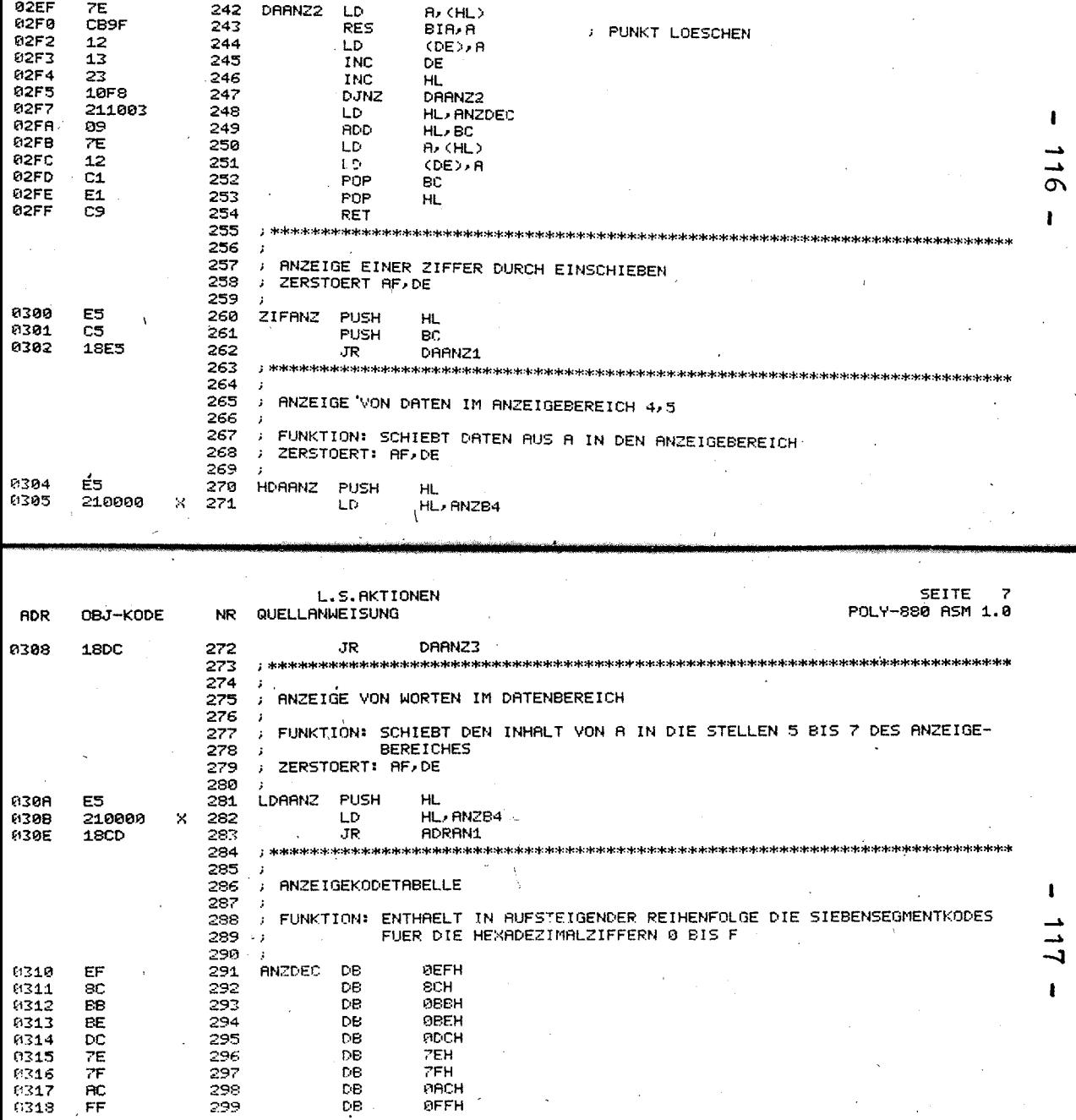

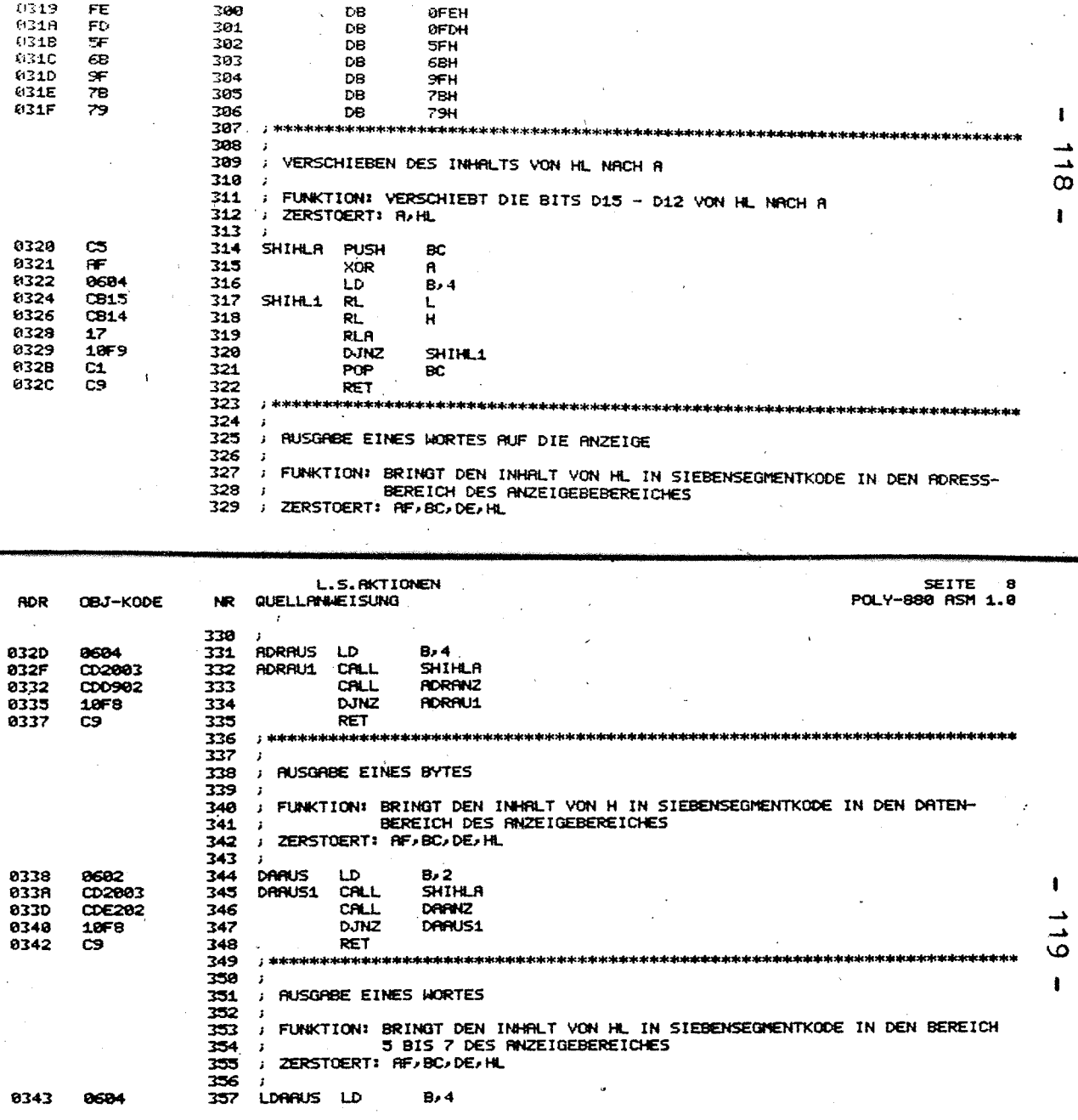

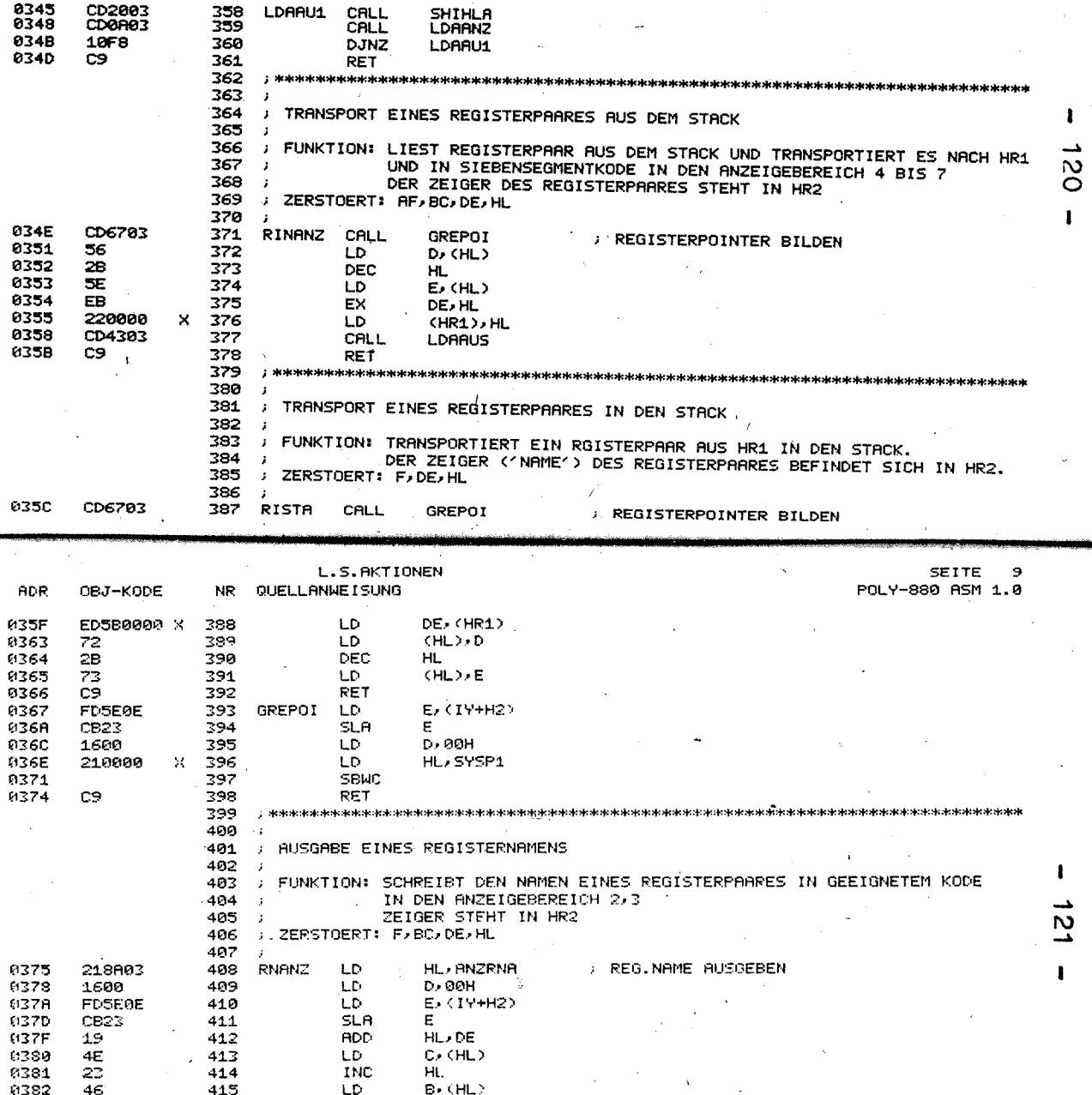

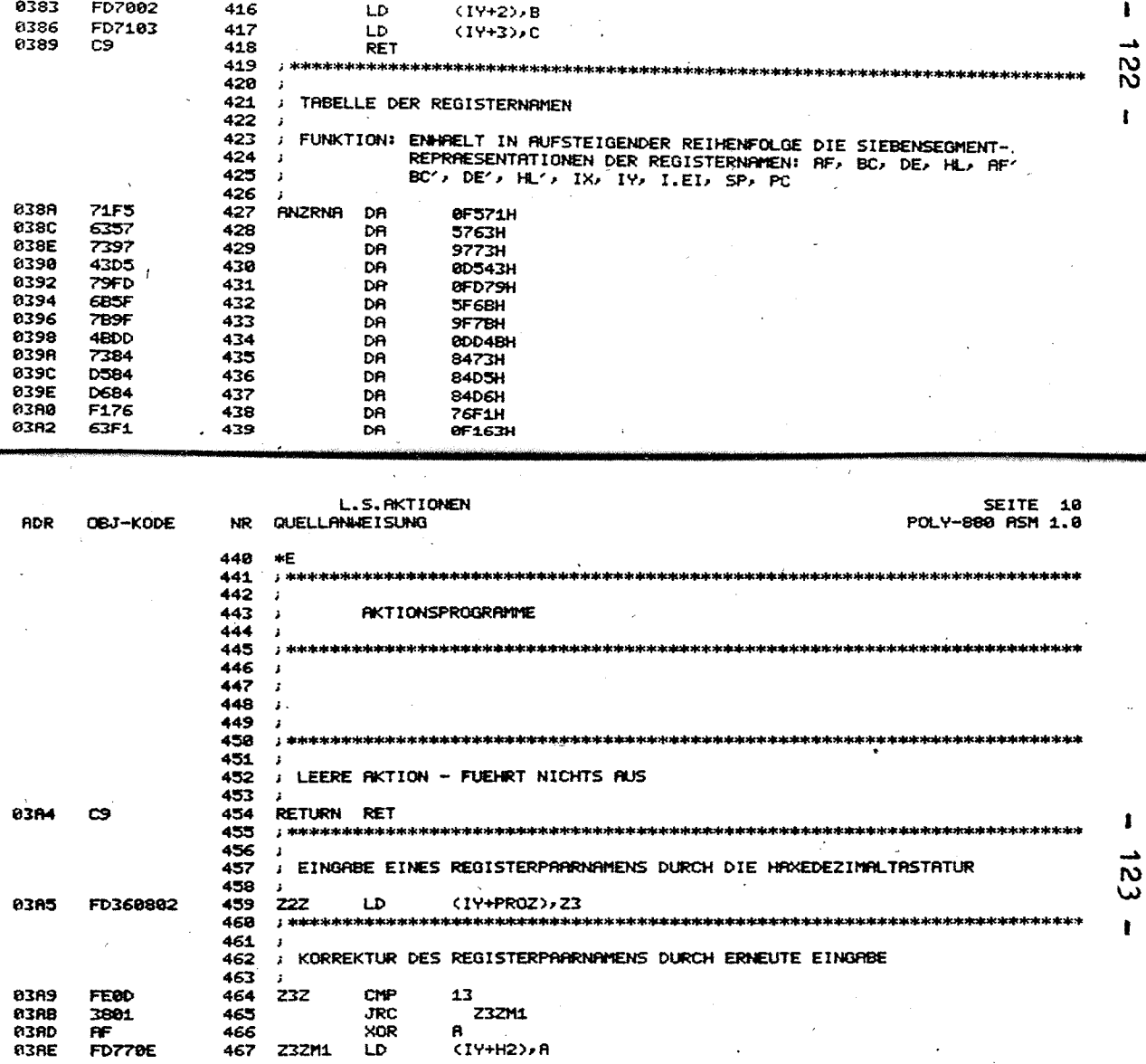

Ń  $\bar{\phantom{a}}$ 

 $\mathcal{A}_\mathbf{A}$ 

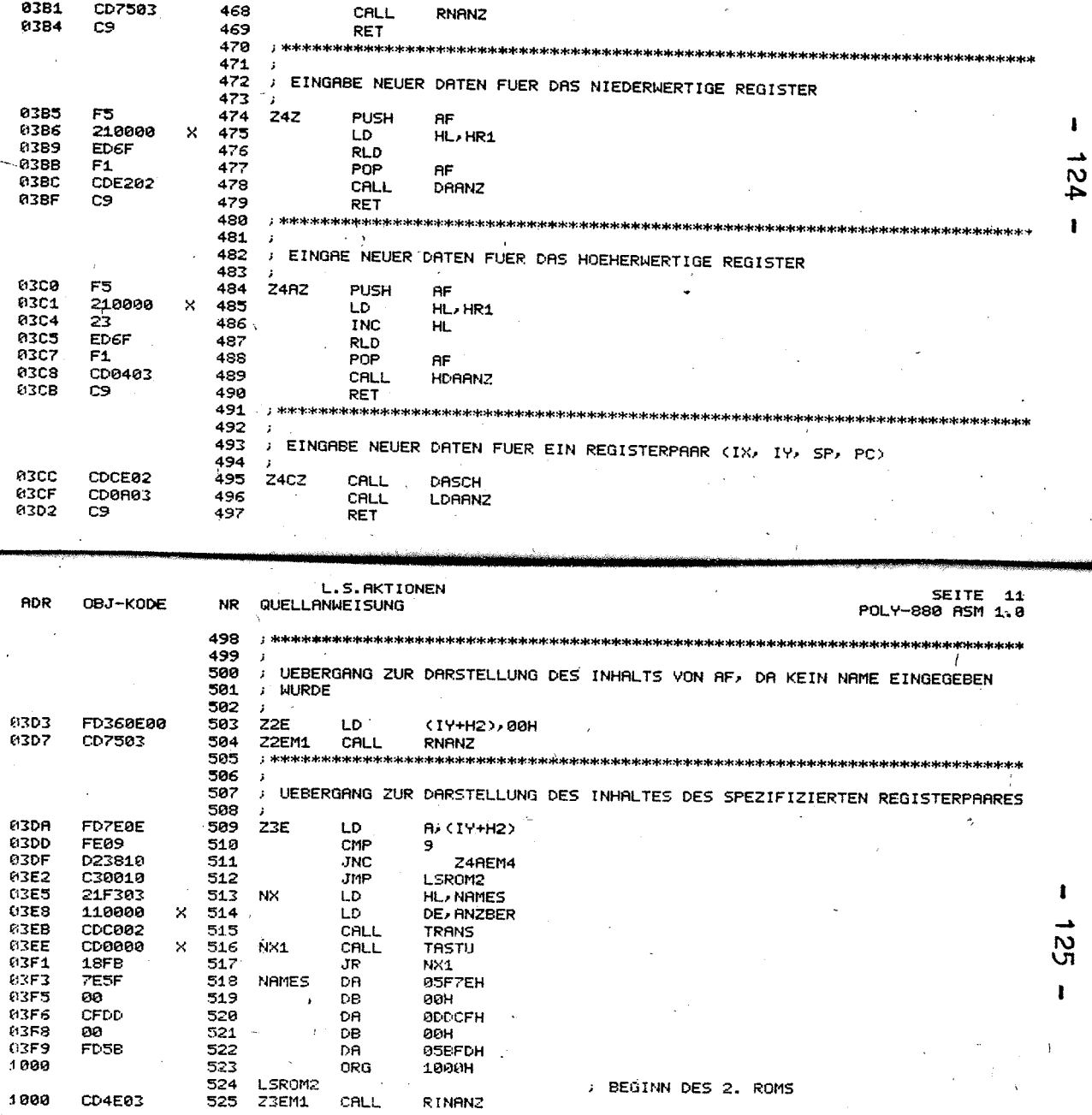

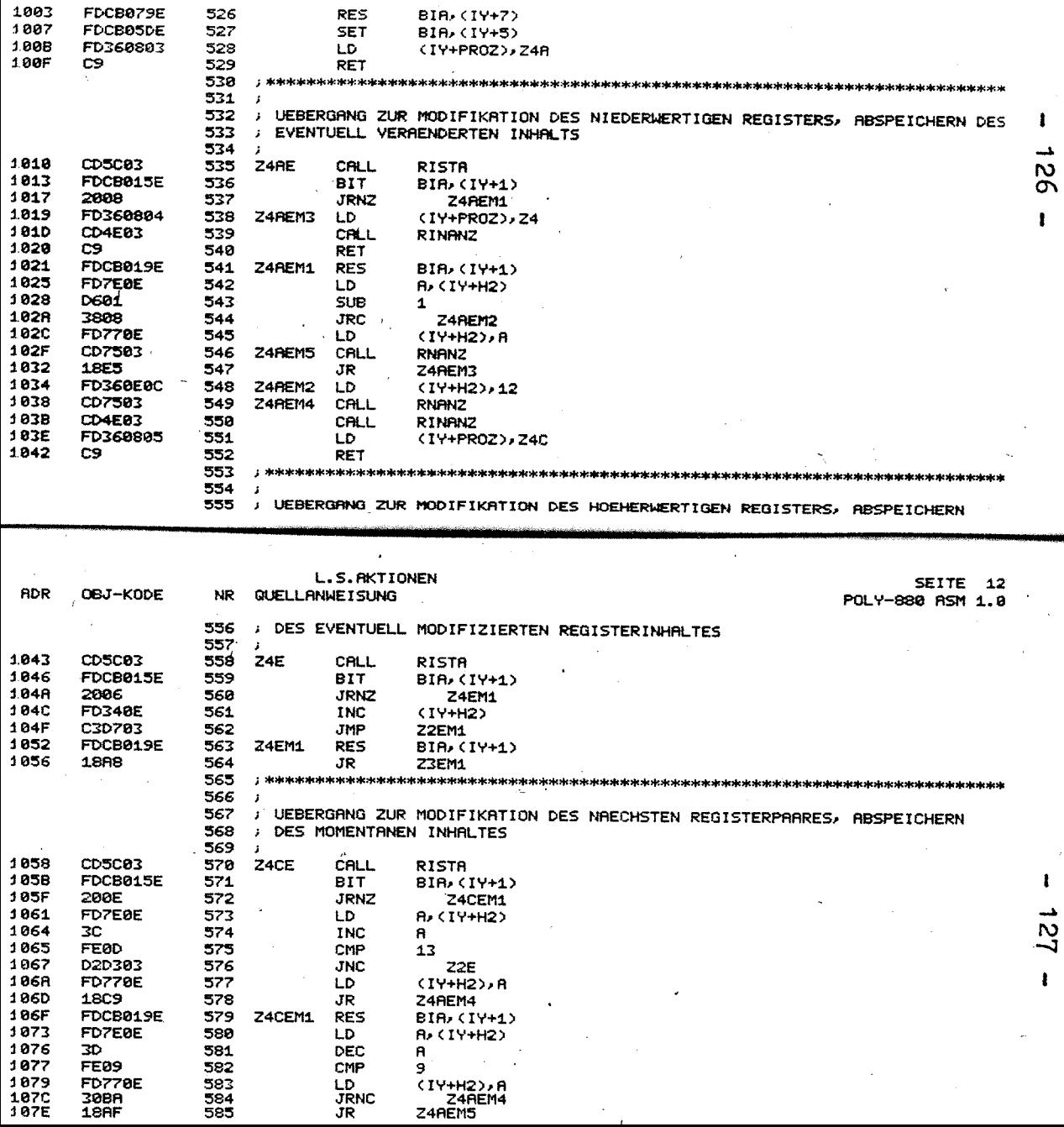

 $\bar{\tau}$ 

l,

 $\bar{x}$ 

1003

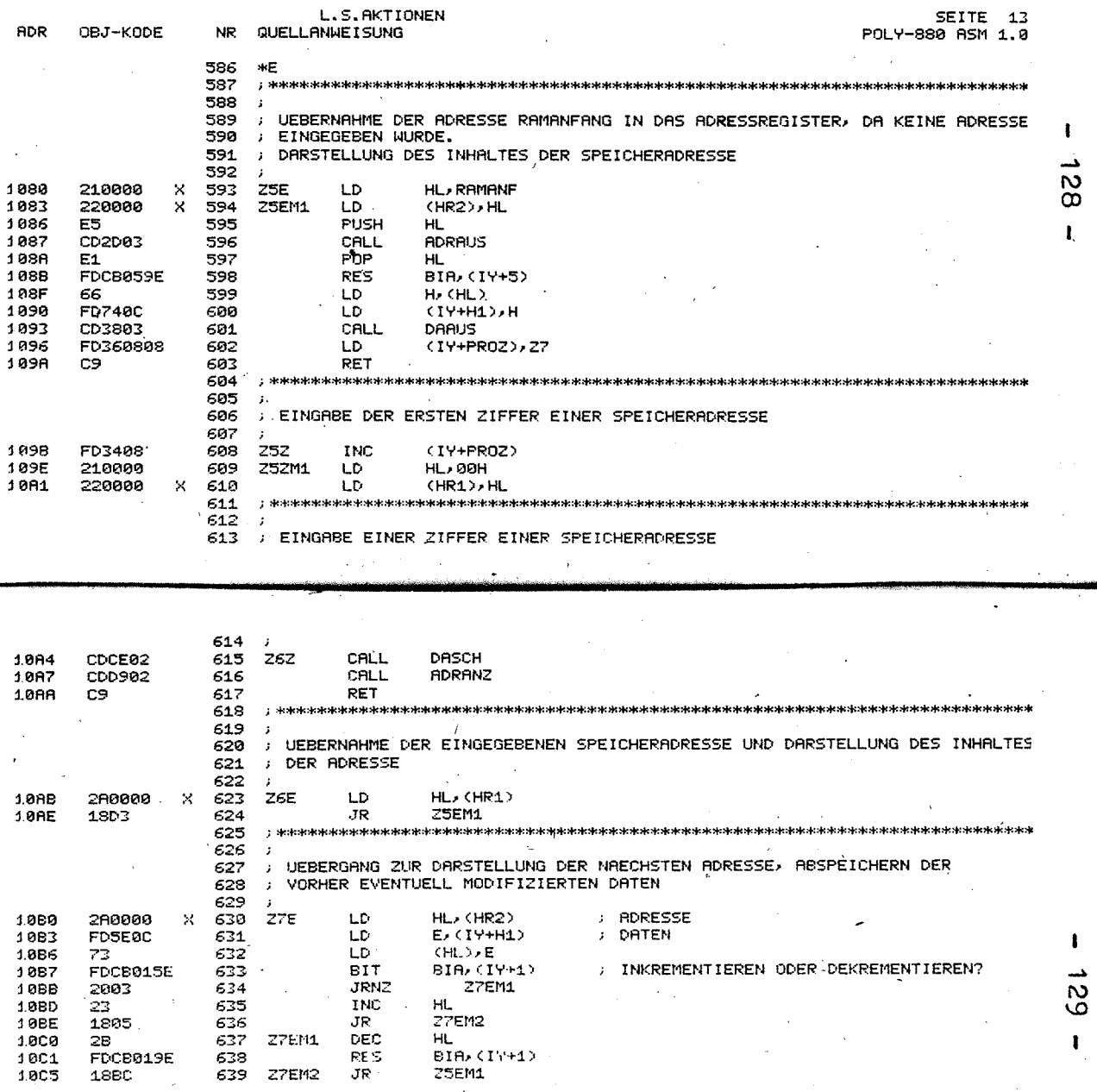

 $\overline{a}$ . . . .

1

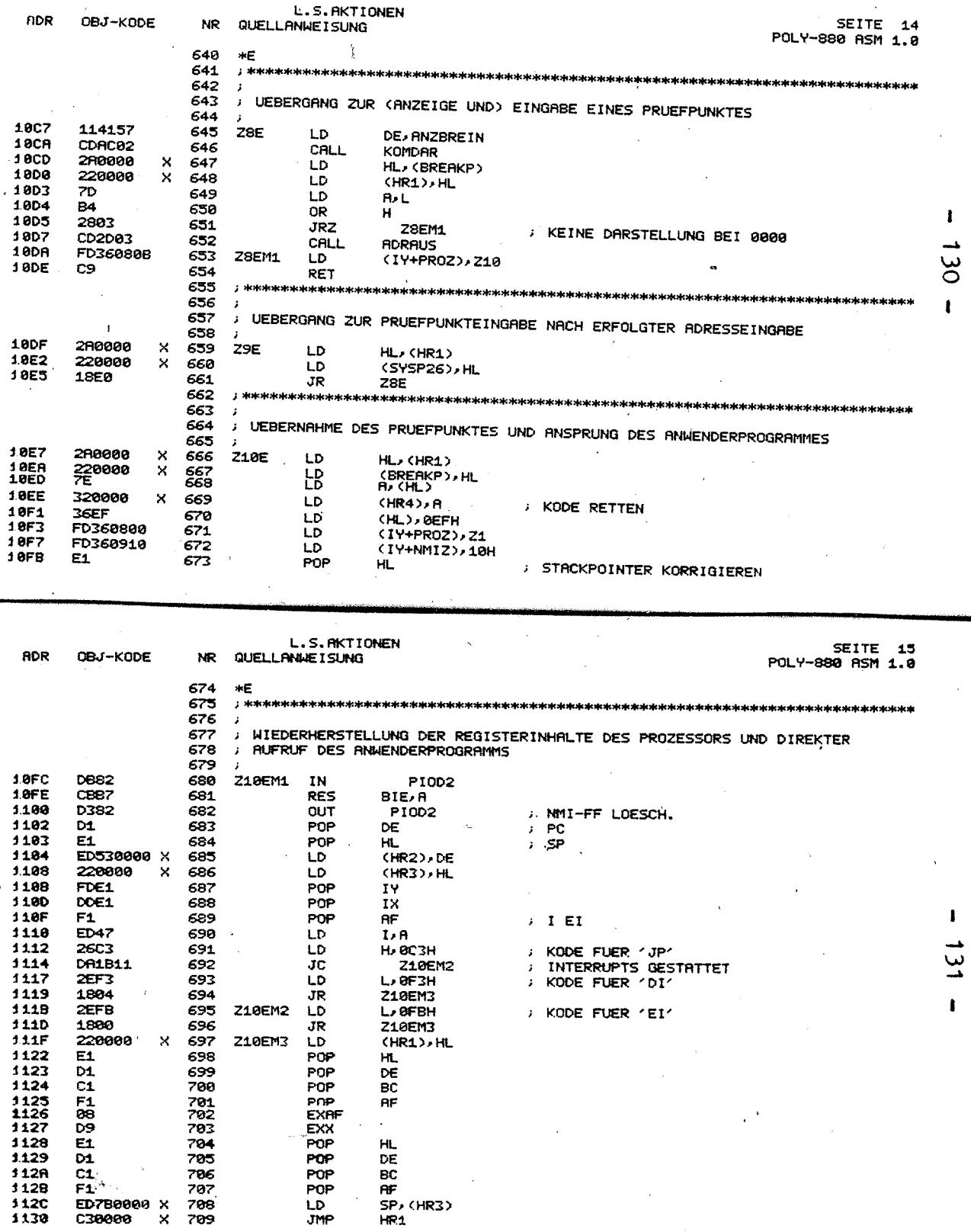

 $\pmb{\mathsf{I}}$ 

 $-131 -$ 

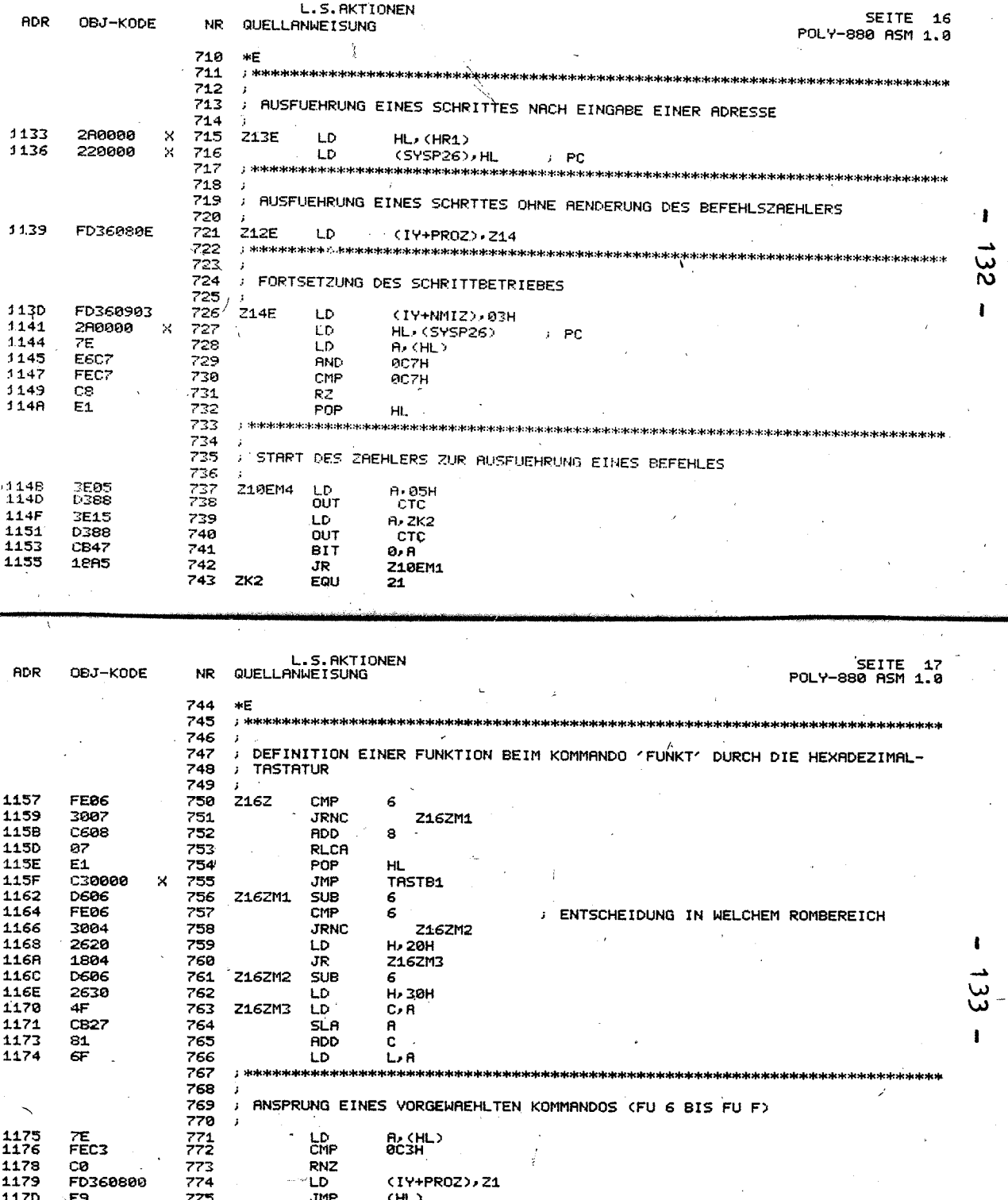

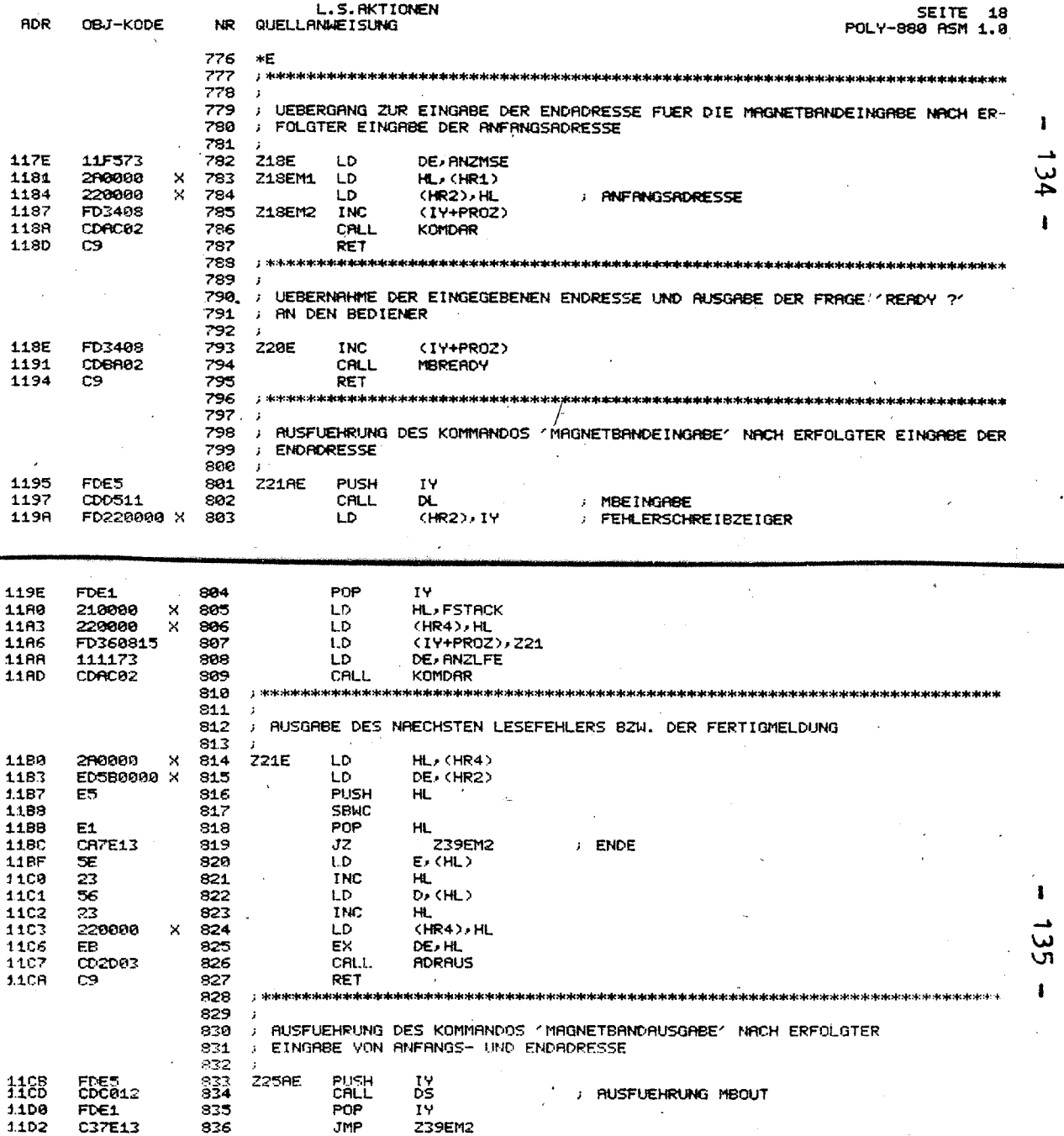

 $\bullet$ 

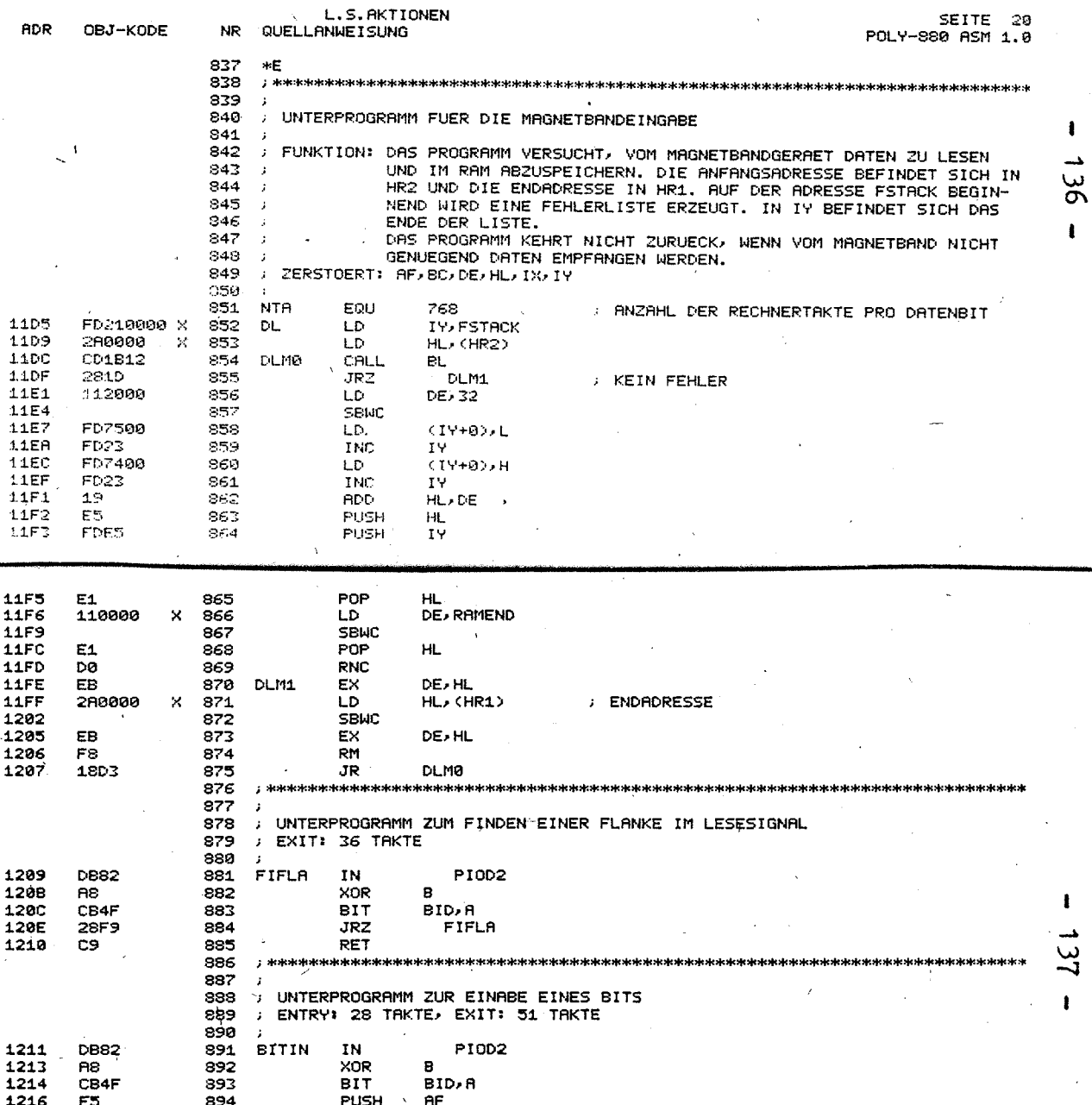

 $\epsilon$ 

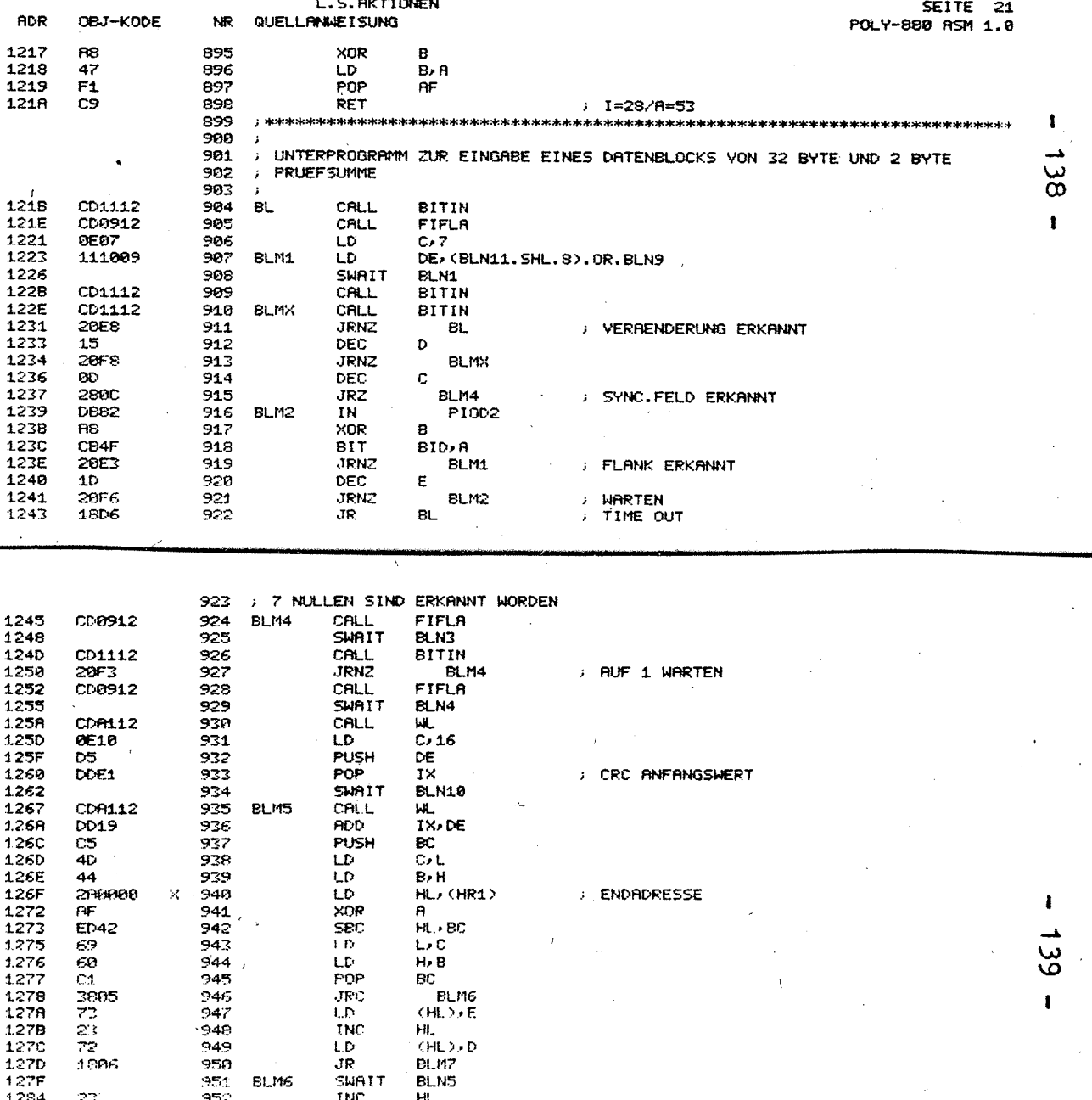

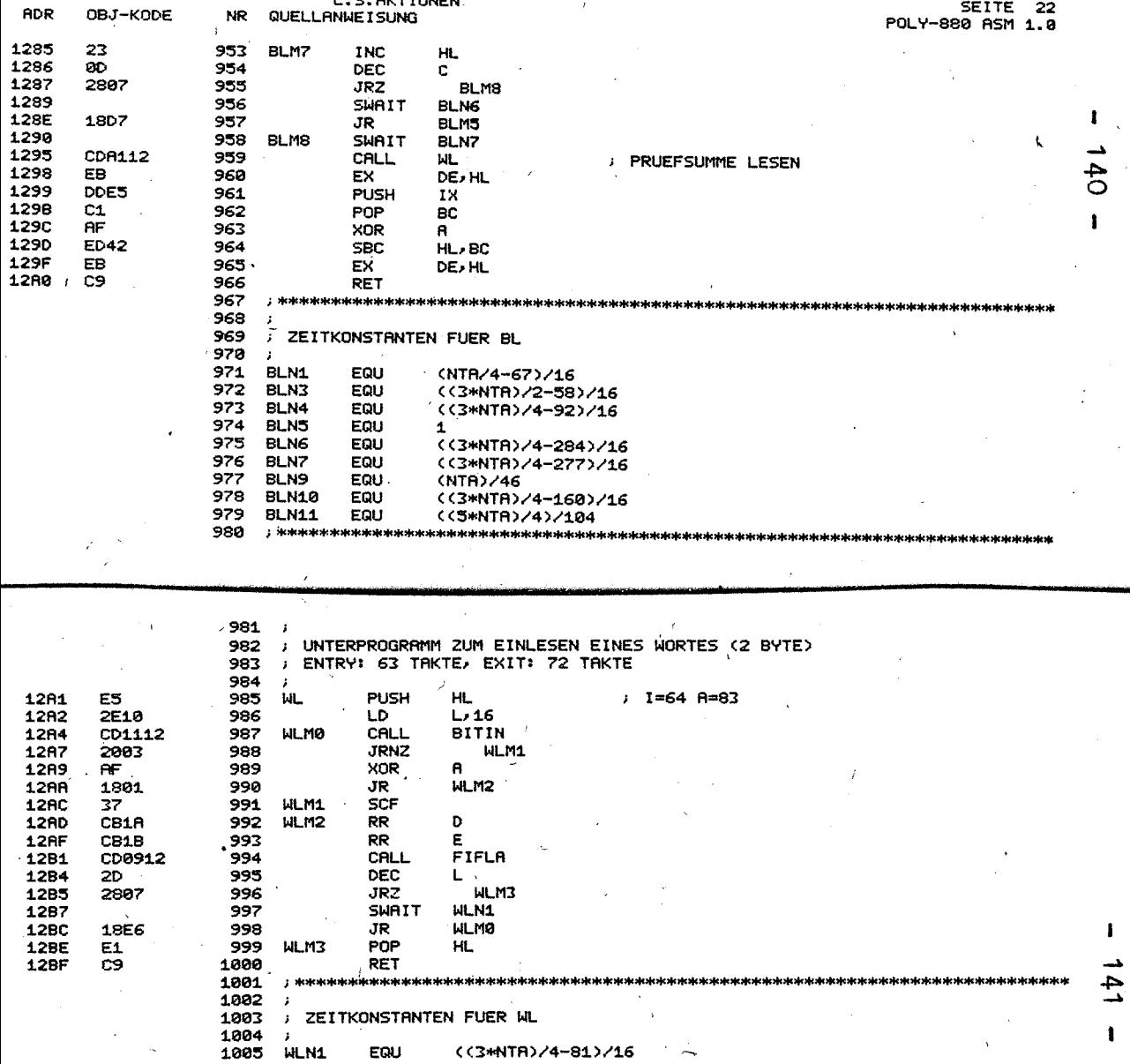
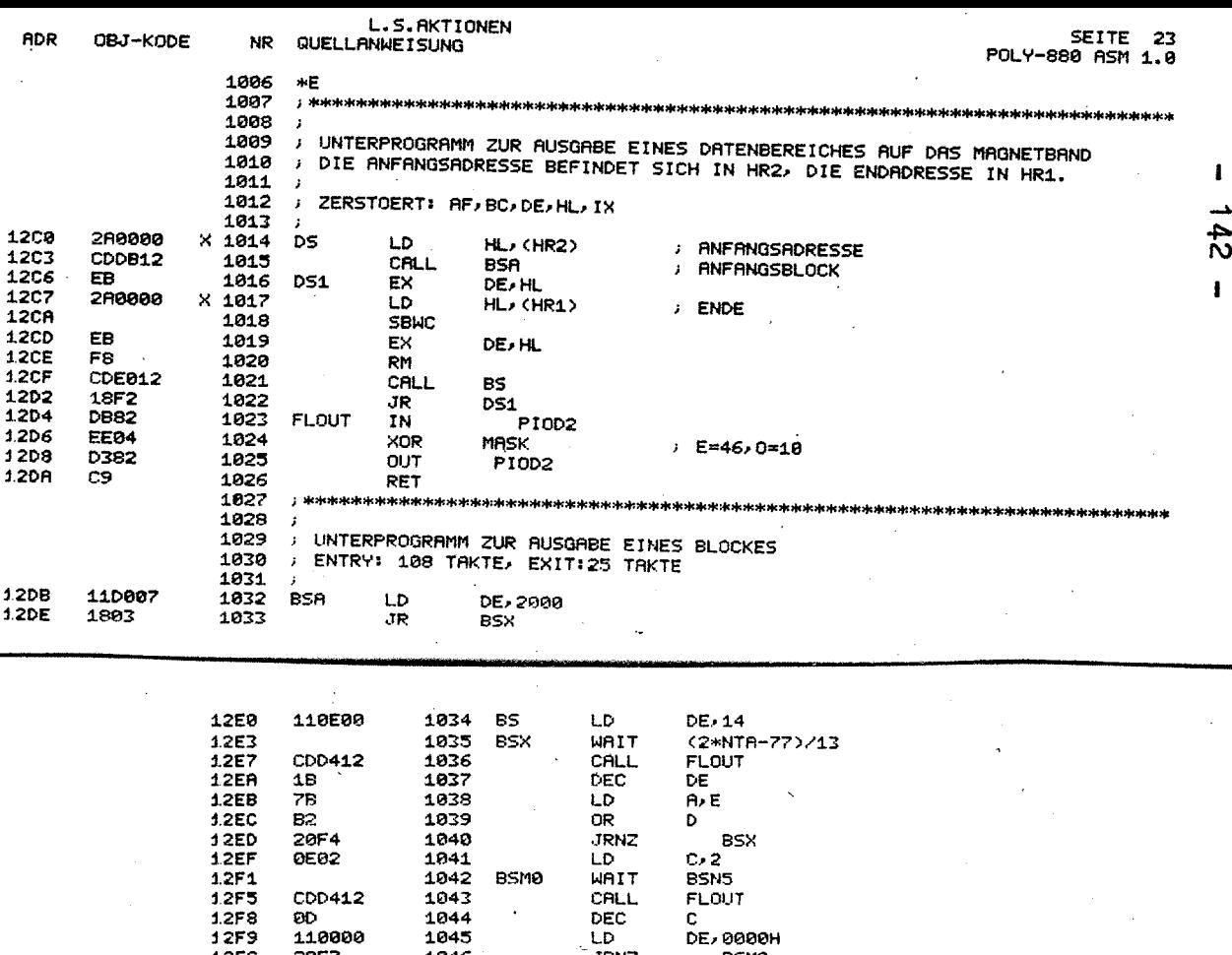

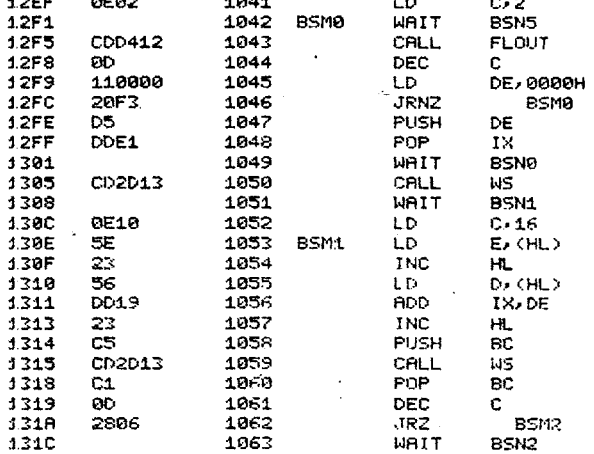

 $\pmb{\ddot{}}$ 

 $143$  $\mathbf{I}$ 

 $\epsilon$ 

 $\cdot$ 

 $\sim$  $\ddot{\phantom{a}}$ 

 $\bullet$ 

 $\overline{\phantom{a}}$ 

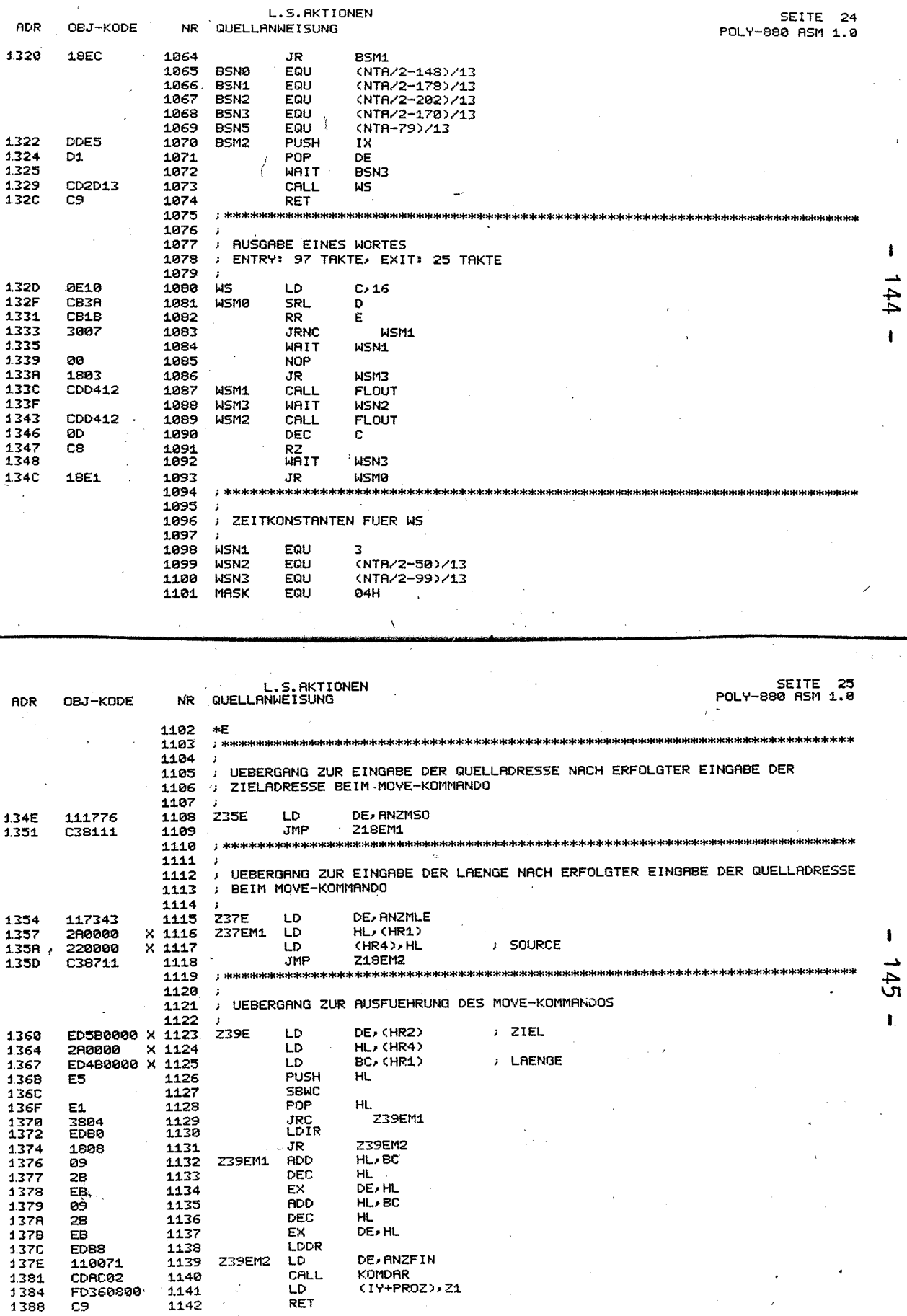

 $\frac{1}{\sqrt{2}}$ 

 $\epsilon$ 

L.S. AKTIONEN

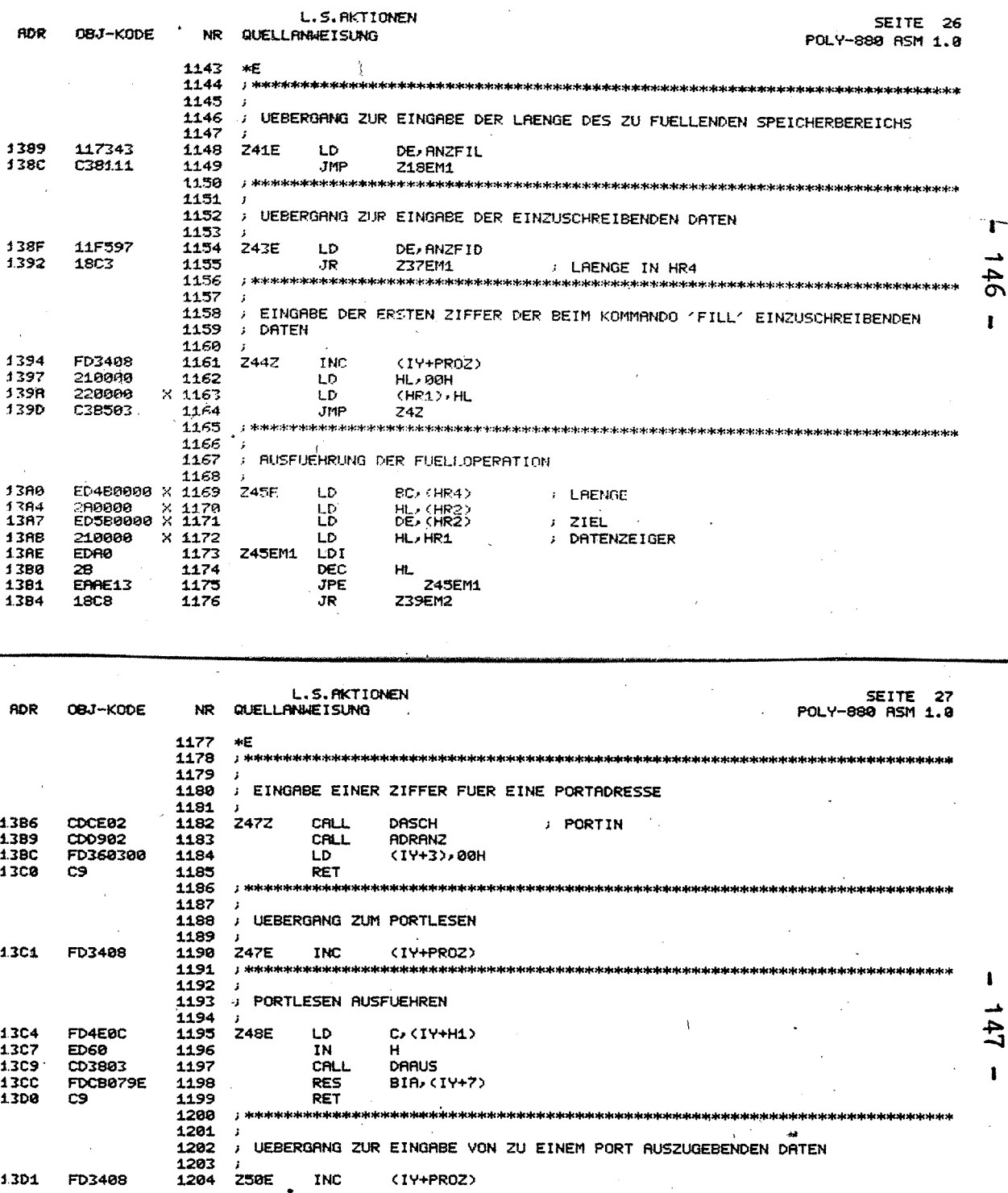

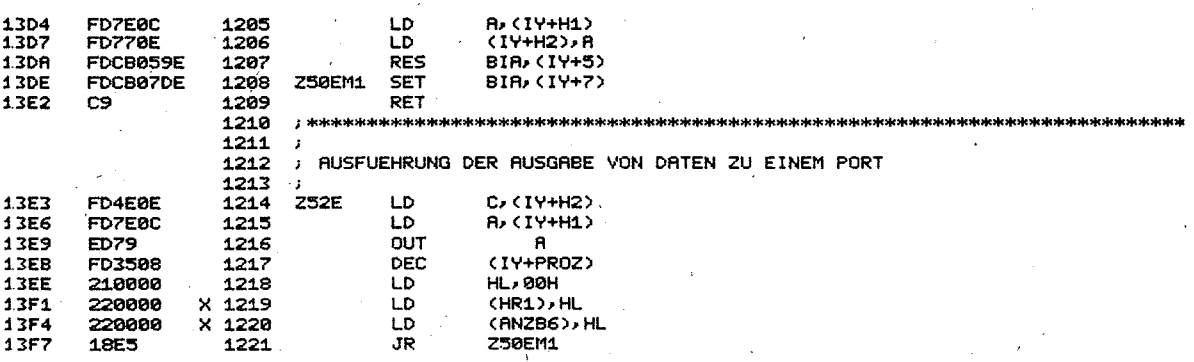

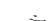

**ADR** 

 $\langle r \rangle$ ÷.

0BJ-KODE

**NR** 

L.S.AKTIONEN<br>QUELLANWEISUNG

SEITE 28<br>POLY-880 ASM 1.0

 $\pmb{\cdot}$ 

 $148$ 

 $641$ 

ł.

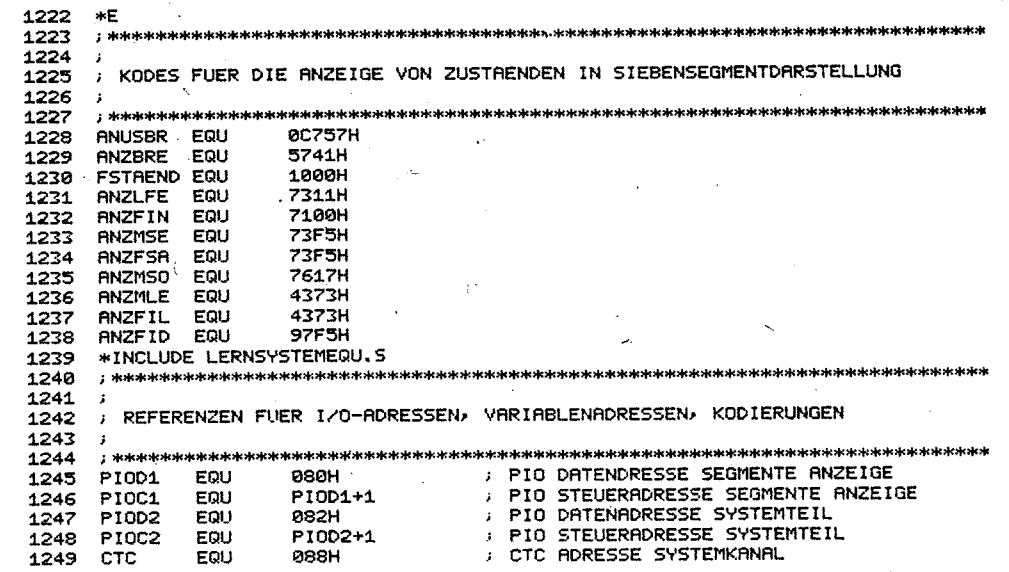

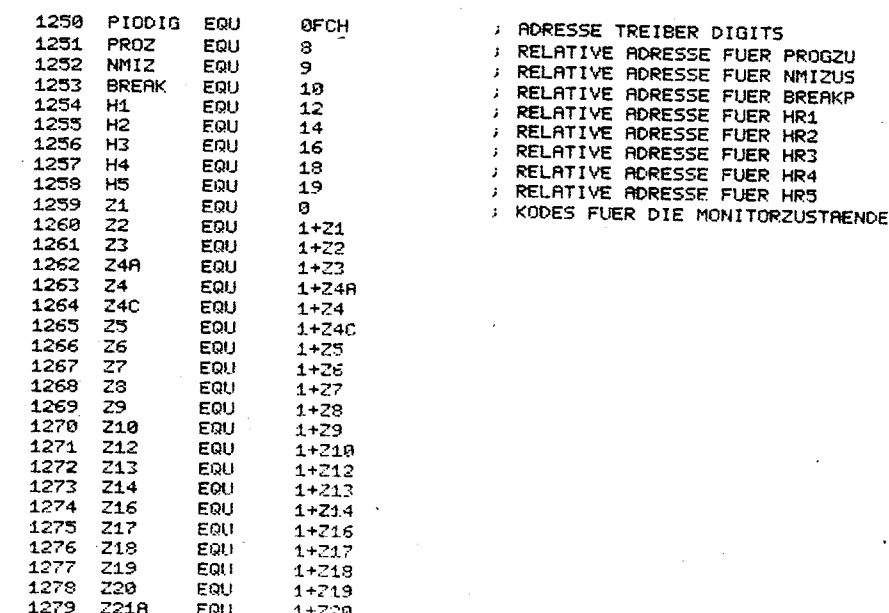

L.

SEITE 29<br>POLY-880 RSM 1.0

DEZIMPLPUNKT-BIT DER PNZEIGE PIO-BIT FUER FERNSCHREIBERANSCHLUSS PIO-BIT FUER AUSGABE AUF MAGNETBAND PIO-BIT FUER EINGRBE VOM MAGNETBAND  $\mathbf{r}$ PIO-BIT ZUR STEUERUNG VON SCON

**RDR** 

0BJ-KODE

L.S.AKTIONEN<br>QUELLANWEISUNG **NR** 1280 **Z21** EQU  $1+221A$ 1281 222 EQU  $1 + 721$ 1282 **Z23** EQU  $1 + 222$ 1283 **Z24** EQU  $1+223$ 1284 225 EQU  $1 + 224$ 1285 **Z25A** EQU  $1+225$ 1286 Z34 EQU 1+225A 1287 **Z35** EQU  $1+234$ 1288 Z36 EQU  $1+235$ 1289 Z37 EQU  $1+236$ 1290 **Z38** EQU  $1 + 237$ 1291 EQU  $1 + 238$ Z39 1292 248 EQU  $1 + 239$ 1293 241 EQU  $1 + 240$ 1294 **Z42** EQU  $1 + 241$ 1295 Z43 EQU  $1+242$ 1296 EQU  $1 + 243$ .Z44 1297 **Z45** EQU  $1+244$ 1298 EQU  $1 + 745$ **Z46** 1299 247 EQU  $1 + 746$ 1300 Z48 EQU  $1 + 247$ 1301 EQU  $1 + 748$ **Z49** 1302 **Z50** EQU  $1 + 249$ 1303 EQU 1+250 Z51 1304 Z52 EQU  $1 + 251$ 1305 EQU  $1 + 252$ 253 EQU 1306 Z54  $1 + 253$ 1307<br>1308 BIA<br>BIB EQU  $\overline{\mathbf{3}}$ EQU õ 1389 **BIC** EQU  $\overline{a}$ 1310 **BID** EQU  $\overline{\mathbf{1}}$ 1311 BIE EQU 6

END

1312

n<br>O

ı

ı

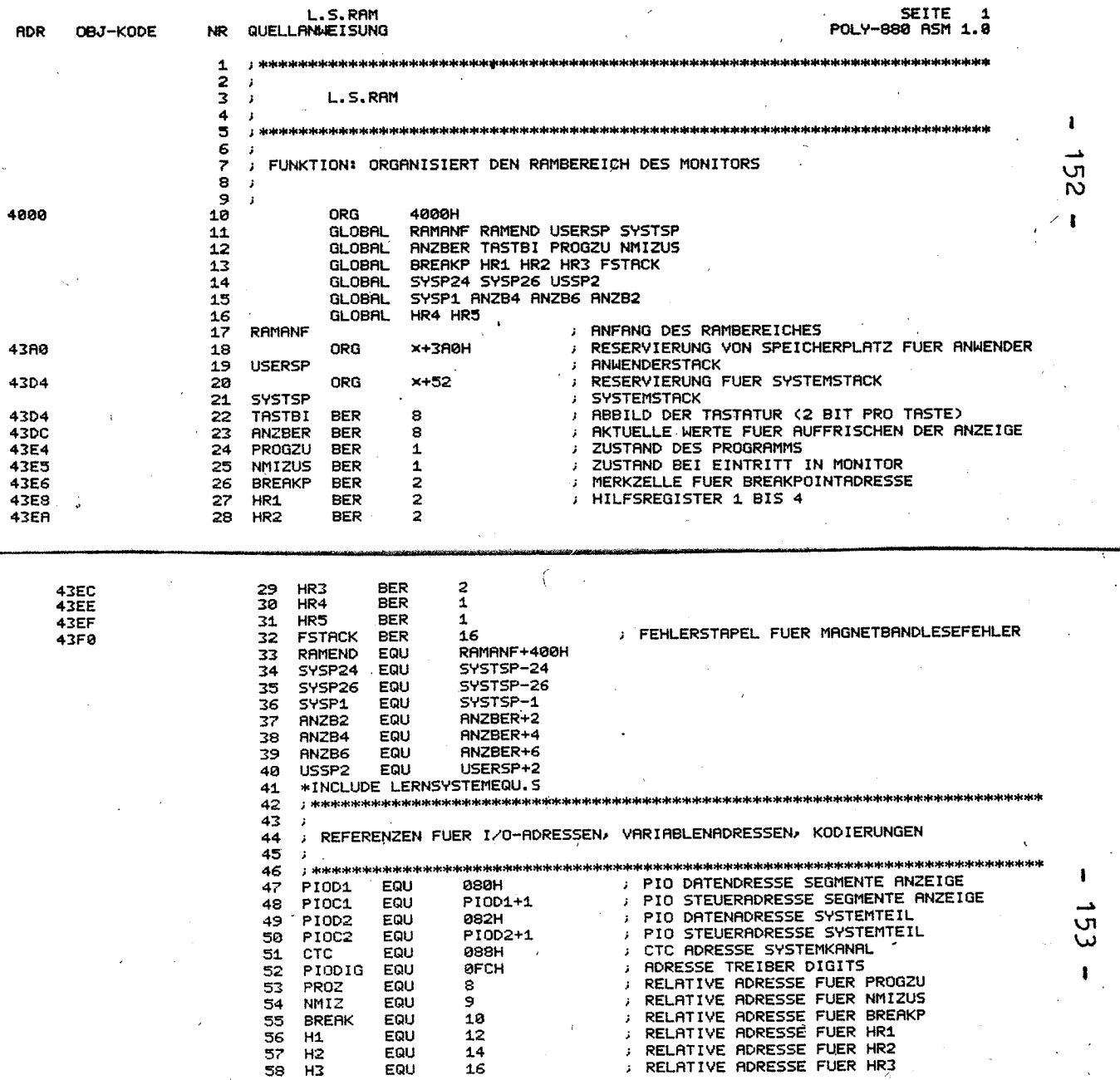

 $\epsilon$ 

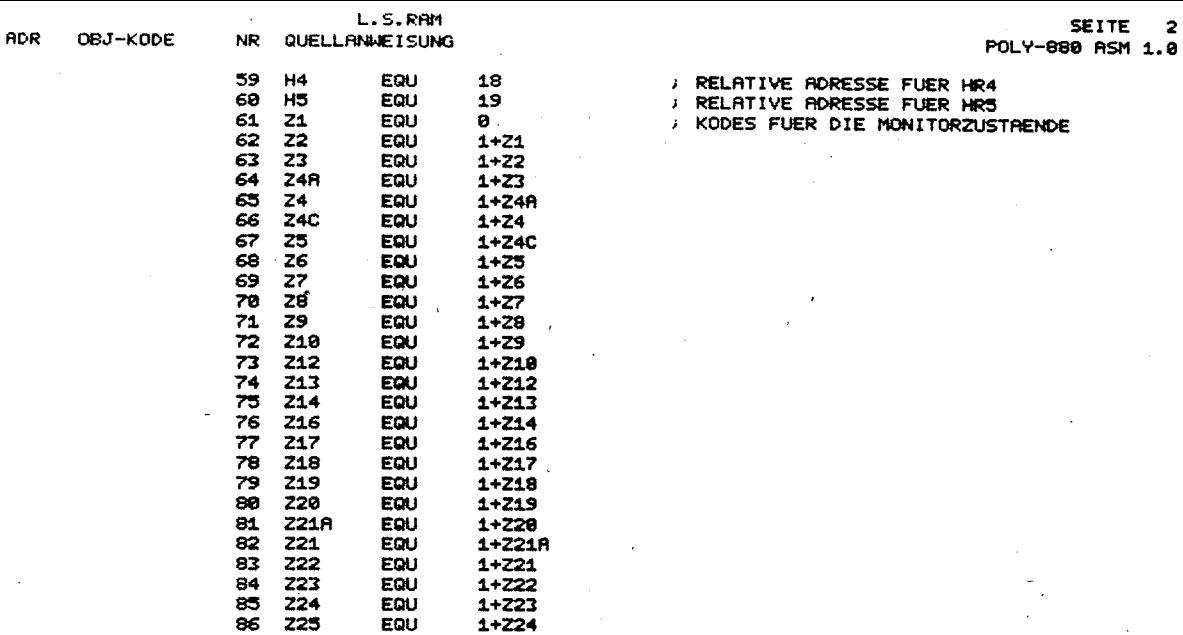

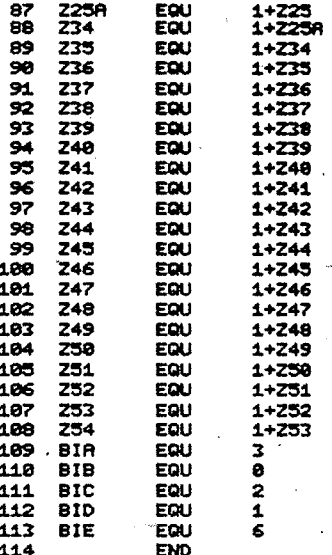

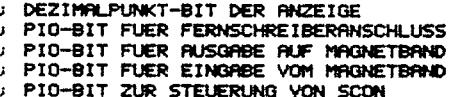

ı  $\frac{1}{2}$  $\mathbf{I}$ 

ł

 $154$ 

#### POLY-LINK 1.0

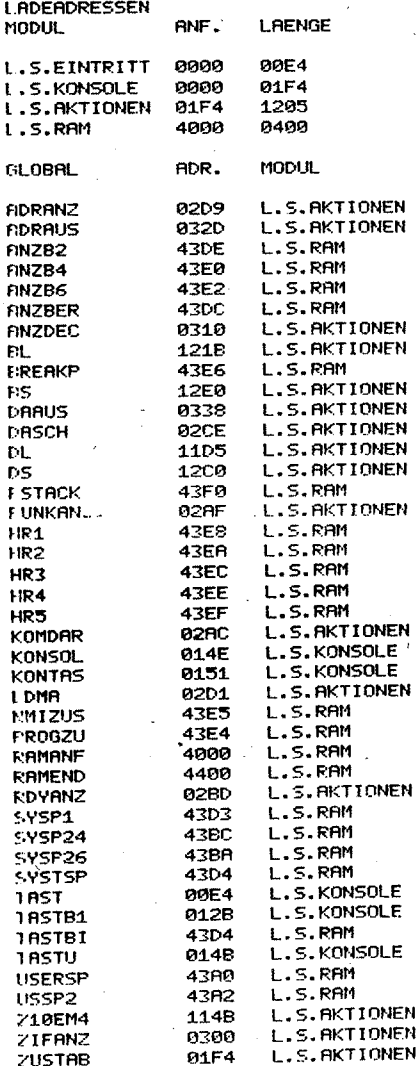

FROGRAMM L.S.EINTRITT -- 4400 BYTES START: 0000

 $-157 -$ 

Anhang II: Die Schaltung des POLY-COMPUTER 880

Blatt 1: Blockschaltbild

Blatt 2: CPU-Schaltung

Blatt 3: Speicher

Blatt 4: PIO- und CTC-Schaltung

Blatt 5: Adreßdekoder, Taktgenerator, Resetschaltung, Tastatur, Einzelschrittlogik

Blatt 6: Siebensegmentanzeigeeinheit, Busanalysator (Adressen, Steuersignale)

Blatt 7: Detenbustreiber, Busanalysator (Daten, Steuersignale), Fernschreiberanschluß, Magnetbandanschluß

Blatt 8: Belegung von Peripherie- und Systemsteckverbinder

Blatt 9: Belegungsplan von Leiterplatte 1 und 2

Blatt 10: Bestückungsliste des POLY-COMPUTER 880

 $-158 -$ 

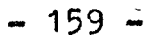

AB 10

 $\overline{ABH}$ 

 $A512$ 

**ART** 

**H18** 

**HACAB** 

 $10001$ 

 $706$ 

RDA

**WRB** 

u A A

**HALT B** 

**HALT B** RFSHB

**BUSAK** 

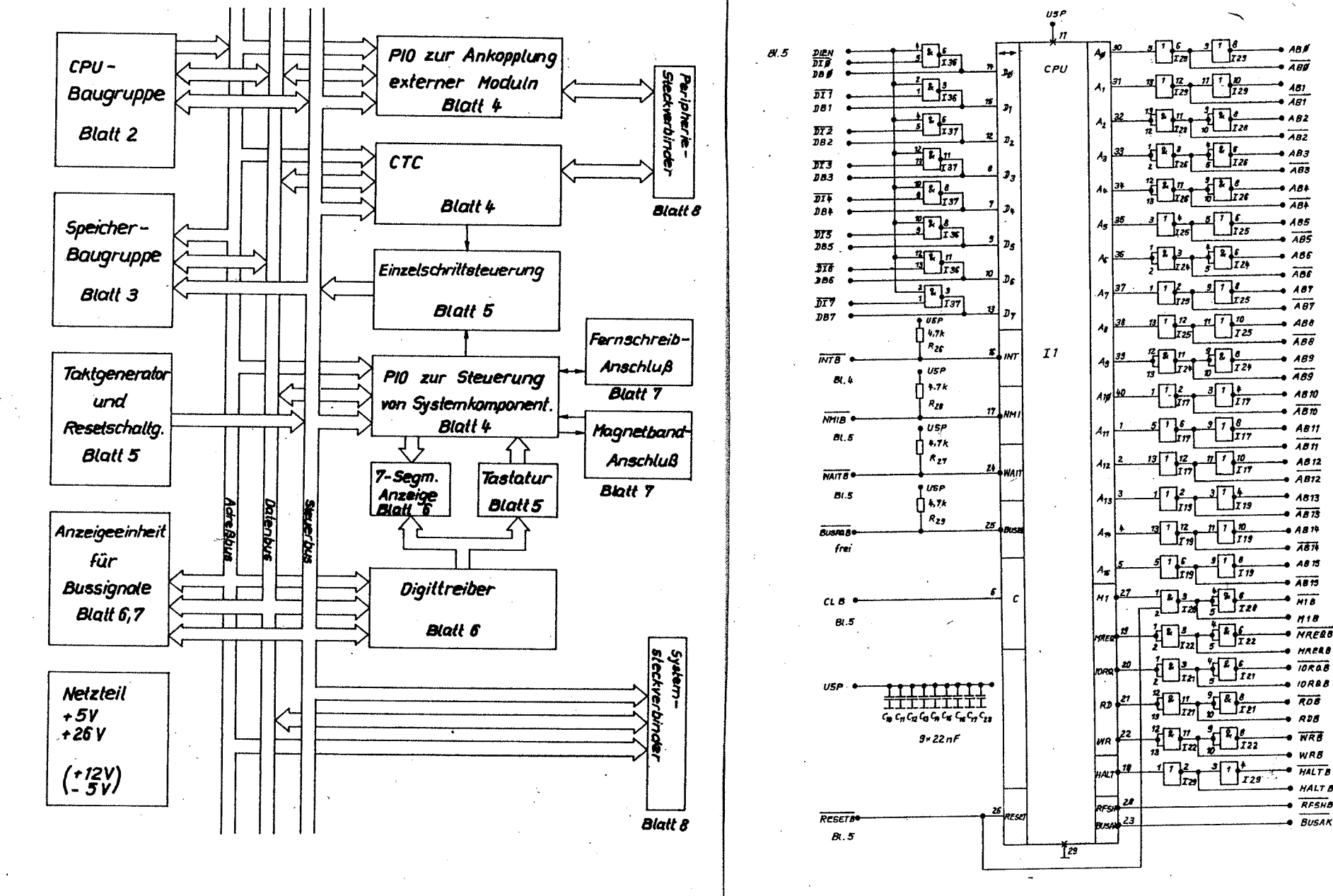

Blatt 2: CPU-Schaltung

 $B$ latt 1: Blockschaltbild des Poly - Computer 880  $-160 -$ 

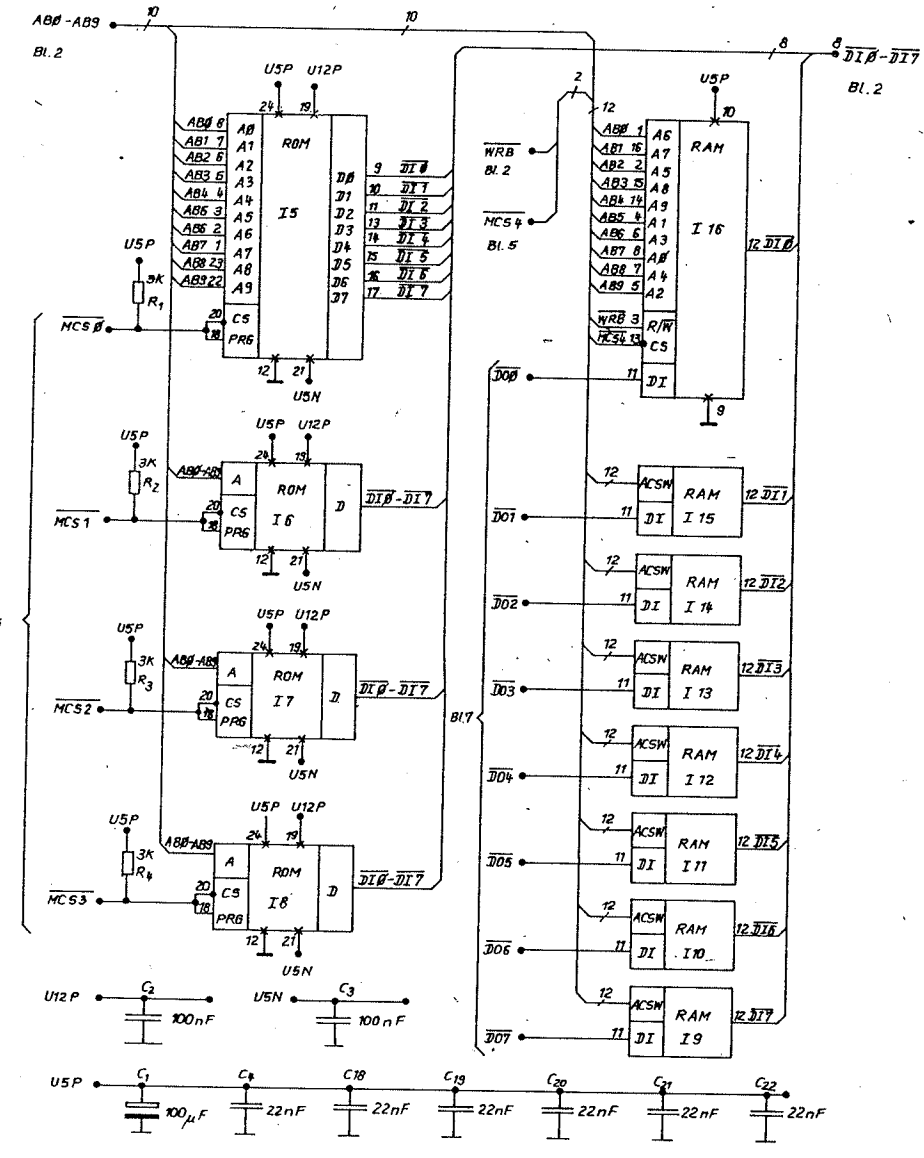

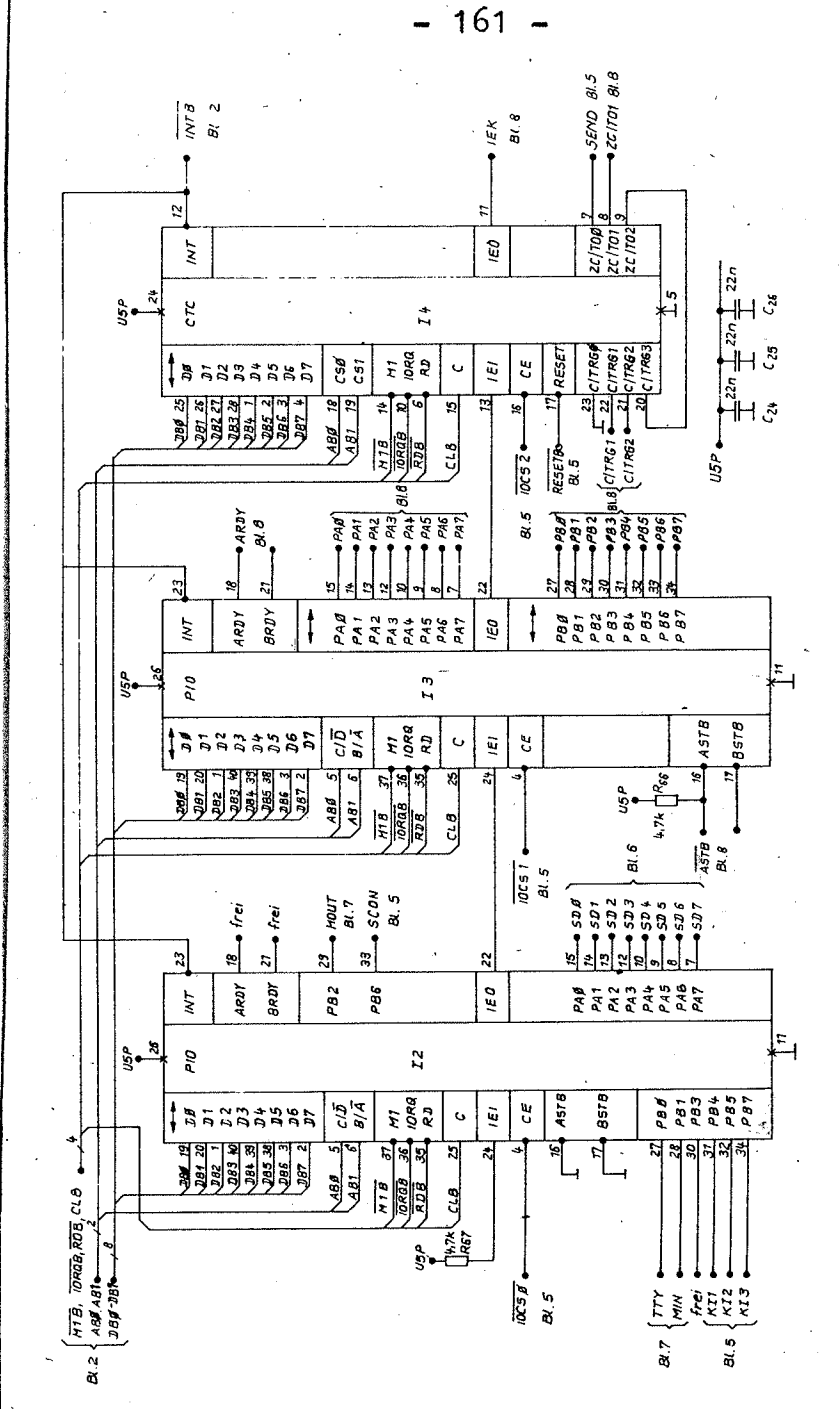

Blatt 3 : Speicher

 $B(5$ 

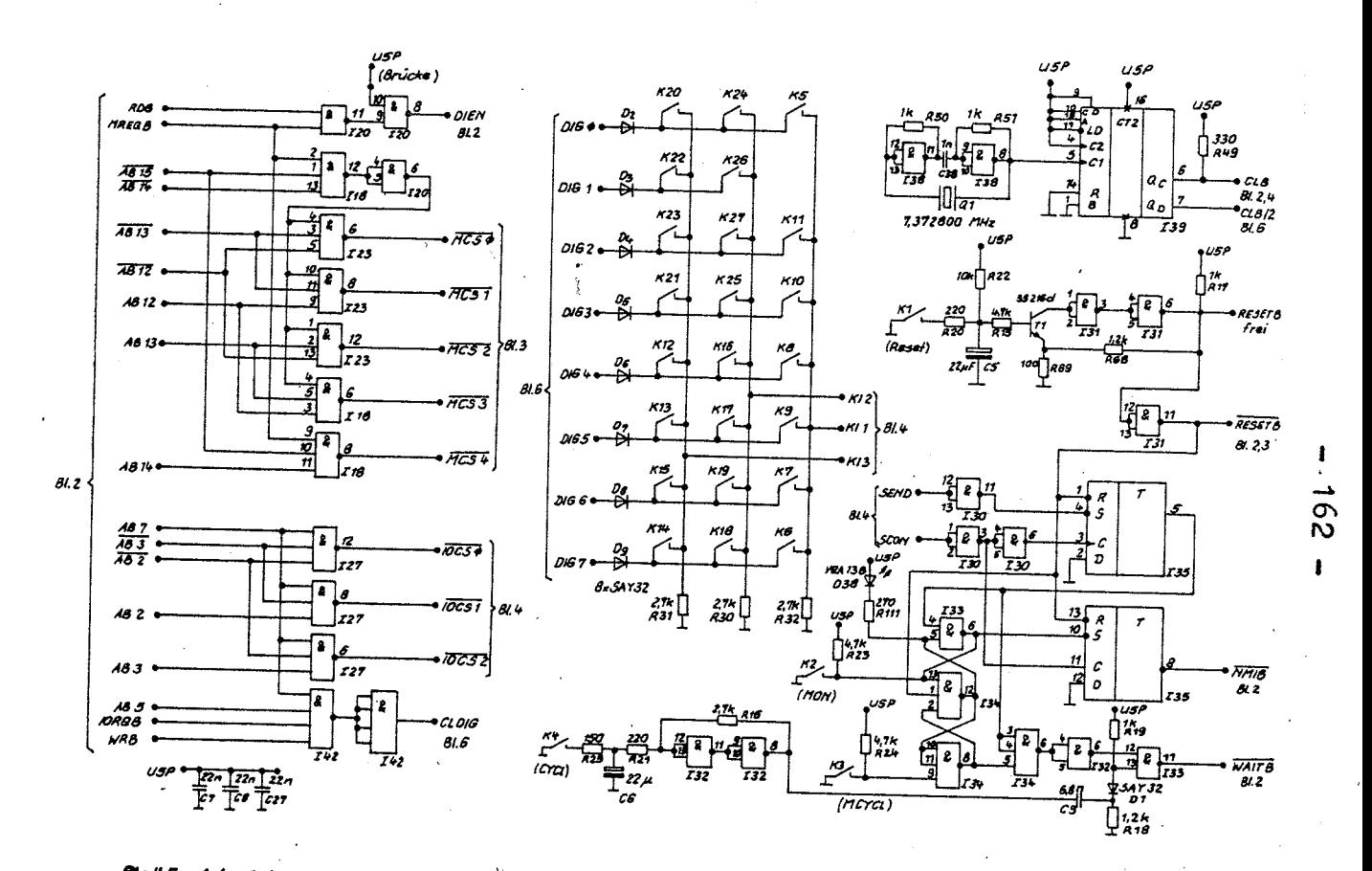

Biall 5 : AdreBdekoder, Taktgenerator, Resetschaltung , Tastatur , Einzelschrill logik

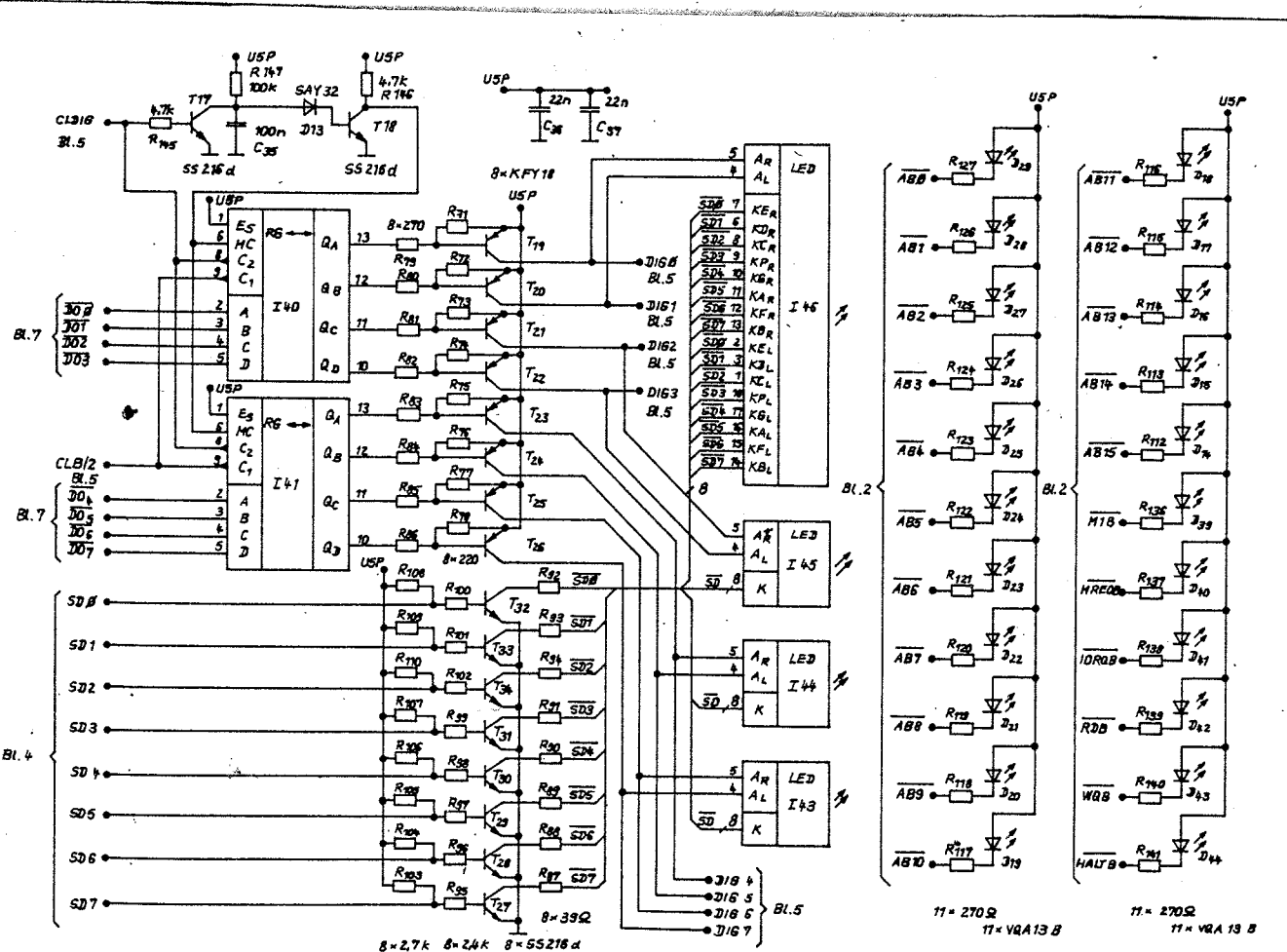

Blatt 6: Siebensegmentanzeigeeinheit, Busanalysator, (Adressen, Steuersignale)

 $\frac{1}{9}$ 

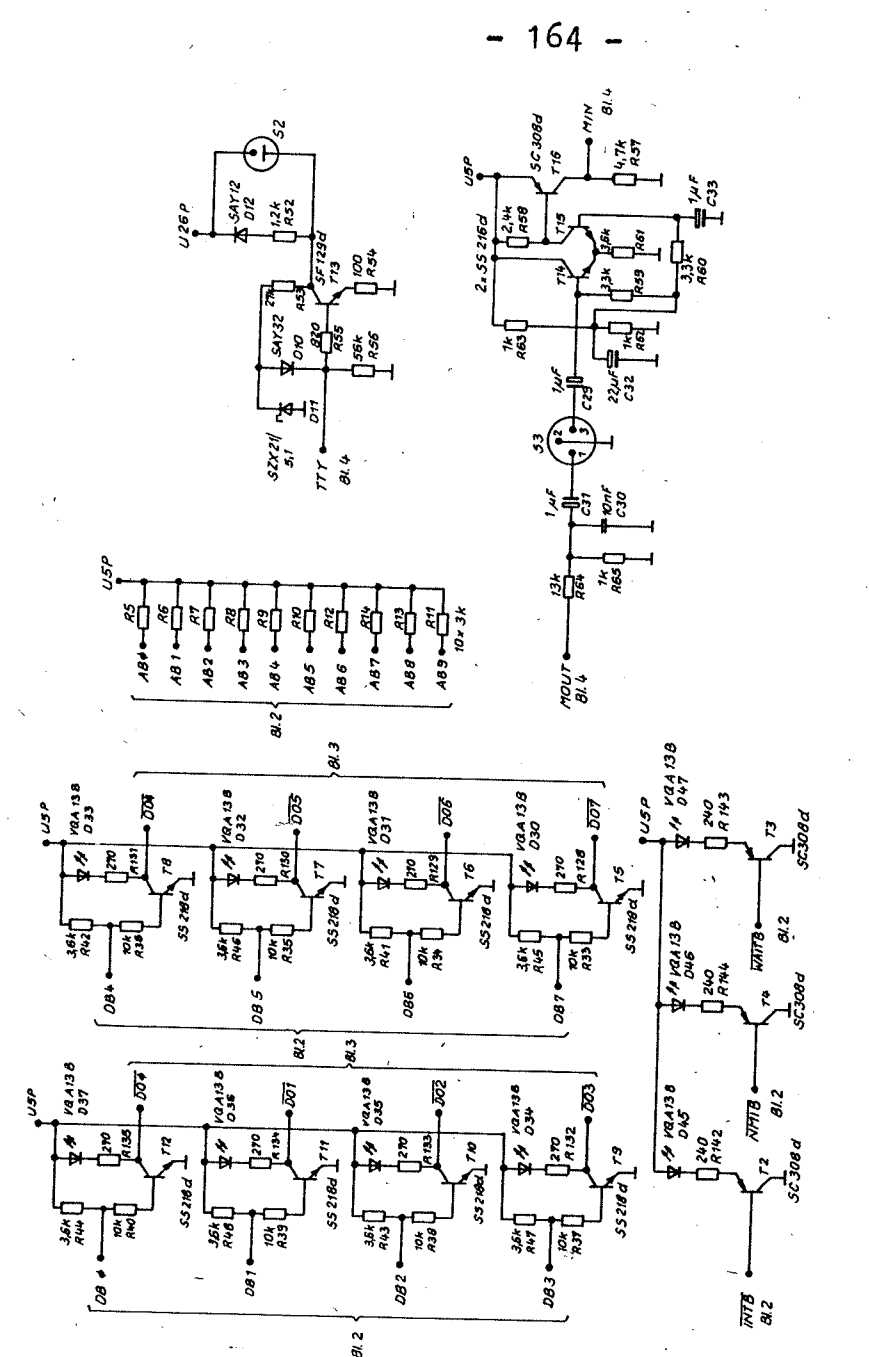

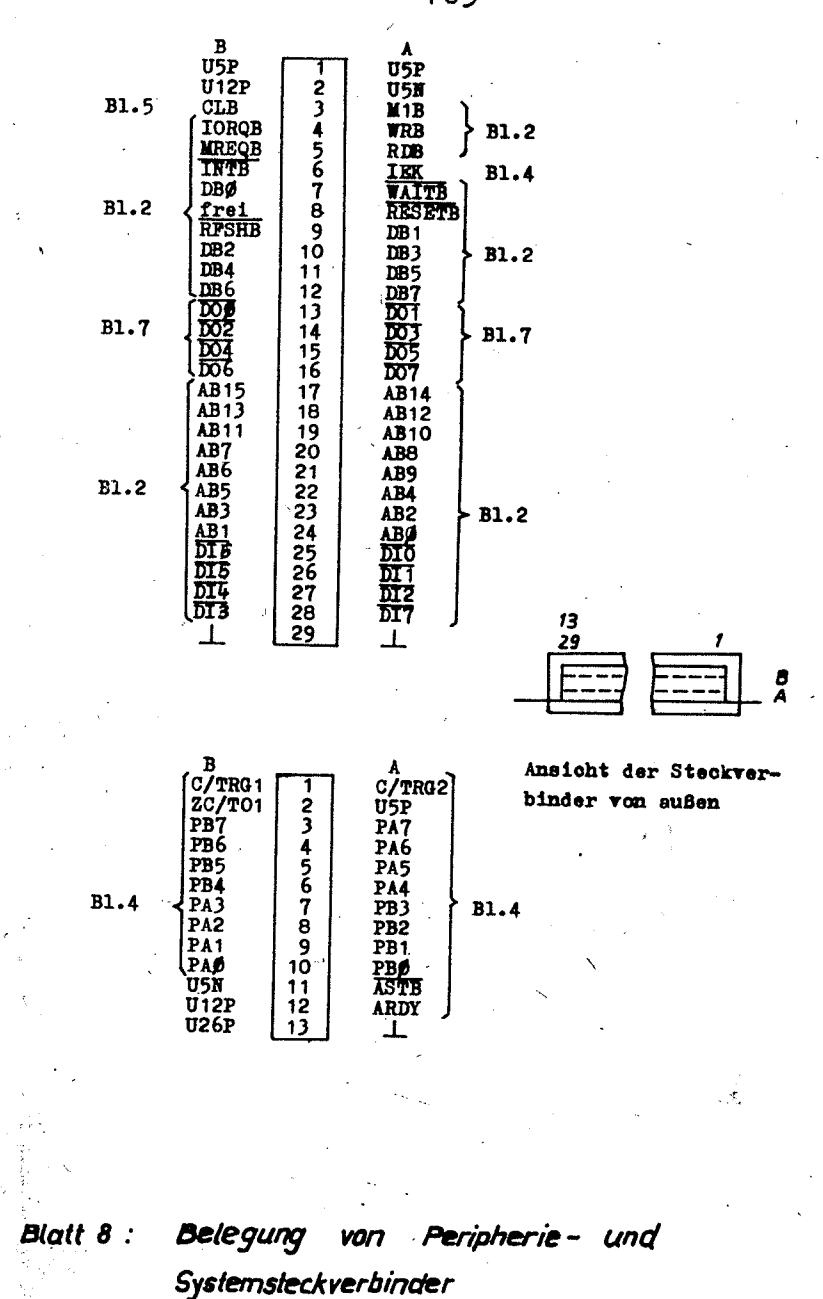

annechtu<sub>b</sub>

Blatt 7 : Datenbustreiber, Busanalysator ( Daten, Steversignole), Fernschn

Magnetbandanschluß

 $165 -$ 

 $-166 -$ 

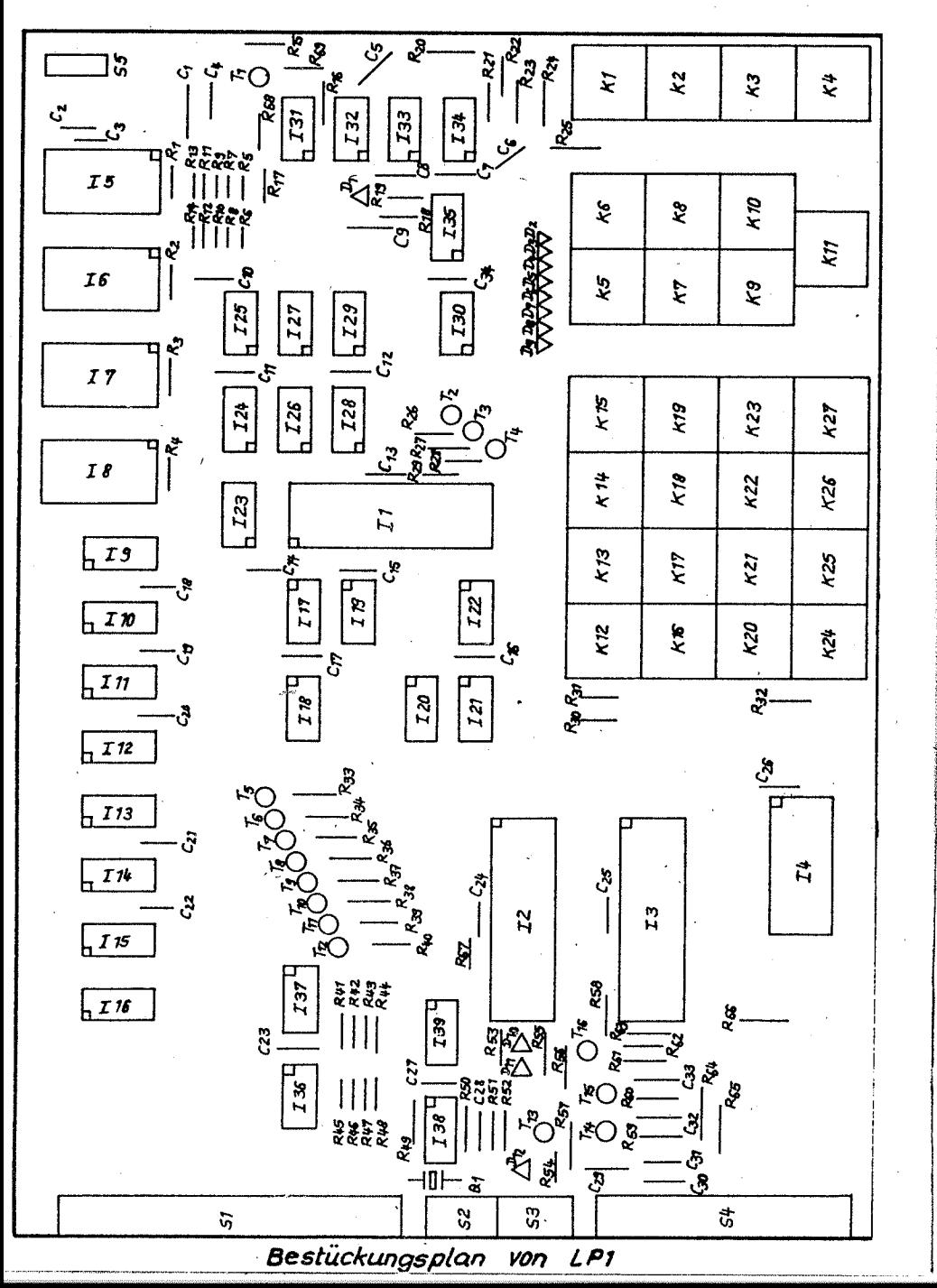

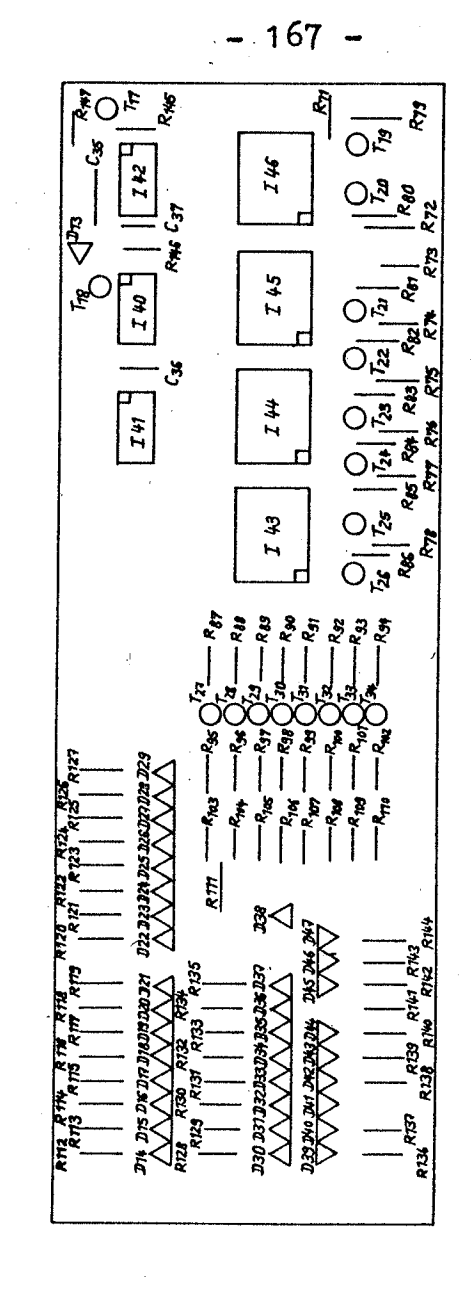

Bestückungsplan von LP2

 $-168 -$ 

L.

 $\, {\bf B}$ 

 $\mathcal{F}_\mathrm{c}$  .

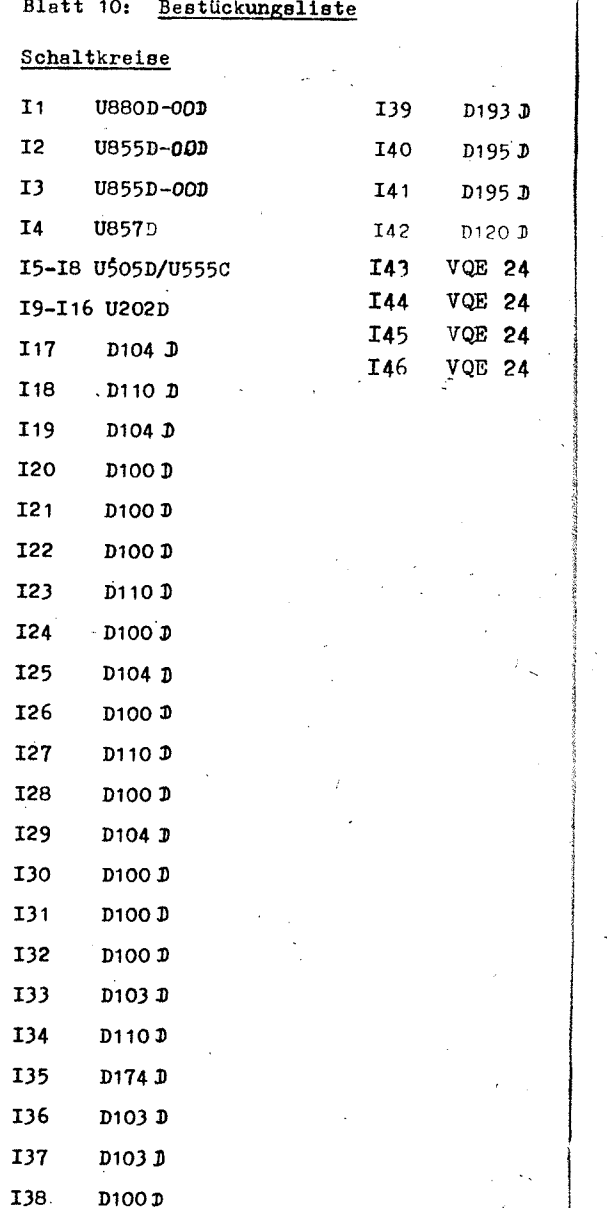

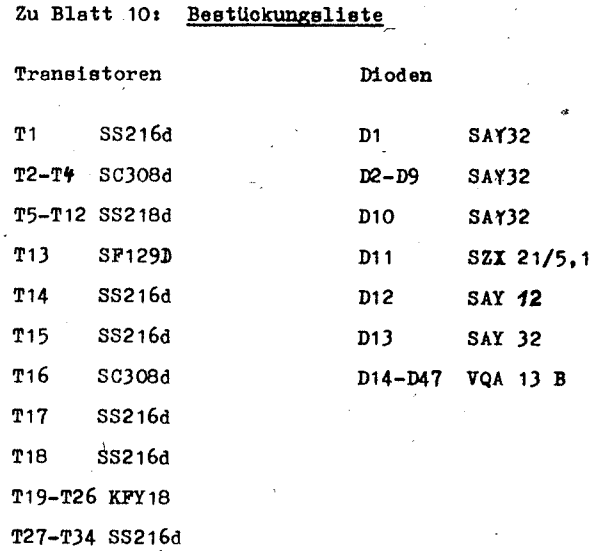

## Quarz

η

ŋ

 $Q_1$  7,372 800 MHz

### Tasten

4

 $K1 - K27$  TSS 17.5

# $-170 -$

Zu Blatt 10: Bestückungsliste

 $\lambda$ 

## Widerstände

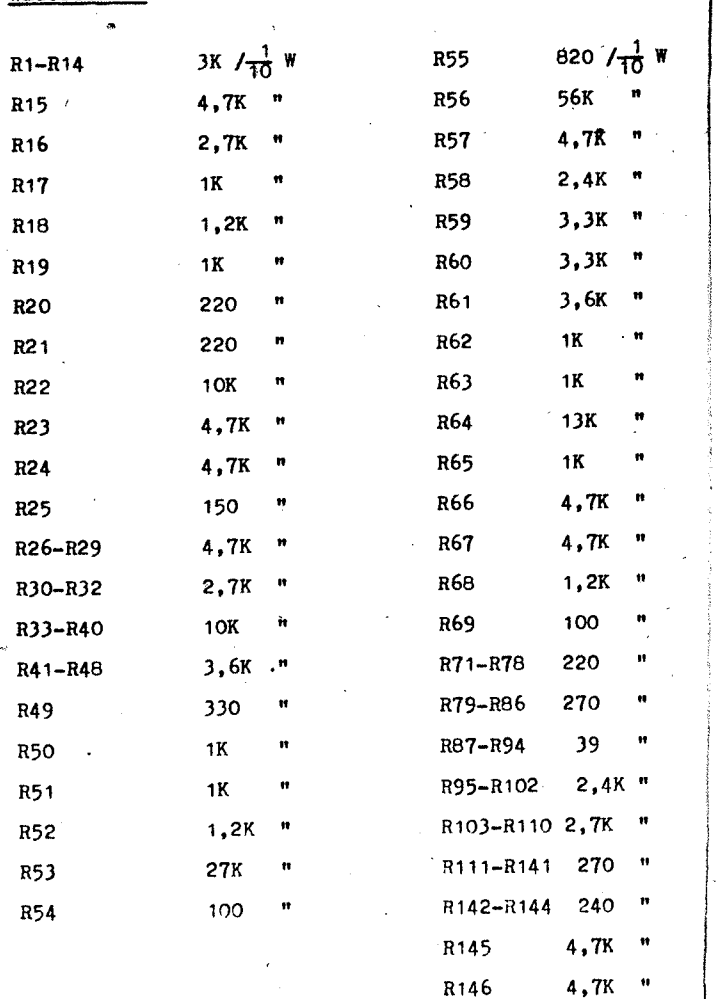

 $100K$   $"$ 

R147

 $-171 -$ 

Zu Blatt 10: Bestückungsliste

### Kondensatoren

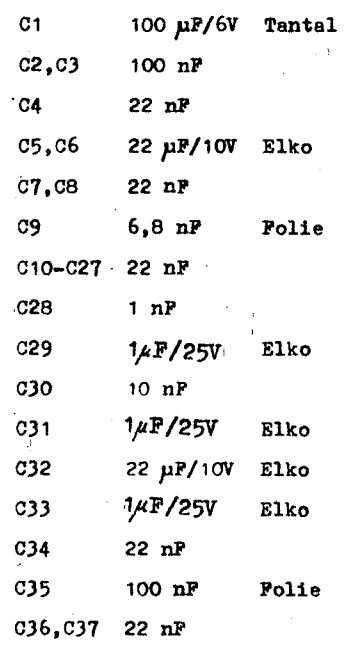

 $\bar{\mathcal{F}}$ 

 $\mathcal{F}_{\mathcal{F}}$ 

Hersteller:

**VEB** KOMBINAT POLYTECHNIK UND PRÄZISIONSGERÄTE KARL-MARX-STADT

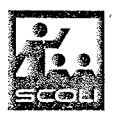

 $\mathbf{r}$ **Sales Controllers** 

Stammbetrieb VEB POLYTECHNIK<br>KARL-MARX-STADT DDR - 9023 Karl-Marx-Stadt Melanchthonstraße 4/8 · PSF 93 Exporteur:

 $\omega_{\rm{max}}$ 

### MLW intermed export import

 $\sim 4.3$ 

Volkseigener Außenhandelsbetrieb der<br>Deutschen Demokratischen Republik

DDR-1020 Berlin, Schicklerstraße 5/7 · PSF 17 Deutsche Demokratische Republik